### **INSTITUTO TECNOLÓGICO SUPERIOR AERONÁUTICO**

### **CARRERA DE MECÁNICA AERONÁUTICA**

# **ELABORACIÓN DE UN SISTEMA DIDÁCTICO INTERACTIVO DEL FUNCIONAMIENTO DEL SISTEMA DE TRANSFERENCIA DE COMBUSTIBLE DEL AVIÓN DE COMBATE K-FIR CE.**

**POR**

### **JORGE DARIO MONTENEGRO YAR.**

**Proyecto de grado presentado como requisito parcial para la obtención del título de:**

**TECNÓLOGO EN MECÁNICA AERONÁUTICA**

### **CERTIFICACIÓN**

Certifico que el presente trabajo fue realizado en su totalidad por el Sr. Jorge Montenegro Y. ,como requisito parcial para la obtención del titulo de

**TECNÓLOGO EN MECÁNICA AERONÁUTICA**

ING. DAG BASSANTES. M.Sc.

\_\_\_\_\_\_\_\_\_\_\_\_\_\_\_\_\_\_\_\_\_\_\_\_\_\_\_\_\_

### **DEDICATORIA**

Dedico este trabajo en especial a mi madre y padre que me dieron la vida, a mis hermanos, a todos ellos que me vieron crecer y me ayudaron en todo cuanto estuvo en su alcance para que forjara mi futuro en una institución como es la Fuerza Aérea Ecuatoriana, además a mis instructores técnicos y militares con mucho esfuerzo me enseñaron sus conocimientos para formar en mi un hombre de espíritu indomable el cual velará por el bienestar de la Patria.

A ellos dedico este trabajo.

**Sr. MONTENEGRO YAR JORGE D.**

#### **AGRADECIMIENTO**

Deseo plasmar mis mas sinceros agradecimientos en especial a Dios, a mis padres, a mis hermanos, a mis instructores técnicos y militares, a mis tías por ser los pilares fundamentales en la culminación de esta meta que me he trazado, por forjar en mi ideas firmes y claras, además de haberme guiado en el camino del bien y de la excelencia profesional.

Al Instituto Tecnológico Superior Aeronáutico por ser el ente donde he tenido una enseñaza técnica y de moral, que me ha formado para ser un hombre de bien y útil para el servicio de mi Patria..

**Sr. MONTENEGRO YAR JORGE D.**

## ÍNDICE

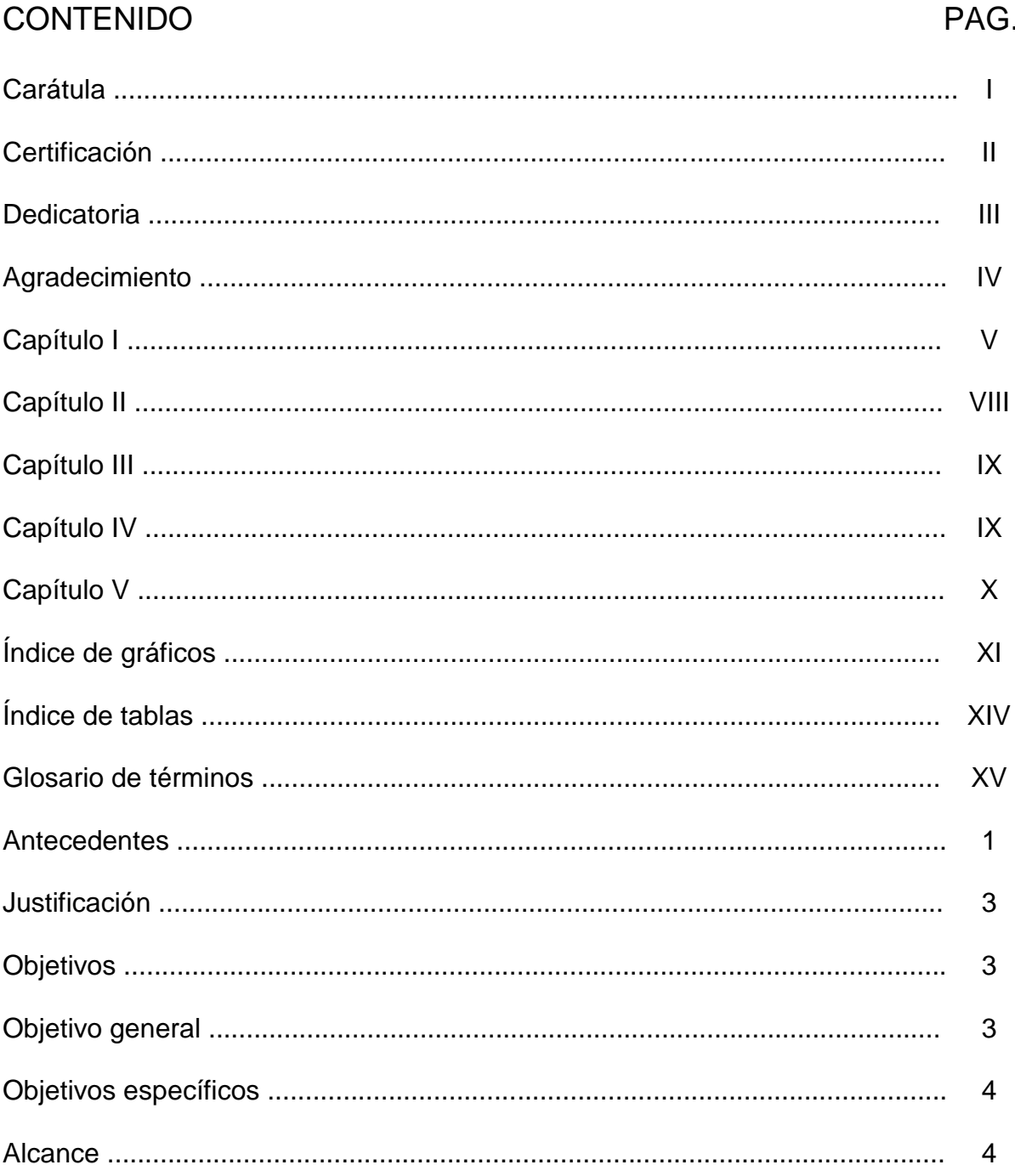

## **CAPÍTULO I**

## **MARCO TEÓRICO**

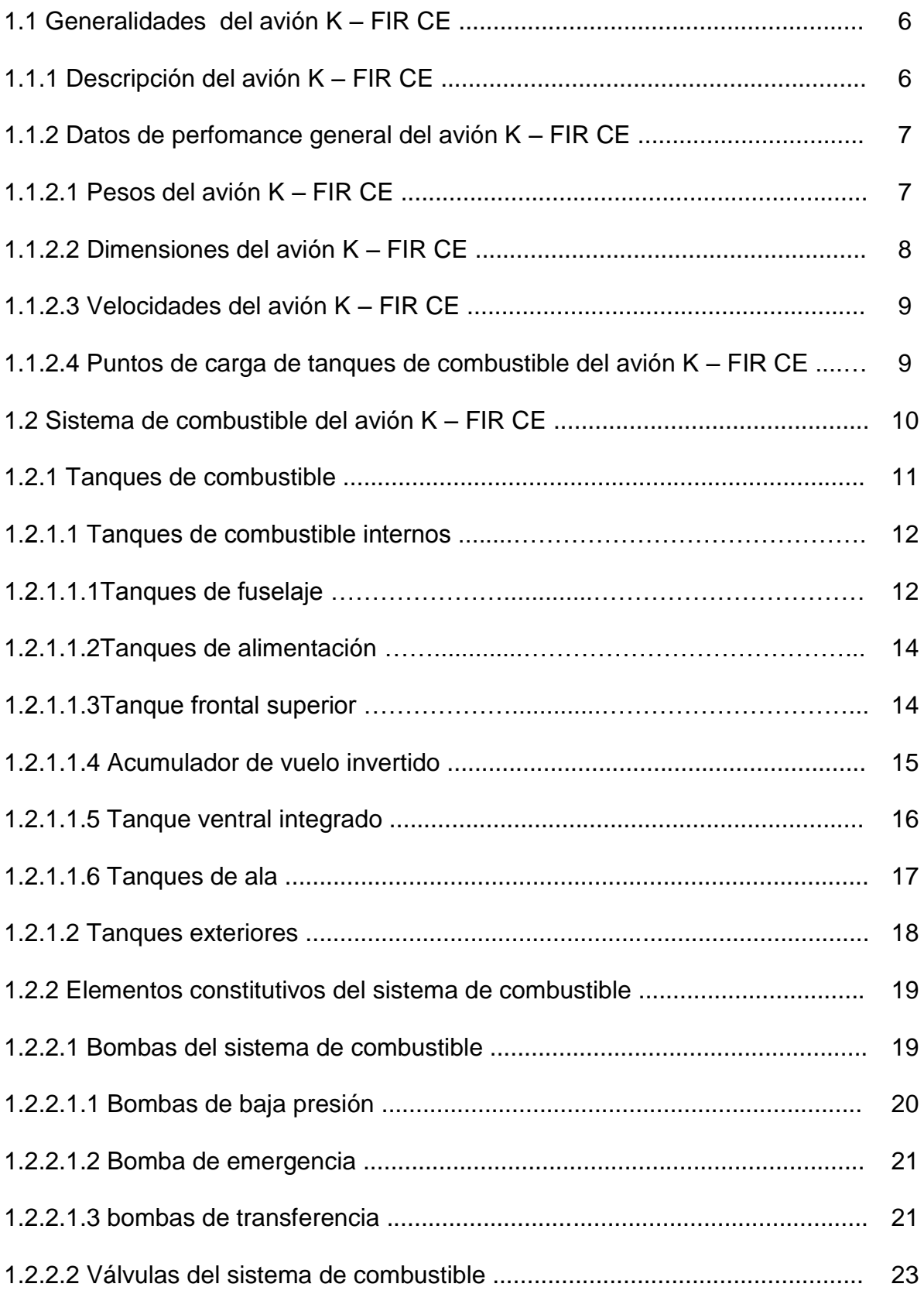

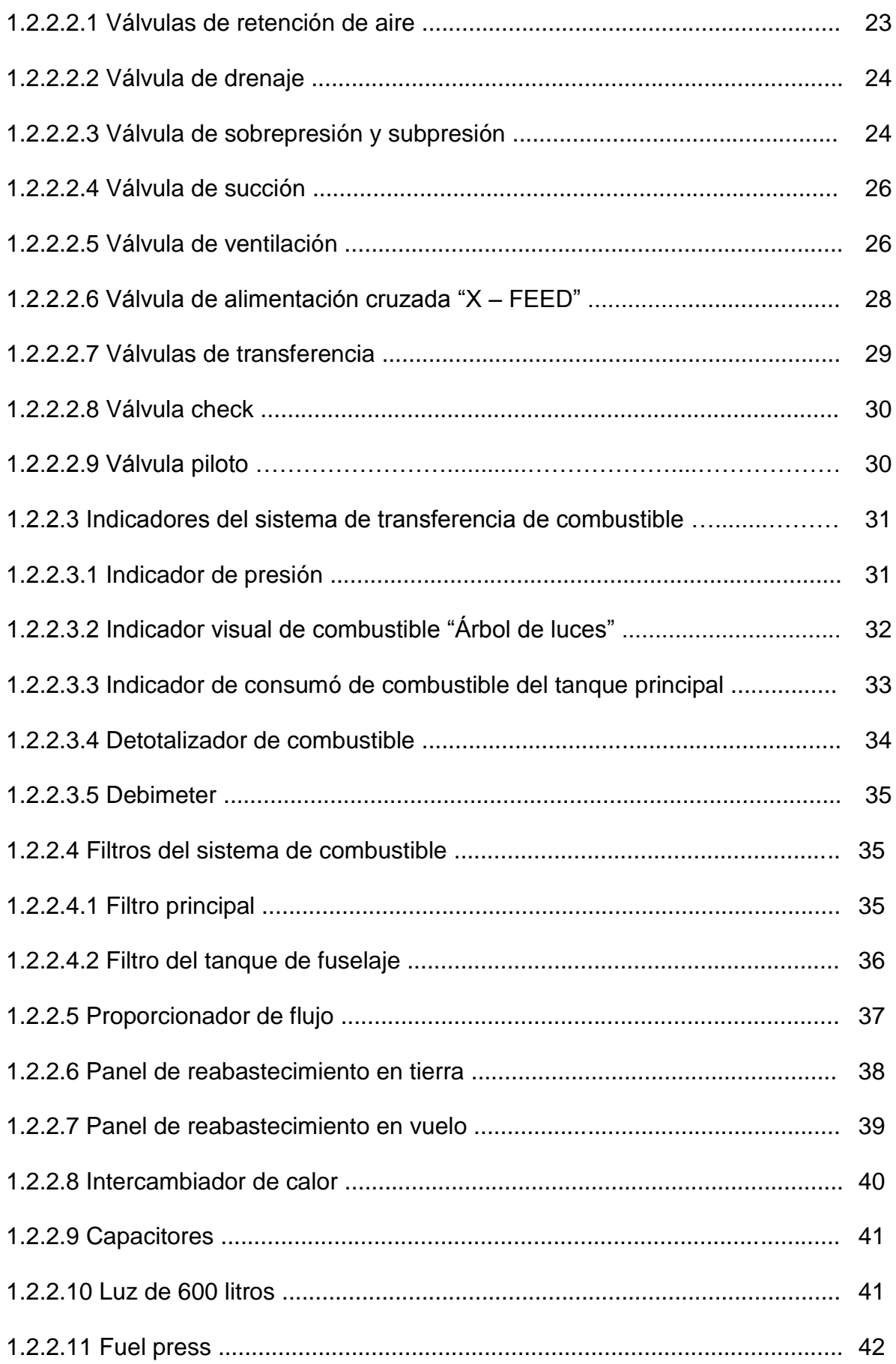

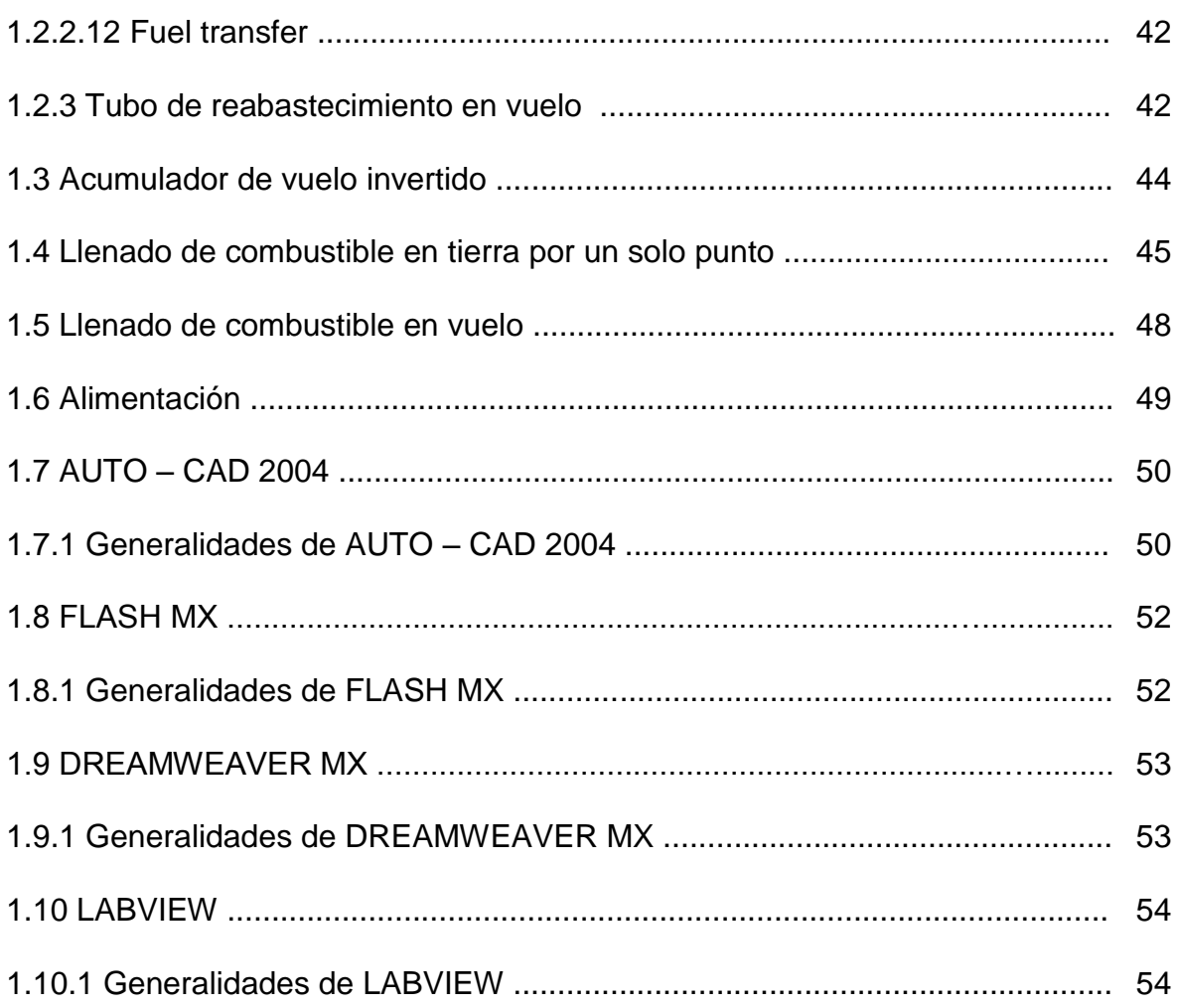

## **CAPÍTULO II**

### **ESTUDIO DE ALTERNATIVAS**

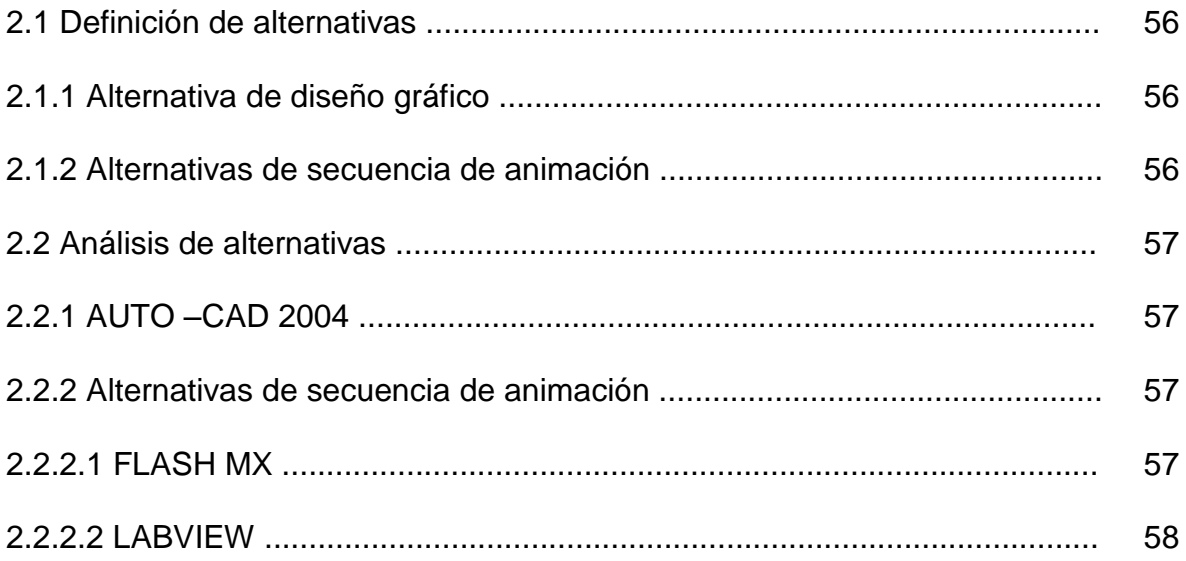

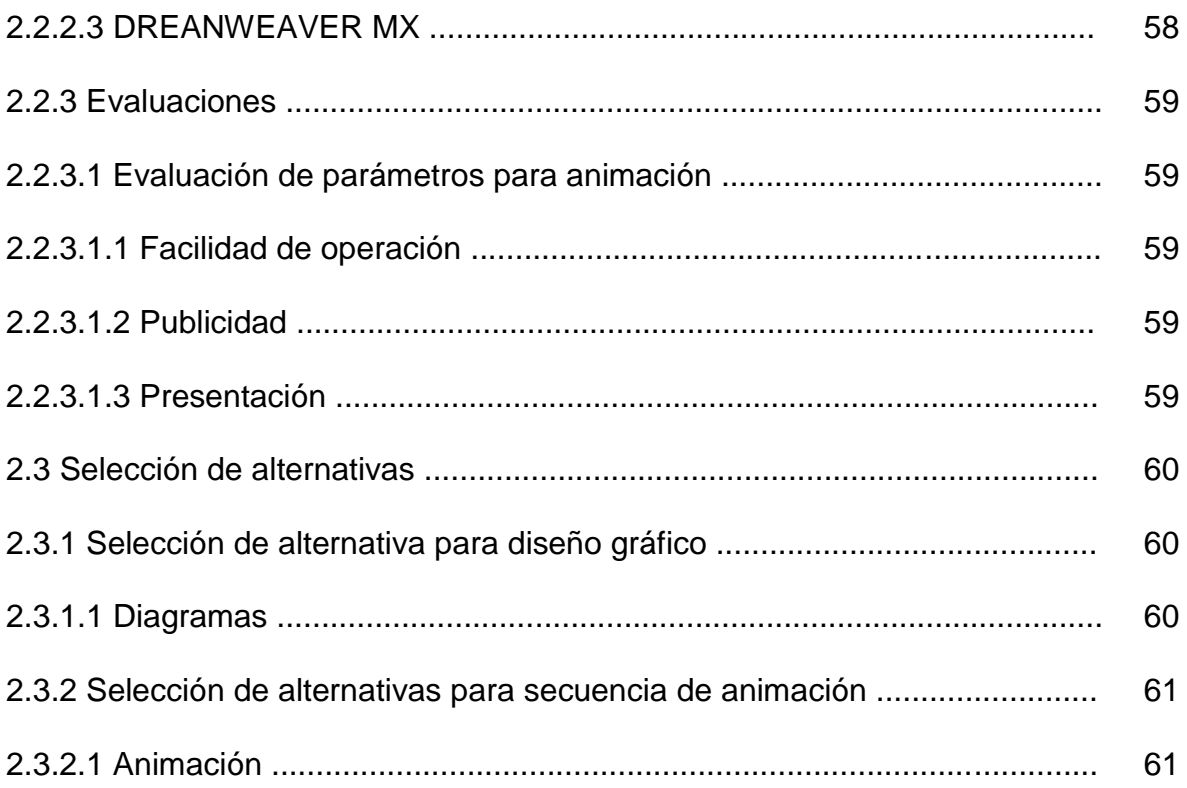

## **CAPÍTULO III**

### **DESARROLLO**

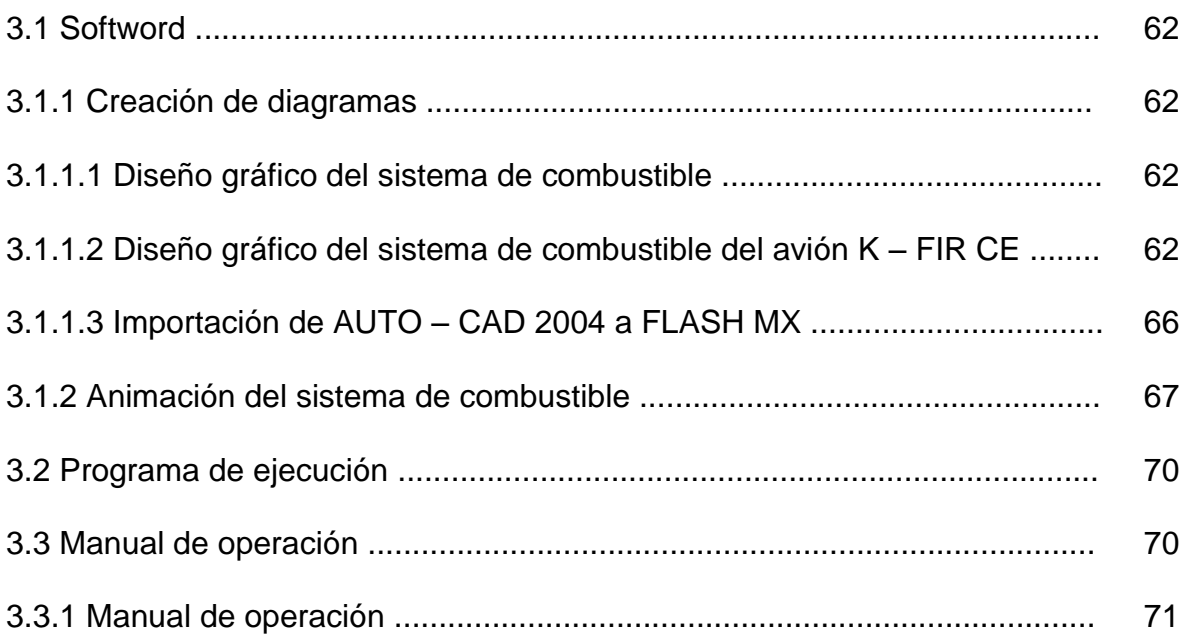

## **CAPÍTULO IV**

## **ANÁLISIS ECONÓMICO**

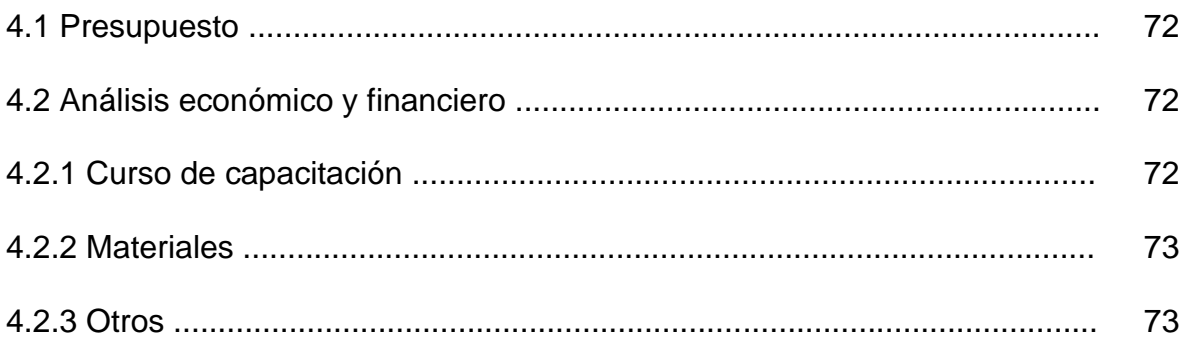

## **CAPÍTULO V**

### **RECOMENDACIONES Y CONCLUSIONES**

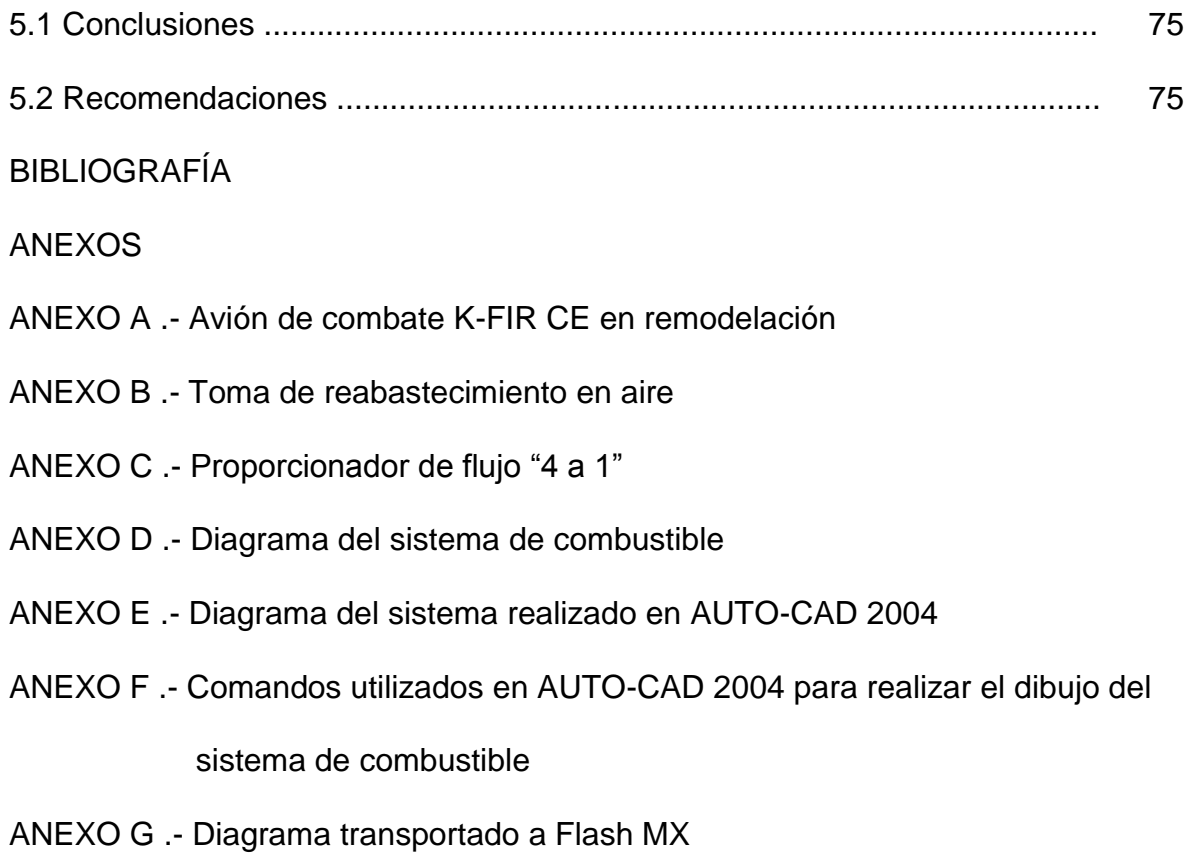

## **ÍNDICE DE GRAFICOS**

### **GRÁFICO** PAG.

## **CAPÍTULO I**

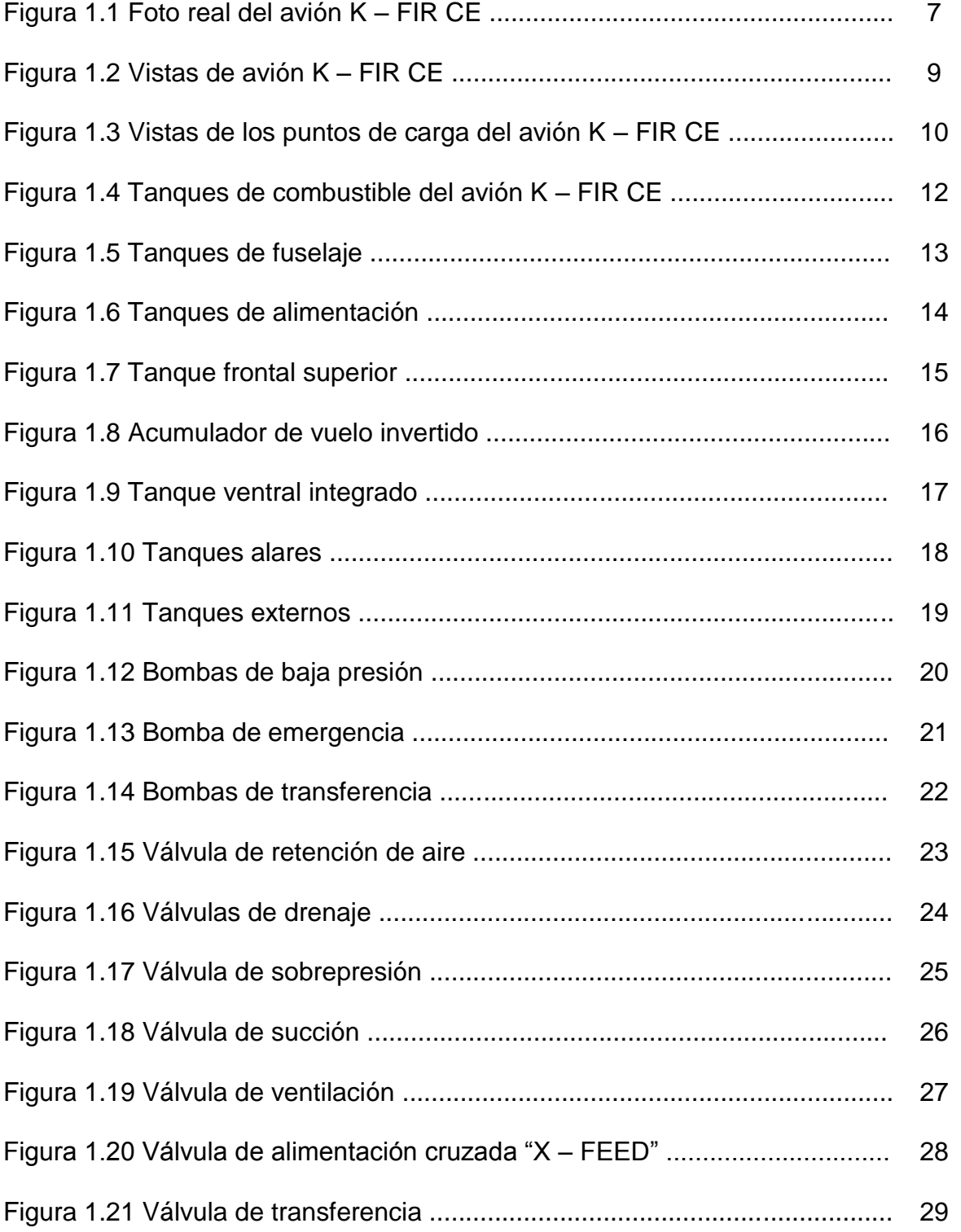

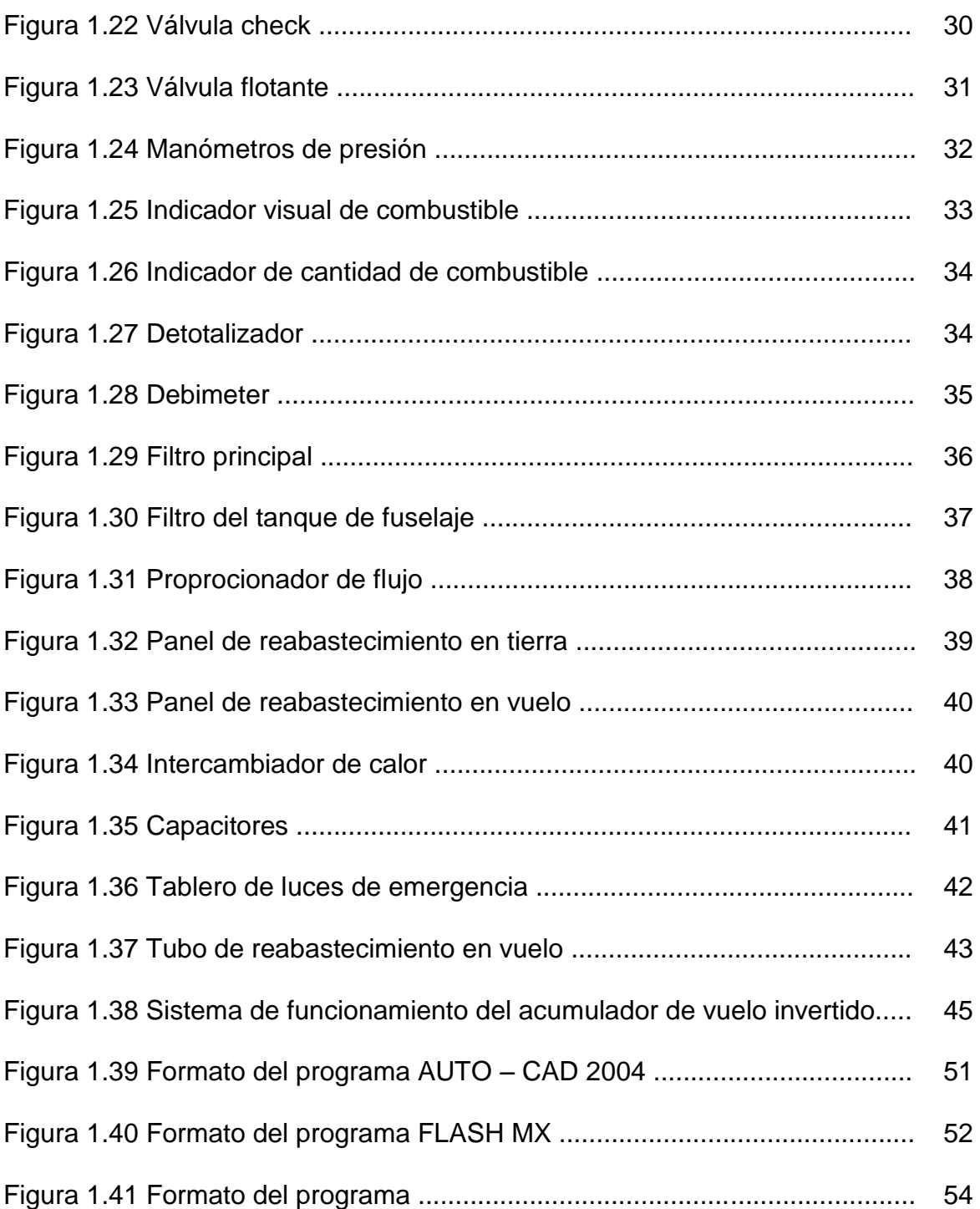

## **CAPÍTULO III**

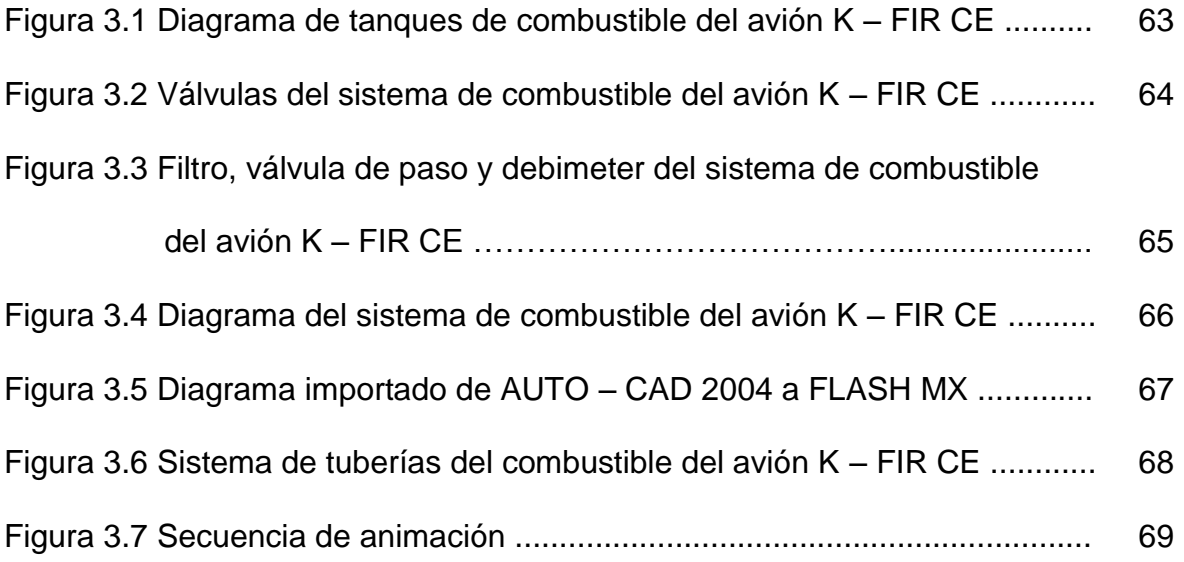

## **ÍNDICE DE TABLAS**

### **TABLA** PAG.

## **CAPÍTULO I**

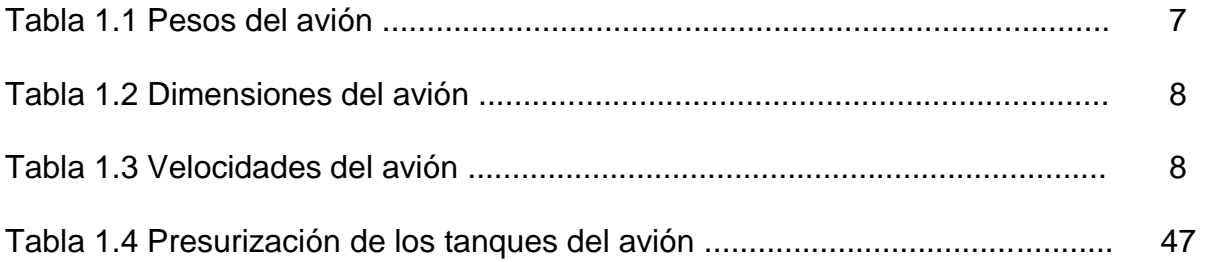

## **CAPÍTULO II**

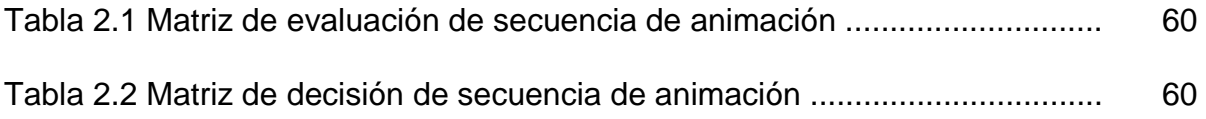

## **CAPÍTULO IV**

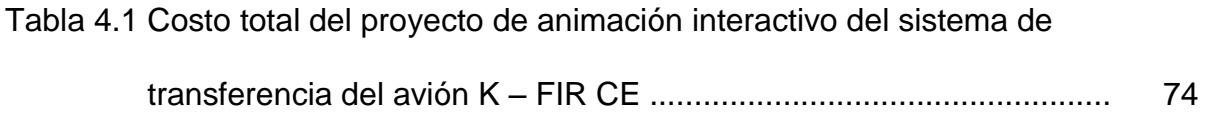

### **GLOSARIO DE TÉRMINOS**

- K FIR CE.- Remodelación del avión supersónico de fabricación Israelita.
- MACH.- Unidad de medida de la velocidad de los aviones de combate.
- OFF.- Apagado o desconectado.
- ON.- Encendido o energizado.
- PYLON.- Equipo que sirve para transportar o lanzar cargas externas.
- TIP.- Punta de ala.
- LPM.- Litros por minuto.
- BY PASS.- Paso de emergencia.
- SHUT OFF.- Válvula corta llamas.
- INT.- Tanques internos.
- Ext.- Tanques externos
- AC.- Corriente alterna.
- AD.- Corriente directa.
- V.- Voltaje.

Perfomance.- rendimiento del avión.

ITSA .- Instituto Tecnológico Superior Aeronáutico.

#### **ANTECEDENTES**

En el Instituto Tecnológico Superior Aeronáutico se forman los aerotécnicos de la Fuerza Aérea Ecuatoriana, quienes van ha trabajar en mantenimiento aeronáutico militar; La FAE al interior de su flota aérea cuenta con aviones K – FIR CE entre otros los cuales deben ser estudiados cuidadosamente por el personal para realizar las diferentes actividades de mantenimiento.

Estudiantes de la institución realizan trabajos sobre elaboración de material didáctico interactivo de varios sistemas, y no se cuenta entre estos trabajos con uno sobre el sistema de combustible del avión indicado; Siendo este avión uno de los que se encuentra operativos en la actualidad es preciso que tanto el personal de aerotécnicos, el personal de alumnos y el de instructores dispongan de este material didáctico interactivo sobre el sistema.

Revisados los manuales del avión K – FIR CE específicamente sobre el sistema de combustible, no se cuenta con una descripción teórica del mismo, sino con diagramas; para una persona con pocos conocimiento sobre el sistema y sin experiencia resulta complicado entender dichos diagramas.

Este trabajo de investigación describe el sistema de transferencia de combustible del avión K – FIR CE en funcionamiento normal, en el capítulo uno se encuentra la descripción general del avión sus componentes y elementos,

también la encuentra la secuencia de transferencia de combustible y la de llenado del sistema en tierra y en aire.

El capítulo dos tiene los diferentes programas estudiados para la graficación y la animación del sistema interactivo, de estos programas estudiados se eligen los programas que van ha ser utilizados por sus ventajas como puede ser la facilidad para ser utilizado, la economía, la velocidad de trabajo, etc.

En el capítulo tres la construcción del sistema didáctico interactivo y programas que han sido utilizados después de haber sido seleccionados en el capítulo anterior, para el diseño de diagramas y la animación del sistema de combustible.

El cuarto tiene el estudio de la economía del proyecto, se va a detallar todos los egresos que se ha tenido.

Por último en el quinto capítulo las recomendaciones y conclusiones después de haber analizado y estudiado el proyecto.

#### **JUSTIFICACIÓN**

La tecnología cada día experimenta cambios radicales, que la hace más competitiva en el campo aeronáutico que encamina a la utilización de métodos y herramientas efectivas de enseñanza y aprendizaje en el campo laborar referente de la aviación.

Sobre la base de los antecedentes y con la finalidad de proveer material didáctico interactivo sobre el sistema de combustible del avión K – FIR CE se justifica el elaborar este material, mismo que estará dirigido para instructores y estudiantes de la institución principalmente.

El I.T.S.A. al ser un ente de enseñaza en la rama de la aviación, debe contar con herramientas y métodos de enseñanza didácticos que permita a sus alumnos militares asimilar con eficiencia los conocimientos impartidos por los instructores sobre el sistema de combustible del avión de combate K - FIR CE.

#### **OBJETIVOS.**

#### **OBJETIVO GENERAL.**

Elaborar material didáctico interactivo sobre el sistema de transferencia de combustible del avión K – FIR CE a fin de que el cuerpo de instructores y el

cuerpo de alumnos del I.T.S.A. dispongan de material didáctico que facilite el proceso de inter aprendizaje.

#### **OBJETIVOS ESPECÍFICOS.**

- $\triangleright$  Realizar la investigación y descripción del sistema de combustible y su transferencia en situación normal.
- $\triangleright$  Describir las partes y componentes del sistema de combustible.
- Elaborar material didáctico interactivo sobre el sistema de transferencia de combustible del avión K – FIR CE.
- Editar manuales de operación.

#### **ALCANCE**

El presente proyecto tiene por alcance, proveer material didáctico interactivo sobre el sistema de transferencia normal de combustible del avión K – FIR CE, mismo que será de utilidad en la institución para que en la asignatura de sistemas de combustibles tanto el instructor como el estudiante dispongan de sete tipo de material que facilitará el proceso de ínter aprendizaje.

Para ello se realizaran las actividades tales como:

Análisis del sistema, descripción del mismo, elaboración de diagramas y su animación, no se realizará caza fallas, transferencia en emergencia, vuelo invertido, falla de válvulas, bombas, filtros e indicadores.

### **CAPÍTULO I**

#### **MARCO TEÓRICO**

#### **1.1GENERALIDADES DEL AVIÓN K – FIR CE.**

1.1.1 DESCRIPCIÓN DEL AVIÓN K – FIR CE.

El avión de combate K – FIR CE es un caza-bombardero del grupo mach 2.

El mach es una medida sin unidades, este nombre en honor al físico y filosofo austriaco Ernst Mach. Las velocidades menores de mach 1 (Menor a la velocidad del sonido) son aviones subsónicos, las que están alrededor del mach 1 son aviones transónicos, los que sobrepasan el mach 1 son aviones supersónicos.

El avión K – FIR CE es una versión modificada del K – FIR C2 en los siguientes: sistema de combustible, radar y velocidad, es fabricado por ISRAEL AIRCRAFT INDUSTRIES LTD. "IAI", este avión utiliza un tipo de combustible denominado JP 1.

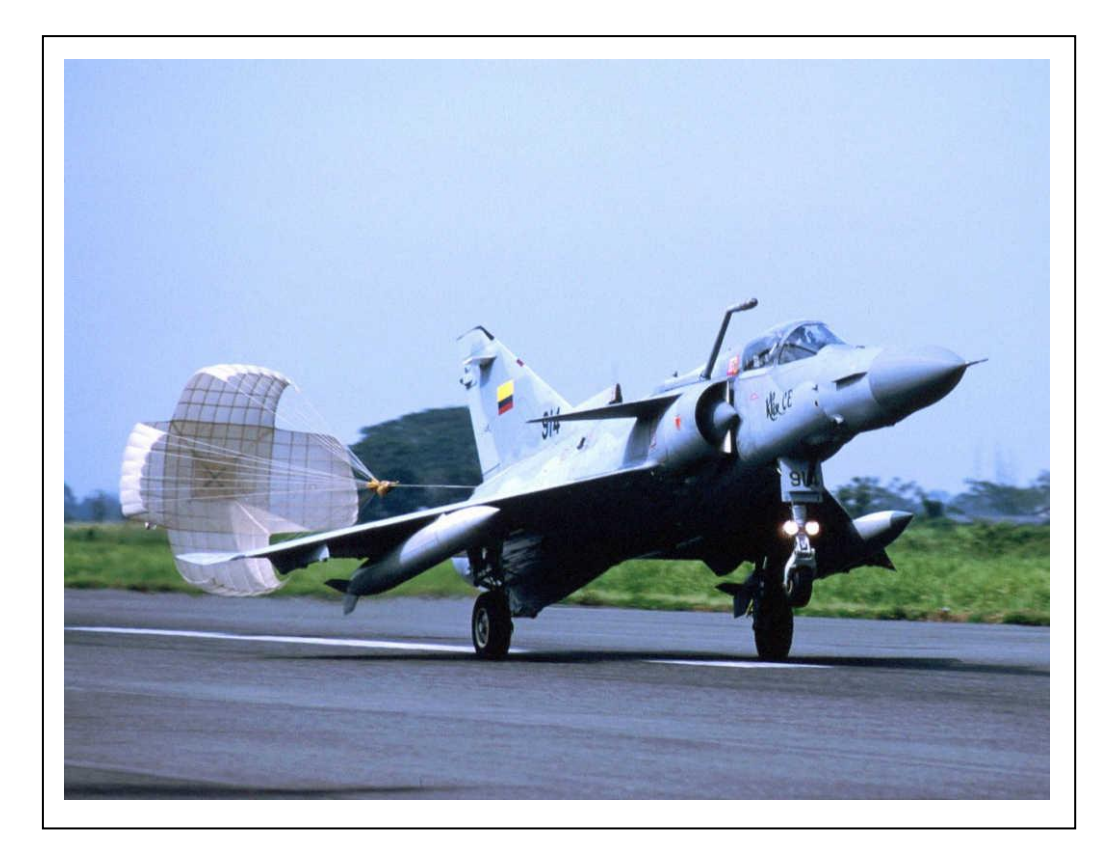

**Figura 1.1 Foto real del avión K – FIR CE.**

### 1.1.2 DATOS DE PERFOMANCE GENERALES DEL AVIÓN.

1.1.2.1 PESOS DEL AVIÓN.

### **Tabla 1.1 Pesos del avión K – FIR CE.**

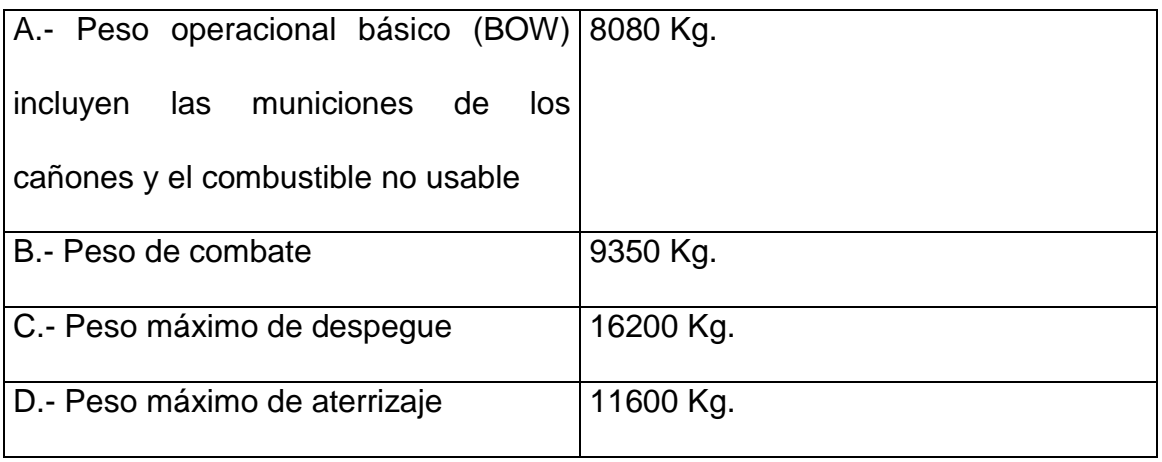

### 1.1.2.2 DIMENSIONES DEL AVIÓN.

#### **Tabla 1.2 Dimensiones del avión K – FIR CE.**

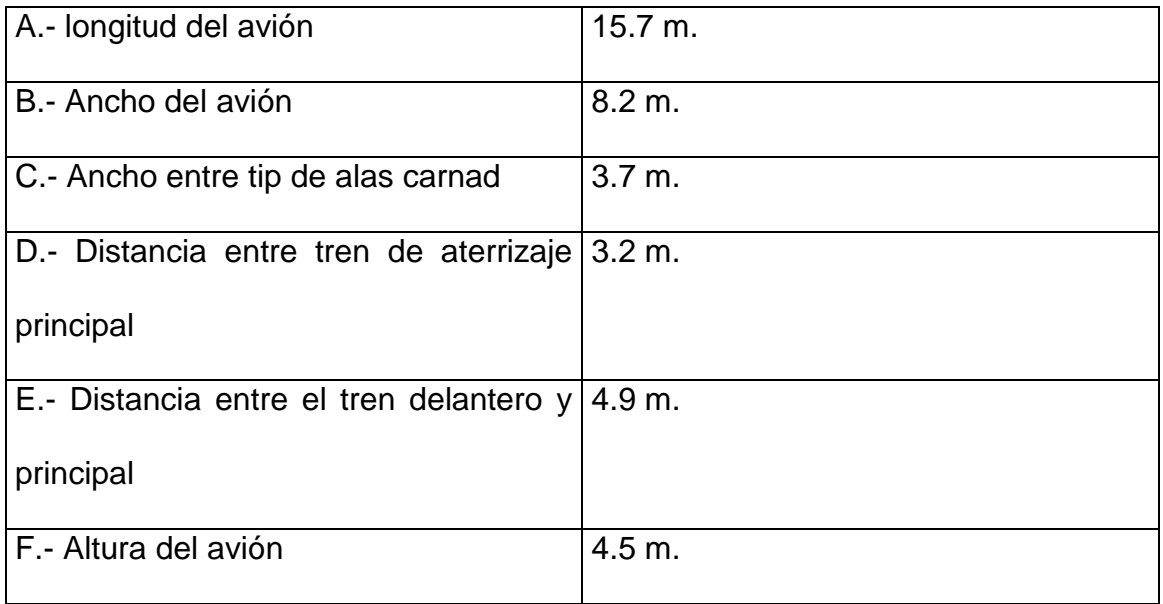

### 1.1.2.3 VELOCIDADES DEL AVIÓN.

#### **Tabla 1.3 Velocidades del avión K – FIR CE.**

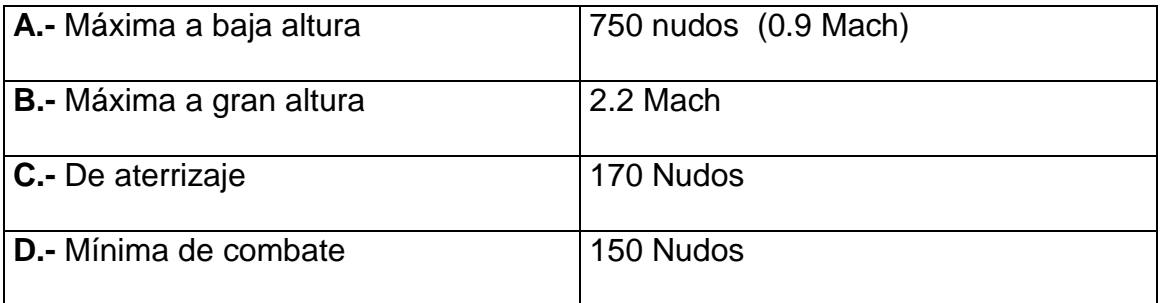

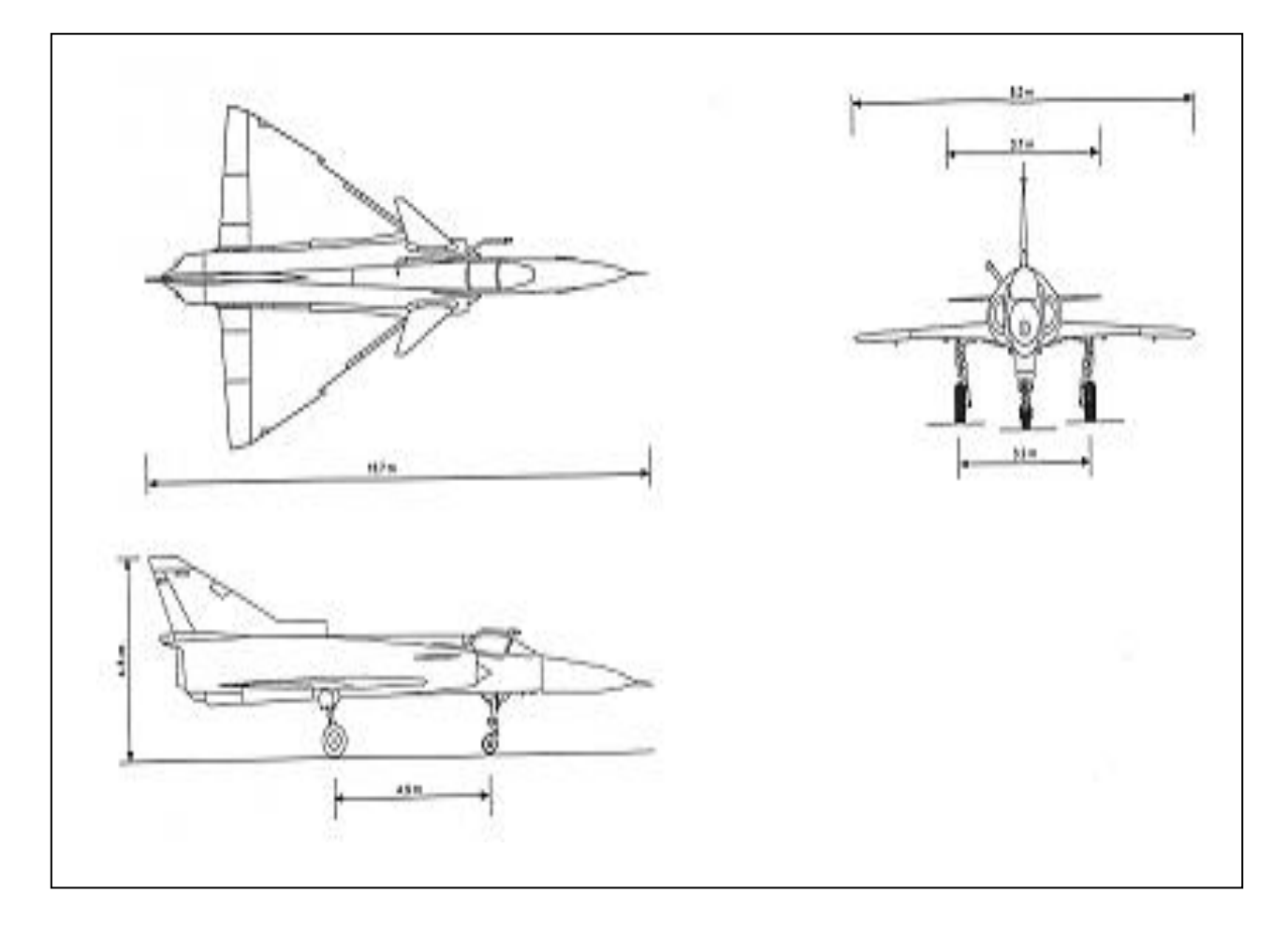

**Figura 1.2 Vistas del avión K –FIR CE.**

(A) Vista Superior. (B) Vista Frontal. (C) Vista lateral.

1.1.2.4 PUNTOS DE CARGA DE TANQUES DE COMBUSTIBLE DEL AVIÓN.

En el avión K – FIR CE existen 9 estaciones de carga, 5 estaciones en el fuselaje y 4 en las alas.

- Estaciones 8 y 9 para carga de bombas.
- Estación 4 para bombas y tanque central externo de vientre.
- Estaciones 3 y 5 para bombas.
- Estaciones 1 y 7 para mísiles.
- Estaciones 2 y 6 para tanques externos, bombas y mísiles.

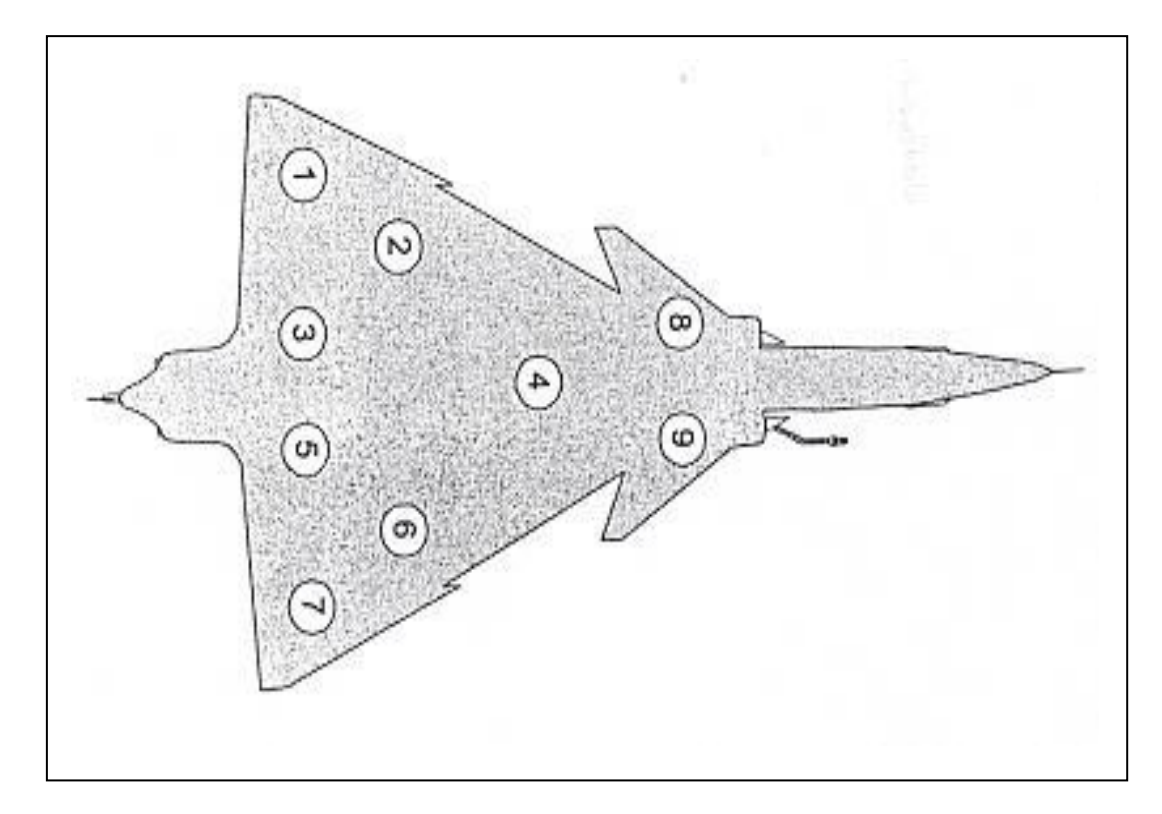

**Figura 1.3 Vista de los puntos de carga del avión K – FIR CE.**

#### **1.2 SISTEMA DE COMBUSTIBLE DEL AVIÓN K – FIR CE.**

El sistema de combustible del avión incorpora tanques internos y externos eyectables. El combustible es transferido por medio de las válvulas de transferencia a los de fuselaje alimentadores automáticamente y en forma segura durante el vuelo.

La capacidad total de tanques de combustible interno del avión es de 3.160 litros. El combustible adicional es portado por los tanques externos eyectables con 1.300 u 825 litros. La capacidad máxima es 7.120 litros.

El sistema de combustible interno comprende dos mitades similares (derecha e izquierda). Cada una consiste de los siguientes tanques:

- a) Un tanque de grupo de fuselaje, formado por tres tanques que constituyen una capacidad única, que alimenta al motor directamente.
- b) El tanque de grupo de ala, formado por los tanques de ala principal y borde de ataque.
- c) El tanque ventral integrado.

Cada tanque de grupo de ala y la mitad del tanque trasero están interconectados y son considerados como una sola unidad.

Existen dos tanques de combustible adicionales comunes con las mitades izquierda y derecha:

- a) El acumulador de vuelo invertido.
- b) El tanque delantero.

Tanques de combustible externos pueden ser agregados al sistema:

- a) Un tanque debajo de cada ala suspendidos en las estaciones 2 6.
- b) Un tanque debajo del fuselaje suspendido en la estación 4.

1.2.1 TANQUES DE COMBUSTIBLE.

Los tanques de combustible están hechos de caucho flexible por el interior, a continuación se da a conocer aspectos generales de todos los tanques de combustible.

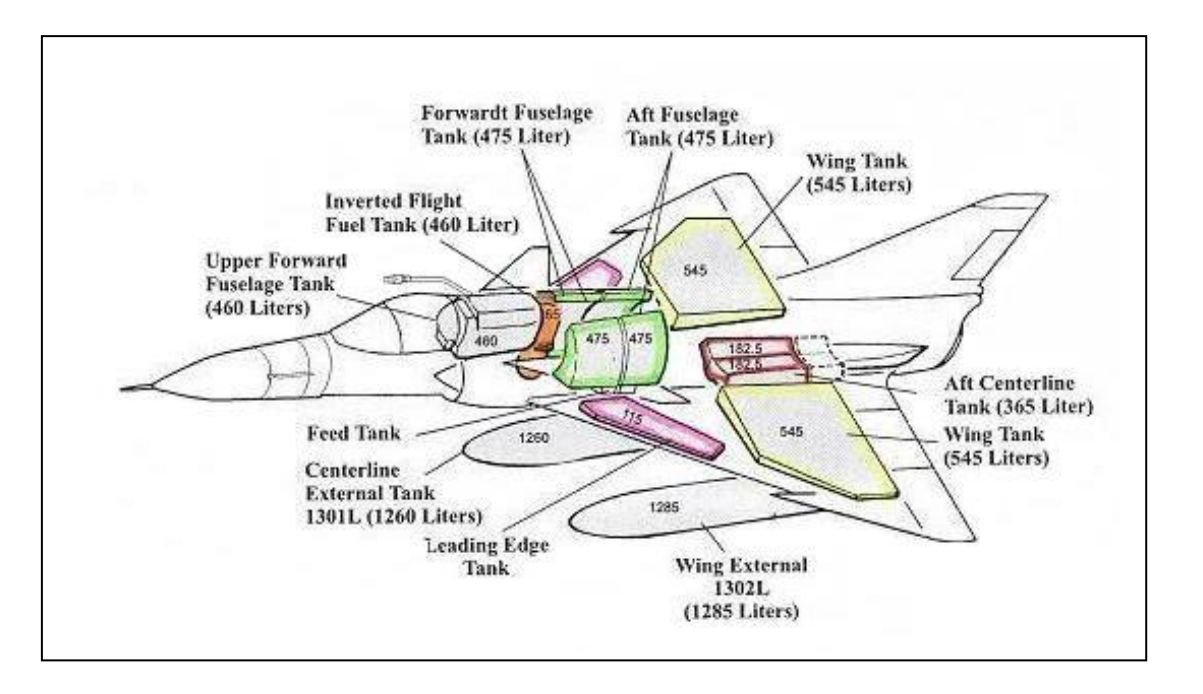

**Figura 1.4 Tanques de combustible del avión K – FIR CE.**

#### 1.2.1.1 TANQUES DE COMBUSTIBLE INTERNOS.

Son aquellos tanques que están colocados al interior del fuselaje del avión, los cuales se subdividen en; alares de borde de ataque, alares principales, frontal superior, el acumulador de vuelo invertido, de fuselaje delantero, de fuselaje posterior, ventral integrado.

Estos tanques son fijos a excepción del acumulador de vuelo invertido que puede ser removido.

1.2.1.1.1 TANQUES DE FUSELAJE.

Estos tanques tiene forma de banana y fijados en las paredes de la estructura del avión, son hechos de caucho flexible y se divide en: delanteros y traseros, en el tanque delantero existe una válvula de transferencia que esta conectada a una válvula flotante que indica cuando se debe interrumpir la transferencia de combustible en los tanques, esta válvula es la encargada de

emitir una señal al indicador que se encuentra en la cabina del piloto para indicar que el tanque esta lleno o vació; este tanque tiene capacidad de 505 litros en cada lado; además. cada tanque posee un capacitor que indica el consumo de combustible.

El tanque de fuselaje posterior tiene dos censores de cantidad de combustible en cada lado, posee tres válvulas de transferencia que están conectadas a tres válvulas flotantes que se encuentran en el taque de fuselaje delantero, tiene una capacidad de 505 litros en cada lado.

El tanque de fuselaje izquierdo posee un adaptador de vaciado central.

Los dos grupos de tanques de fuselaje, normalmente aislados uno del otro, pueden ser interconectados a través de una línea de interconexión gobernada por una válvula de interconexión operada eléctricamente.

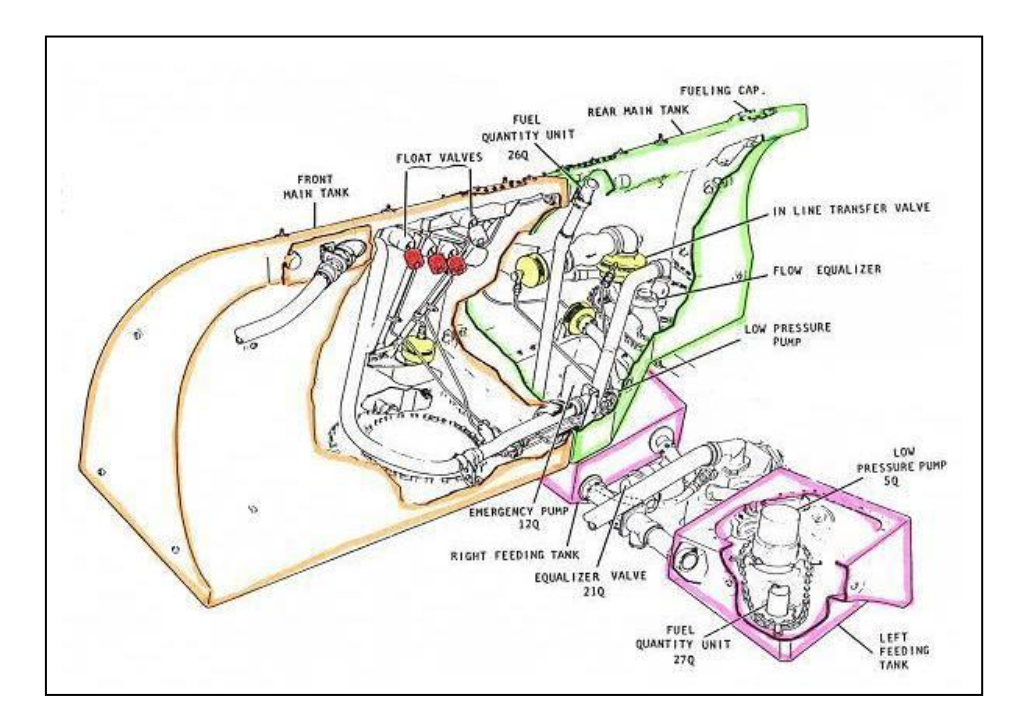

**Figura 1.5 Tanques de fuselaje.**

#### 1.2.1.1.2 TANQUE DE ALIMENTACIÓN.

Se encuentran en la parte delantera del tanque trasero de fuselaje hay dos en cada lado, cada tanque posee una bomba de baja presión y una bomba de emergencia clocada en el derecho para re-encendido en vuelo.

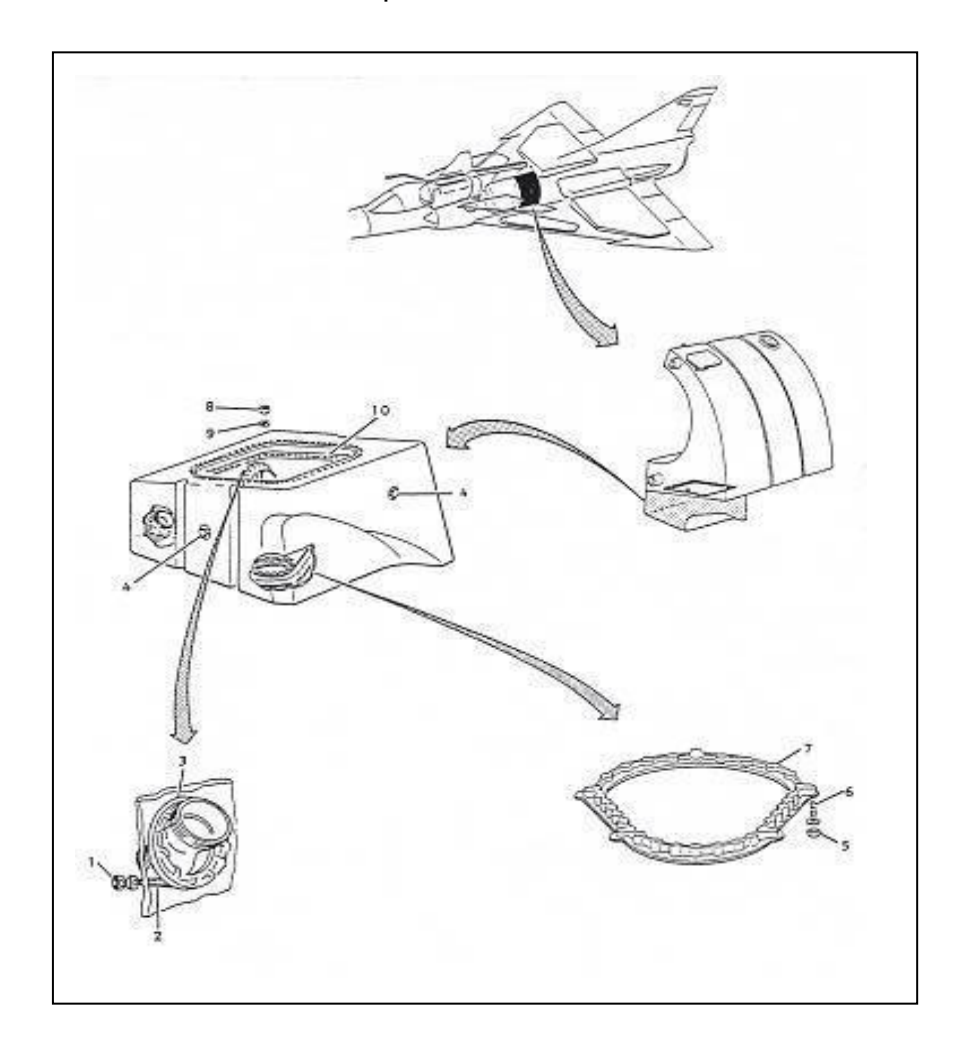

**Figura 1.6 Tanque de alimentación.**

#### 1.2.1.1.3 TANQUE FRONTAL SUPERIOR.

Este tanque esta construido de caucho flexible y esta ubicado detrás de la cabina del piloto, consta de una boca de llenado al exterior, una válvula check, 3 válvulas de corte de aire para evitar sobre presión en los tanques de fuselaje.

La capacidad de combustible del mencionado tanque es de 460 litros.

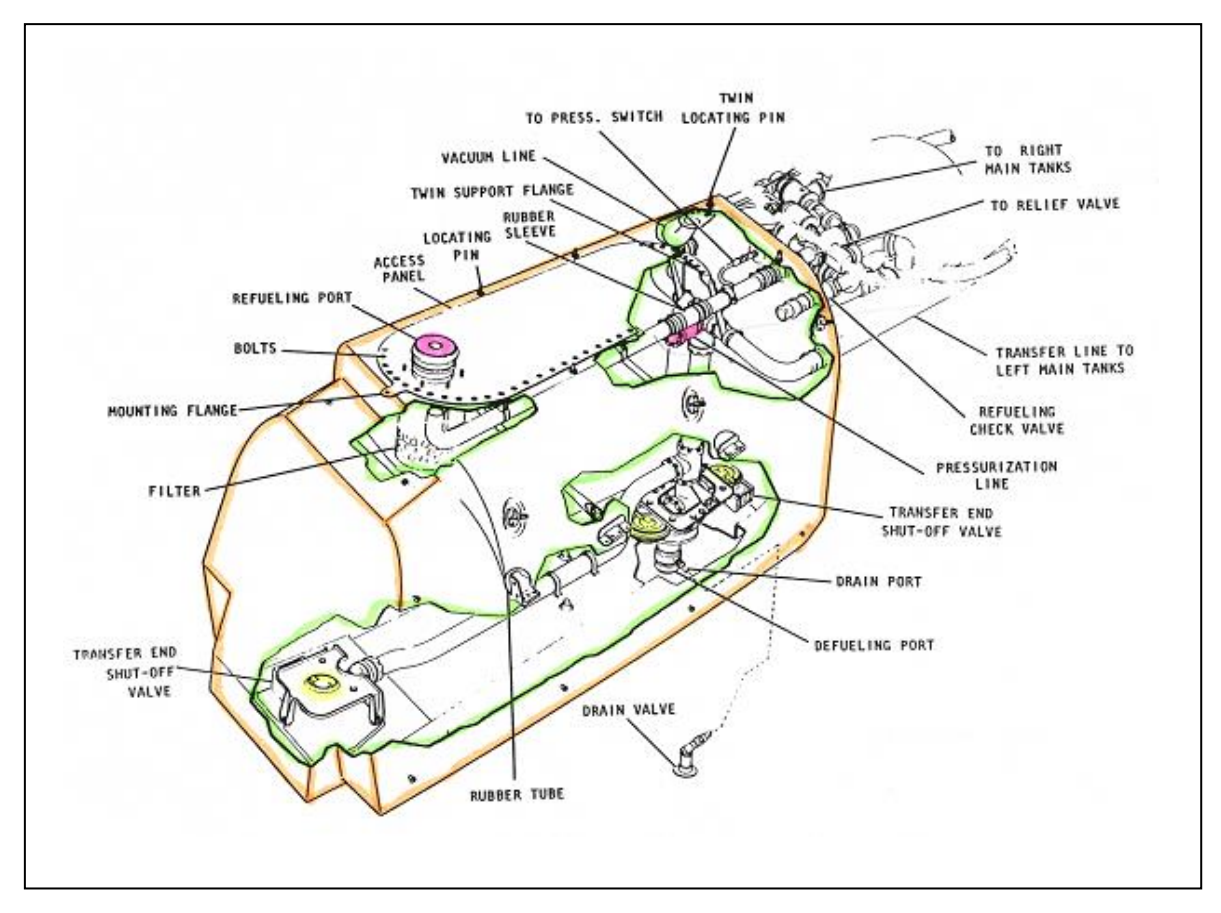

**Figura 1.7 Tanque frontal superior.**

#### 1.2.1.1.4 ACUMULADOR DE VUELO INVERTIDO.

Esta fabricado de aluminio se ubica entre la; cuaderna, 15 y 17, tiene dos celdas o cámaras, en la superior almacena el combustible y en la inferior el aire separadas por un diafragma, en la parte superior posee una válvula de sobrepresión.

 En la parte inferior tiene una línea de presurización y una válvula de drenaje.

Cuando entra en funcionamiento este acumulador dura de 10 seg. en motor seco y 5 segundos con el pos-quemador,

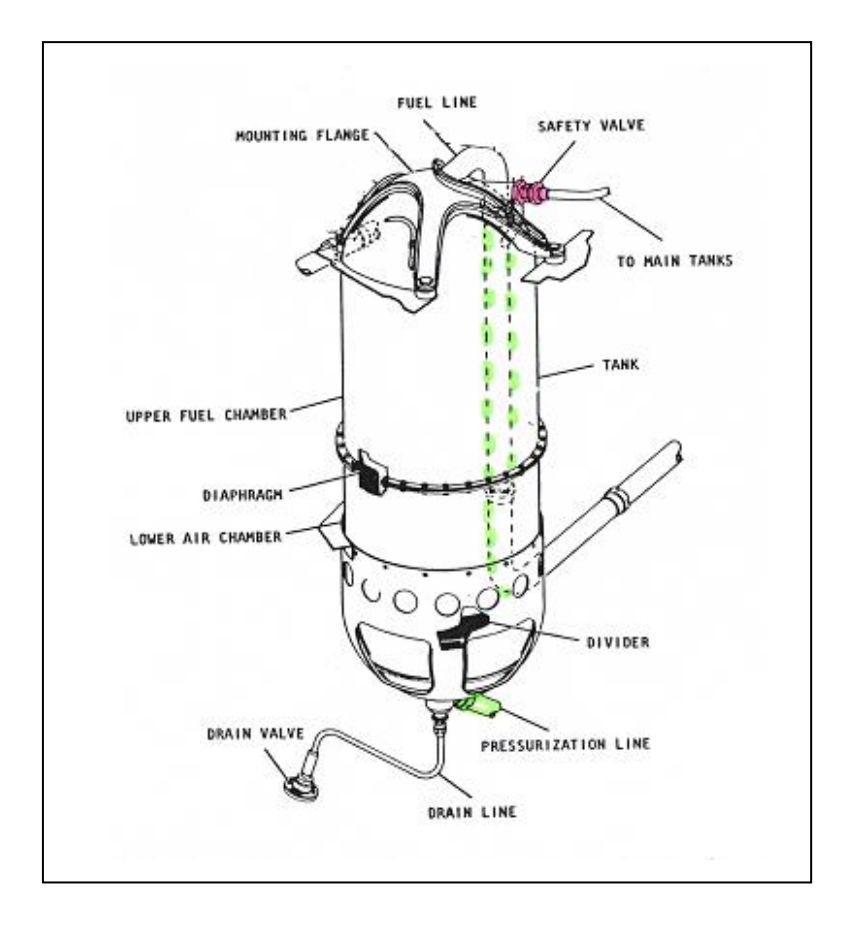

**Figura 1.8 Acumulador de vuelo invertido.**

#### 1.2.1.1.5 TANQUE VENTRAL INTEGRADO.

Esta fabricado de aluminio se ubica entre las cuadernas 27 y 33, esta conectado a la parte exterior del fuselaje por medio de 6 tuercas y en la parte exterior de este con dos pernos, esta dividido en dos partes no hay conexión entre estas divisiones del tanque, posee dos bombas de alta de transferencia en la parte delantera y cuatro conexiones al avión dos exteriores y dos interiores.

Esta ubicado entre los dos tanques de alas, su capacidad es de 540 litros, de los cuales solo 365 litros son reabastecidos en vuelo debido a restricciones del centro de gravedad. El tanque esta longitudinalmente dividido para formar dos mitades separadas. cada mitad va relacionado con los tanques de ala izquierdo y derecho respectivamente, cada relación de almacena 842.5 litros.

Cada mitad esta también dividida lateralmente en dos compartimentos: delantero (mojado) de 182.5 litros y trasero (seco) de 87.5 litros.

Cada división del tanque ventral integrado conjuntamente con las alas de cada lado del avión se denomina conjunto de ala; izquierdo o derecho, las alas al momento de la transferencia envían el combustible al tanque ventral y para el llenado el proceso es inverso.

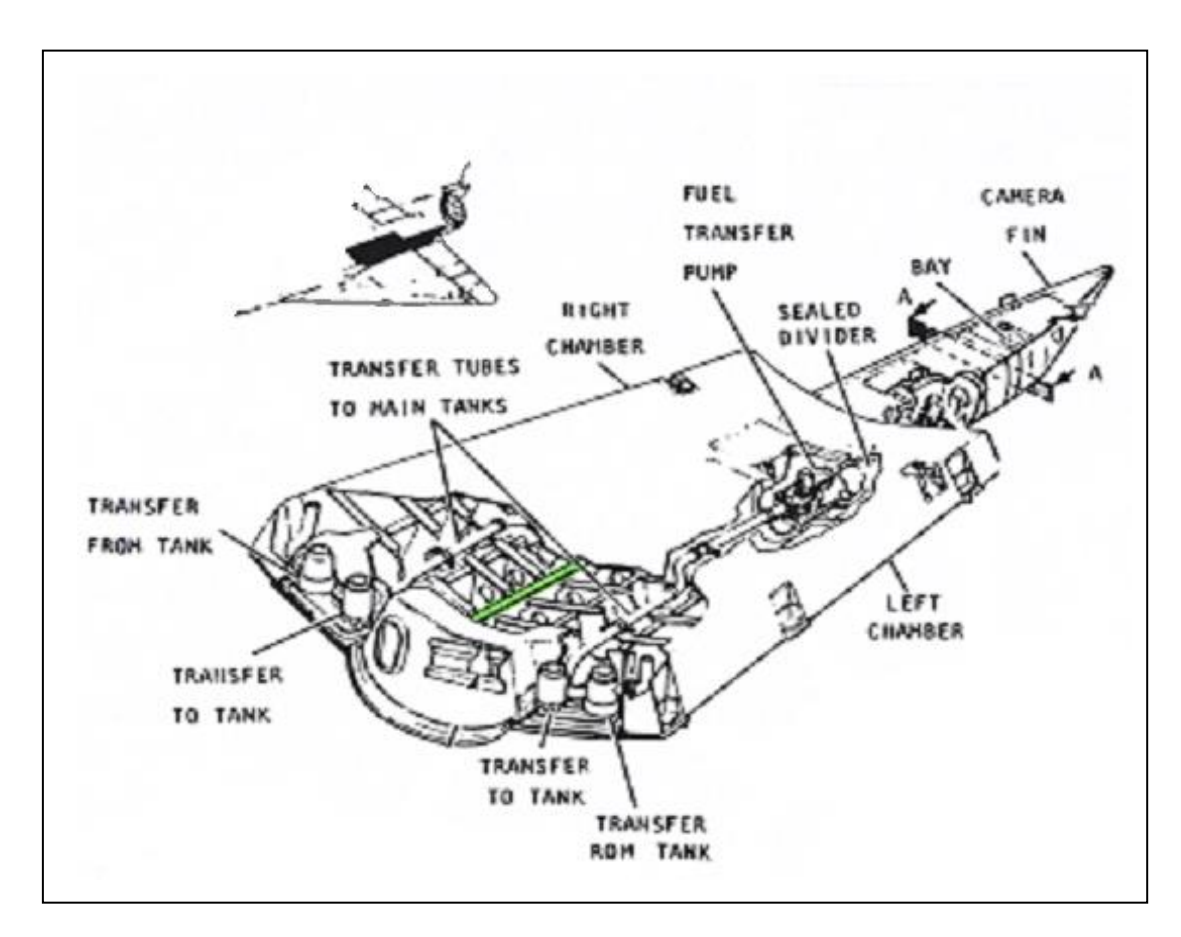

**Figura 1.9 Tanque ventral integrado.**

#### 1.2.1.1.6 TANQUES DE ALA.

Posee dos tanques en cada ala, uno principal y uno de borde de ataque, el tanque principal tiene una capacidad de 545 litros y el de borde de ataque tiene un capacidad de 115 litros estos dos tanques son conectados entre si, en cada ala hay 660 litros y en total su capacitada es de 1320 litros, estos tanques tienen conexión al tanque ventral.

La presurización llega directamente al tanque de borde de ataque y de este tanque llega al principal.

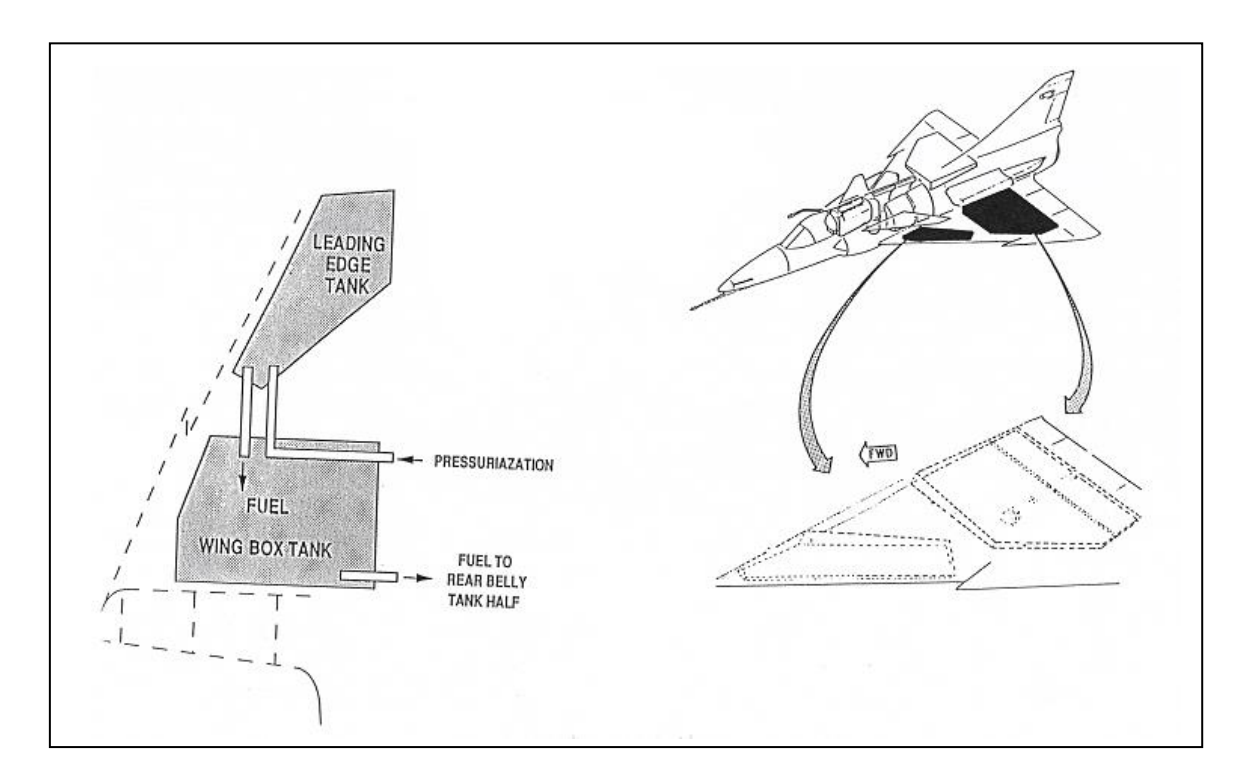

**Figura 1.10 Tanques alares.**

#### 1.2.1.2 TANQUES EXTERIORES.

Existen dos tipos de tanques externos, los de fuselaje y los de ala; al no ser parte del avión pueden ser removidos sin dificultad, están acoplados a las alas por medio uniones llamados "PYLON", están divididos en el interior en dos partes, tiene un tubo que conecta la parte delantera del tanque con la trasera, una válvula check y una de corte de aire se encuentran situadas en el tanque delantero, posee una válvula de ventilación y dos bocas de llenado en la parte delantera.

Para llenar estos tanques se lo puede hacer por medio de presión, o por gravedad, el combustible llega al parte principal y luego a la parte trasera.

Existen dos tipos de tanques de fuselaje externos:

- a) Tanque de 1.300 litros .
- b) Tanque de 825 litros, supersónico.

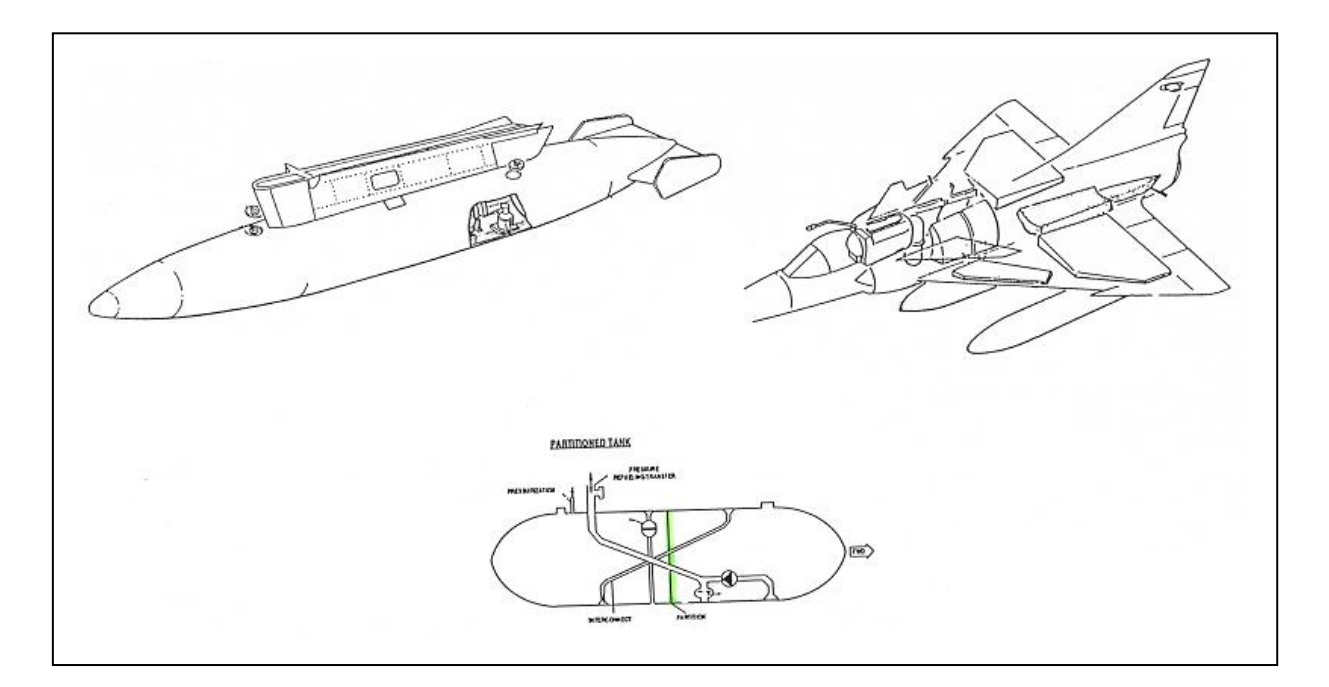

**Figura 1.11 Tanques exteriores.**

#### 1.2.2 ELEMENTOS CONSTITUTIVOS DEL SISTEMA DE COMBUSTIBLE.

1.2.2.1 BOMBAS DEL SISTEMA DE COMBUSTIBLE.

Son elementos electro-mecánicos por medio de las cuales el combustible es empujado o a su vez absorbido para llegar a sus diferentes destinos, son parte muy importante del sistema de transferencia de combustible.

#### 1.2.2.1.1 BOMBAS DE BAJA PRESIÓN.

Las bombas de baja presión están ubicadas en los tanques alimentadores, tienen unos interruptores en la cabina de donde son operadas (BP PUMP), tienen un motor eléctrico, da una presión de 26 psi (1.8 kg / m² o 1.5 bares), normalmente estas bombas están alimentadas por la barra AC-1, la bomba BP derecha es automáticamente transferida a la barra AC-2 en caso que falle la barra AC-1, el caudal que proporciona esta bomba es de 250 Lpm.

Son las que transfieren el combustible a las líneas de alimentación del motor, se encuentran ubicadas en los tanques de alimentación debajo de los tanques principales.

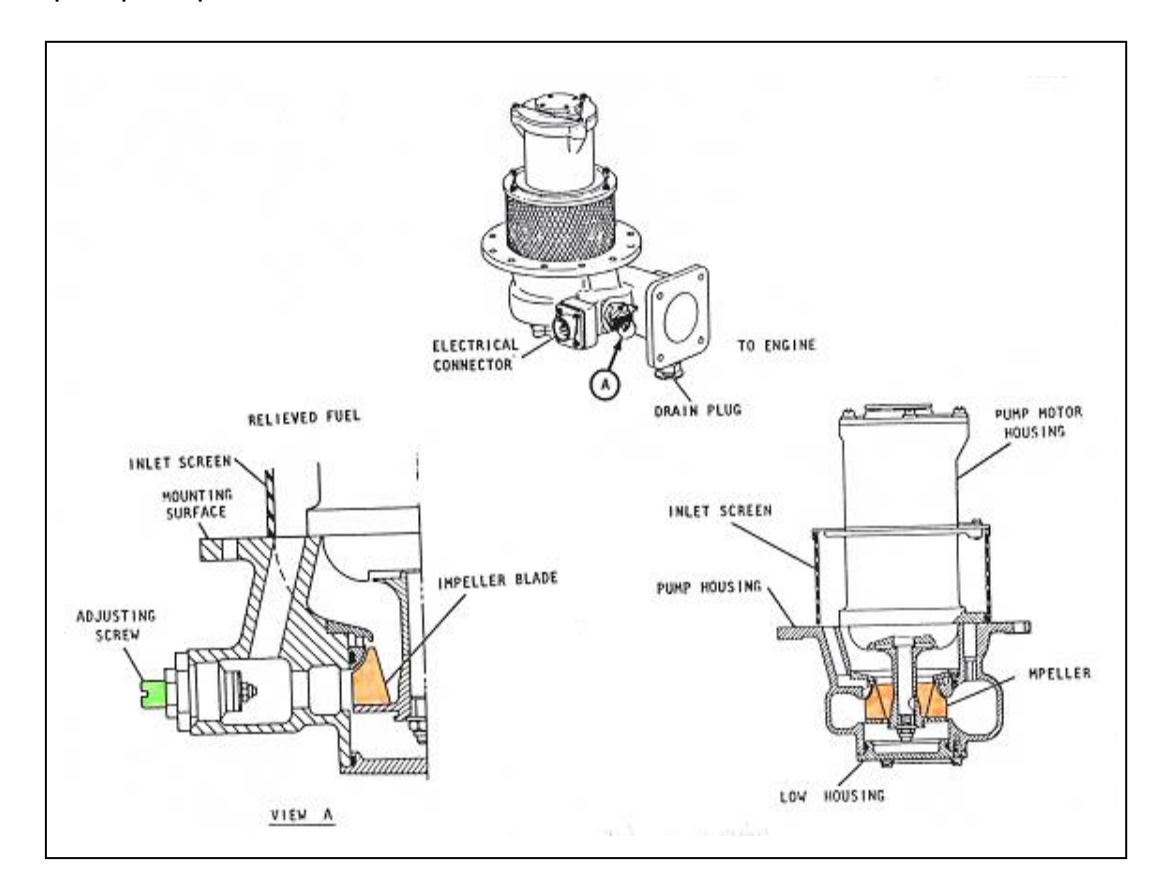

**Figura 1.12 Bomba de baja presión.**
#### 1.2.2.1.2 BOMBA DE EMERGENCIA.

La bomba de emergencia esta ubicada en el tanque de alimentación derecho, da una presión de 15 psi con un caudal de 13.5 Lpm. recibe su energía de la barra DC-1 de 28V.

Esta bomba es operada por un interruptor de reencendido en vuelo que se encuentra en el acelerador, esta bomba de baja presión es puesta en funcionamiento por el botón AIR START, cuando las bombas de baja presión que son las que alimentan al motor fallan o para un re-encendido en vuelo, tiene una conexión a la línea de vuelo invertido por donde envía la cantidad suficiente de combustible al motor para que no se apague.

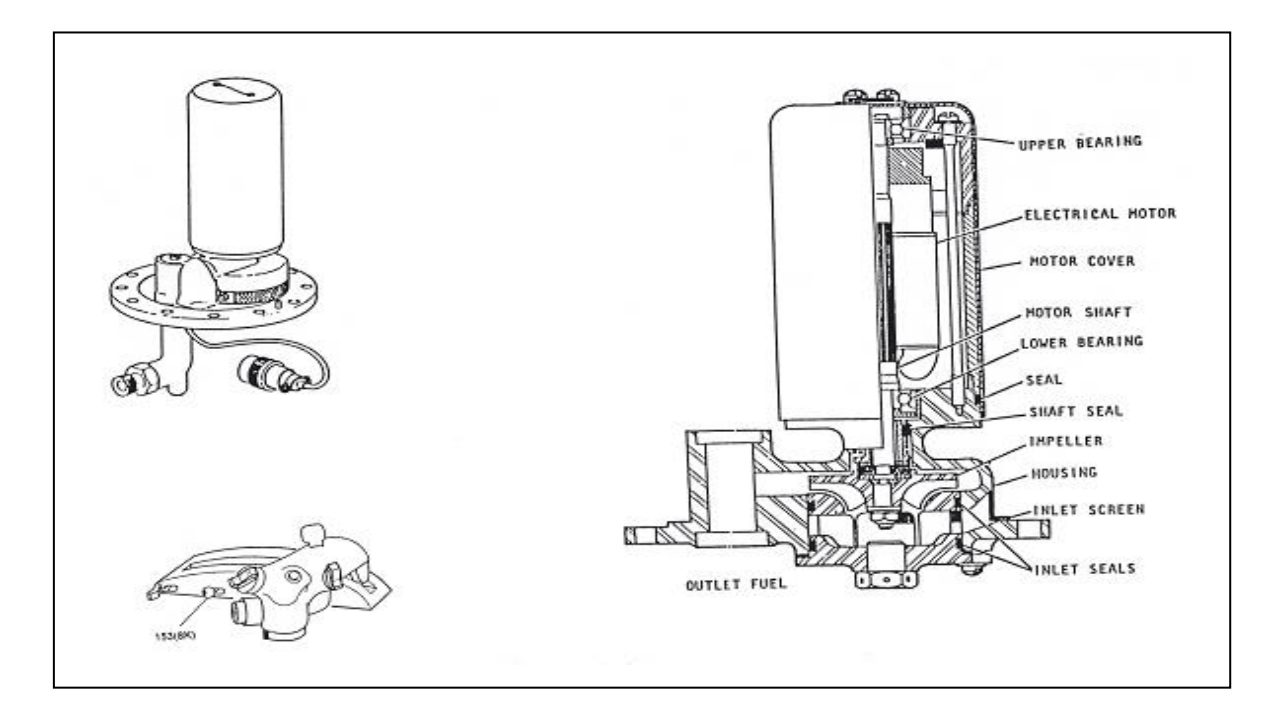

**Figura 1.13 Bomba de emergencia.**

#### 1.2.2.1.3 BOMBAS DE TRANSFERENCIA.

Estas bombas recibe la energía de la barra AC2, dan un caudal de 165 Lpm. poseen un motor eléctrico y una aleta, estas succionan el combustible y lo

envían al (4 a 1) proporcionador de flujo del tanque de fuselaje, tienen una válvula de BY PASS que normalmente pasa cerrada, si las bombas no opera el BY PASS se abre y el combustible pasa a través de la bomba por medio de la presurización, cuando se carga combustible en tierra o en aire la bomba se desconecta.

Estas bombas también son controladas por un interruptor de presión que al detectar una sobre presión en la línea de presurización de estos tanque hacen que las bombas se apaguen hasta que la presión baje a normal para su funcionamiento.

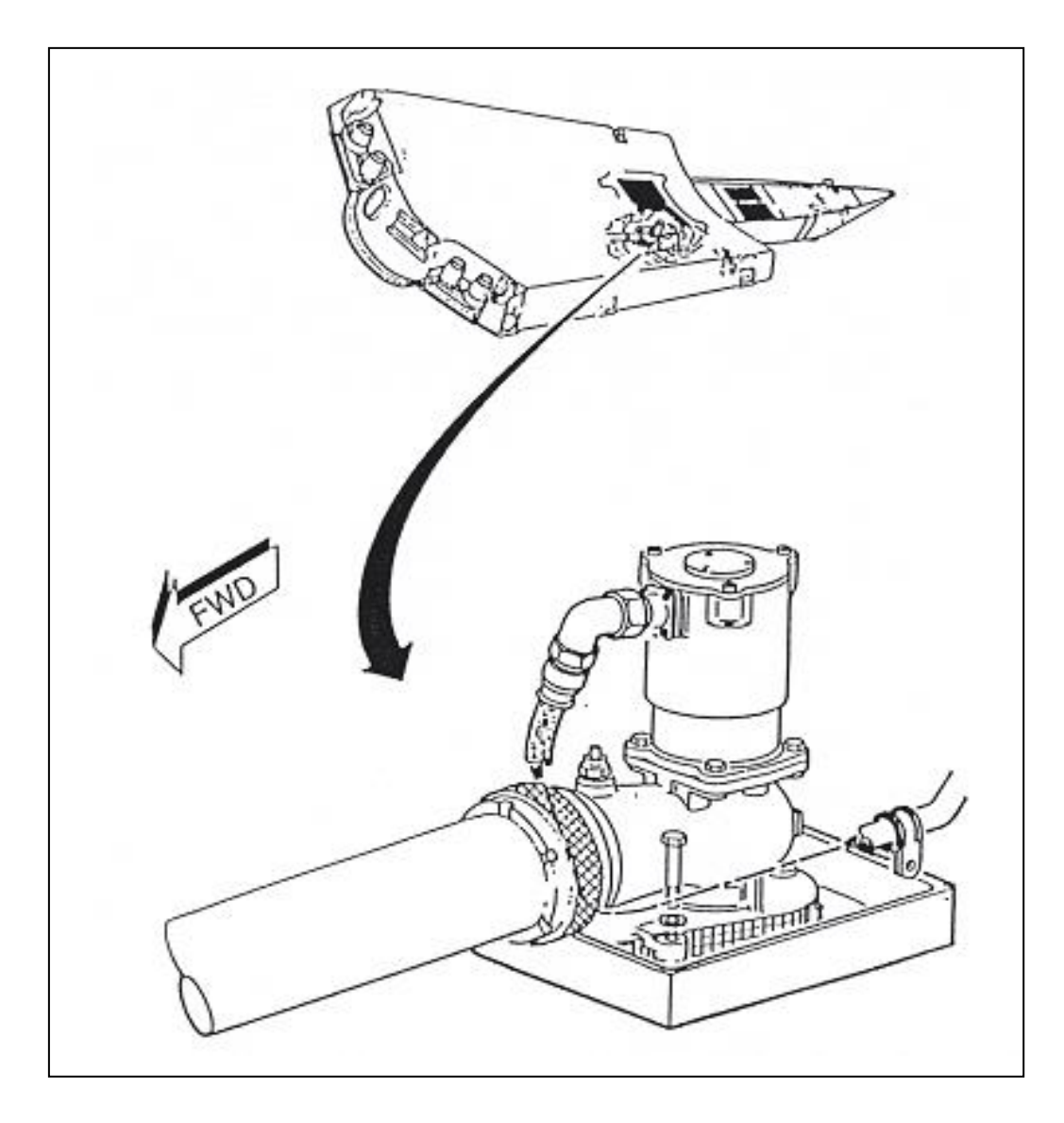

**Figura 1.14 Bomba de transferencia.**

1.2.2.2 VÁLVULAS DEL SISTEMA DE COMBUSTIBLE.

Son elementos que cierran o abren el paso de combustible, emiten señales eléctricas, otras permiten que el combustible fluya en un solo sentido, etc.

A continuación da a conocer generalidades de las válvulas del sistema de transferencia de combustible.

1.2.2.2.1 VÁLVULA DE RETENCIÓN DE AIRE.

Evita paso de aire presurizado del tanque superior a los tanques de fuselaje.

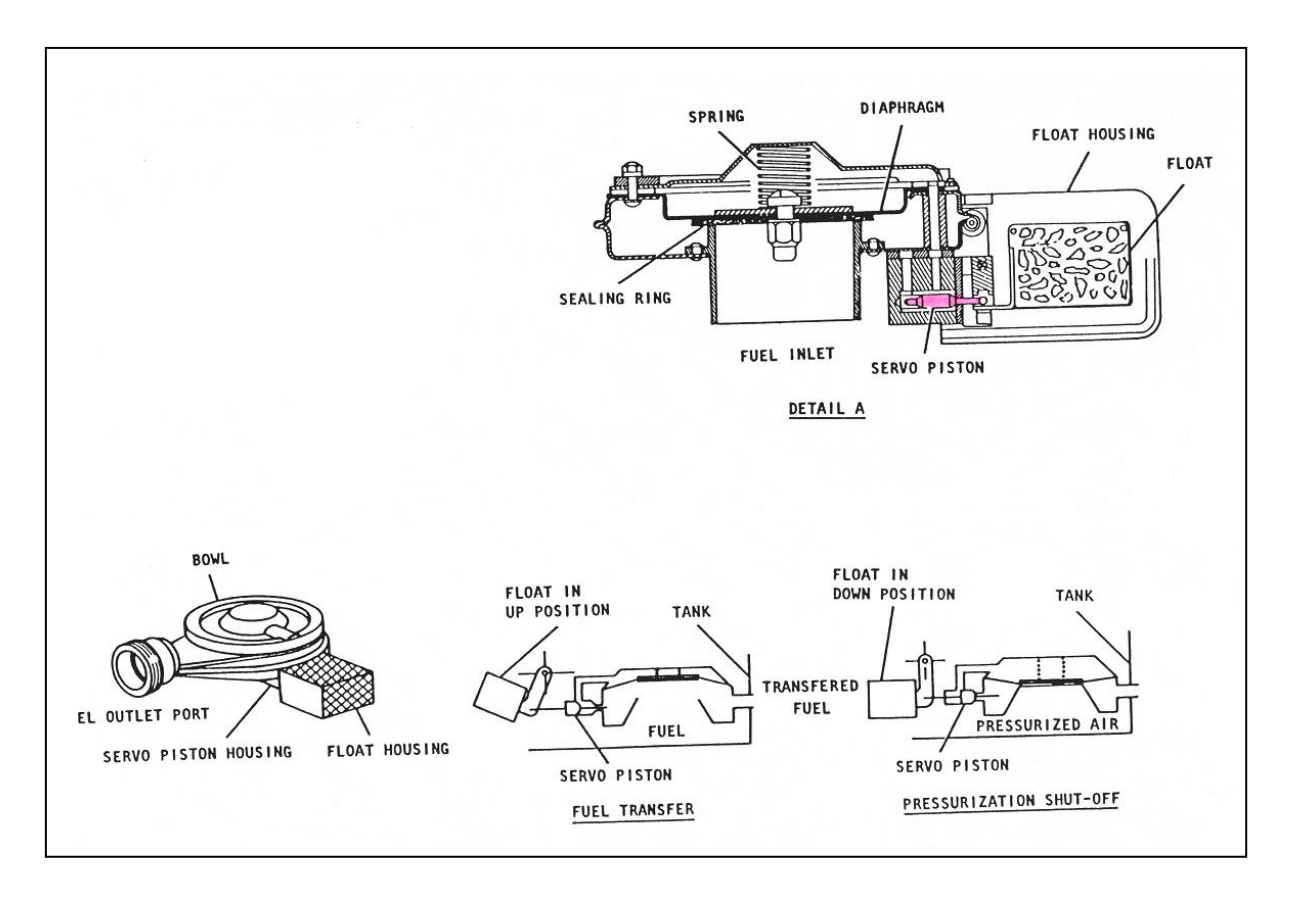

**Figura 1.15 Válvula de retención de aire.**

## 1.2.2.2.2 VÁLVULAS DE DRENAJE.

El drenaje sirve para vaciar los tanques de combustible del avión internos o externos por medio de gravedad a excepción del acumulador de vuelo invertido que se presuriza para drenarlo.

Se debe retirar la tapa de la válvula de drenaje que se encuentra en cada tanque de fuselaje y la del superior, en las alas se encuentra 2 tapas para los principales y 2 para los de borde de ataque.

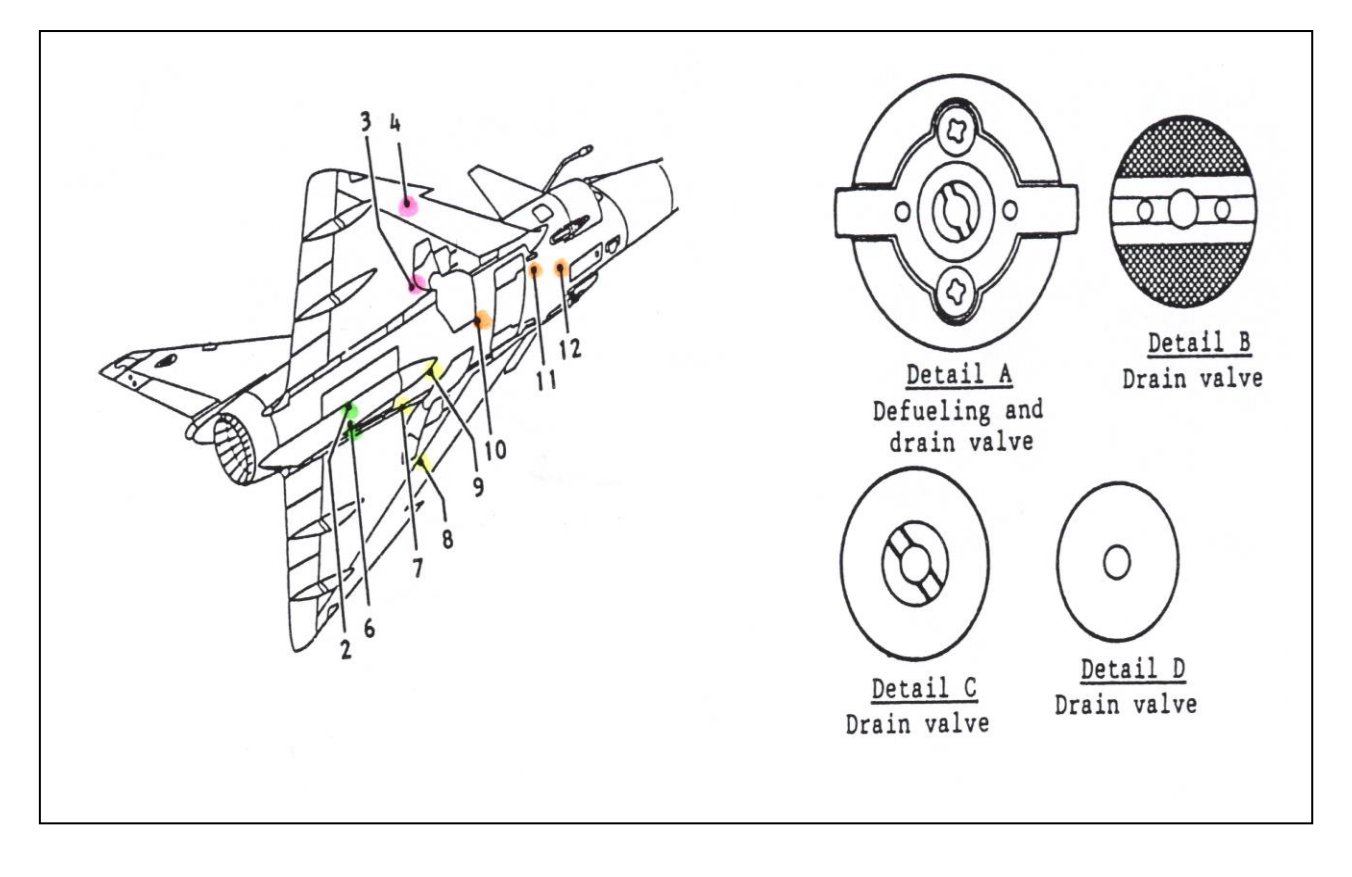

**Figura 1.16 Válvulas de drenaje.**

## 1.2.2.2.3 VÁLVULA DE SOBREPRESIÓN Y SUBPRESIÓN.

Alivia la presión excesiva que se encuentran en los tanques de fuselaje, esta conectada a la línea de ventilación.

Se encuentra también una válvula en el acumulador de vuelo invertido la cual esta conectada a los tanque de fuselaje.

Una válvula de subpresión esta instalada en cada tanque para protegerlo contra colapsos durante descenso rápido o en caso de falla de presurización.

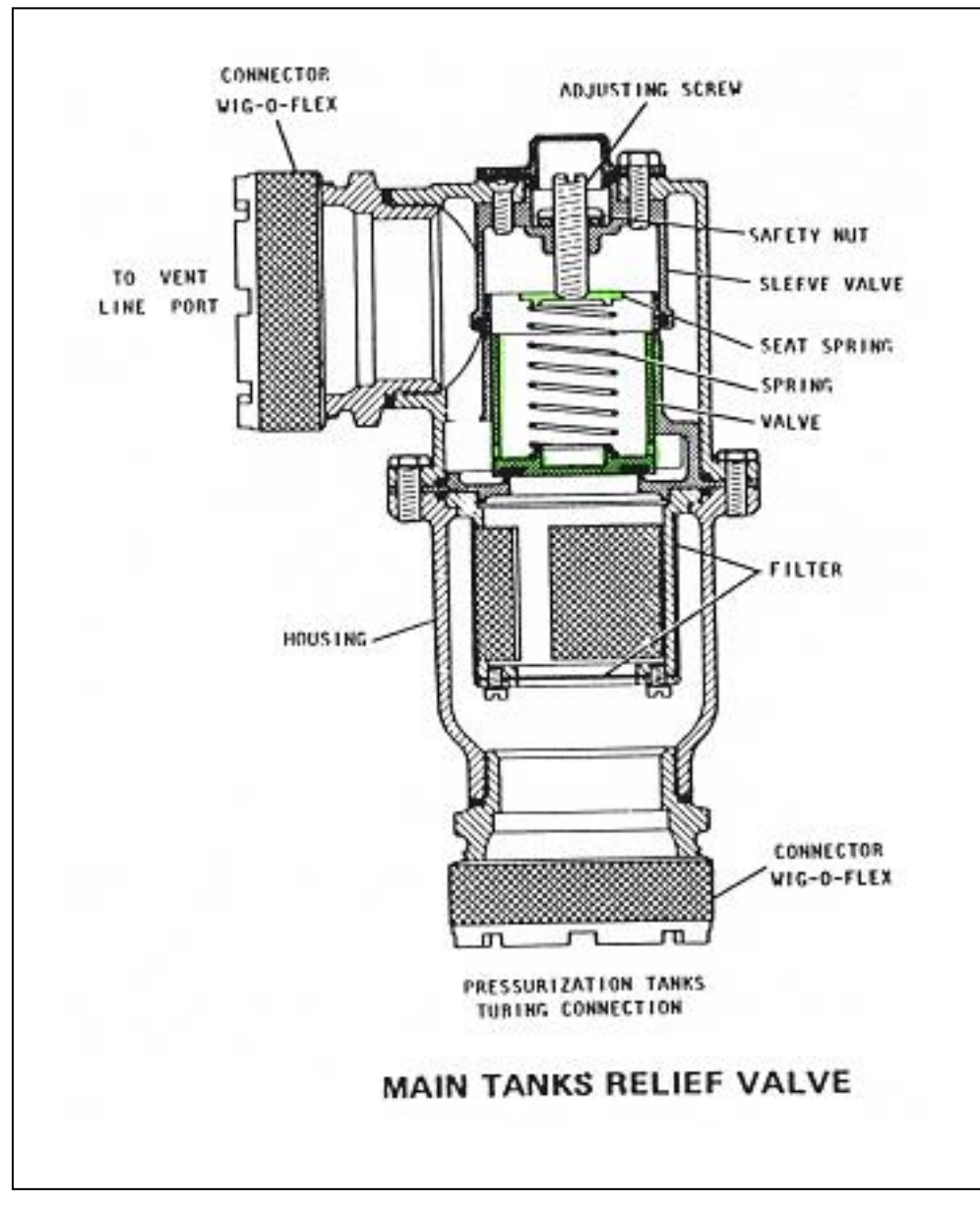

**Figura 1.17 Válvula de sobrepresión.**

1.2.2.2.4 VÁLVULA DE SUCCIÓN.

Permite el ingreso de aire a los tanques de fuselaje; también, es por donde el combustible se dirige hacia el proporcionador de flujo o la 4 a 1 que comúnmente se denomina.

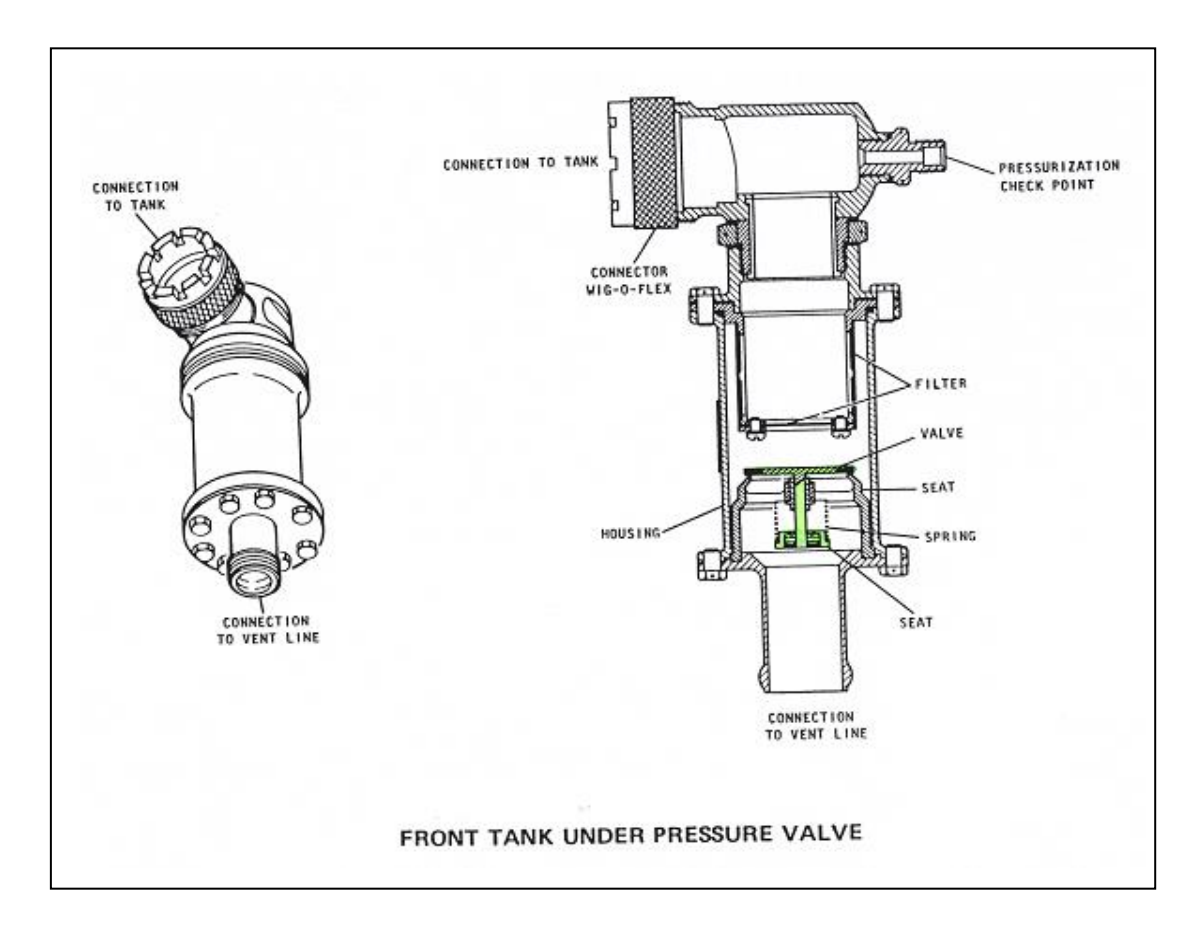

**Figura 1.18 Válvula de succión.**

1.2.2.2.5 VÁLVULAS DE VENTILACIÓN.

Tiene un motor eléctrico DC están normalmente cerradas, se abren al comienzo del proceso de reabastecimiento a fin de ventilar los tanques.

Las líneas de ventilación encaminadas desde los varios tanques se unen a dos tubos superiores con salidas situadas en la parte trasera debajo de las raíces del borde de salida de las alas, además cumplen con las siguientes funciones:

- 1. Proteger el sistema contra sobre presión.
- 2. proteger el sistema contra una sub-presión.
- 3. Proveer una presión estática para las válvulas reductoras de presión.
- 4. Reducir derrames a un mínimo y evitar sinfonaje durante diferentes actividades del avión.
- 5. Ventilar los tanques internos y externos eyectables durante el reabastecimiento a presión.
- 6. durante el reabastecimiento si no se abre la válvula se encienda la luz A/R FAIL en aire y la de STOP REFUEL en tierra.

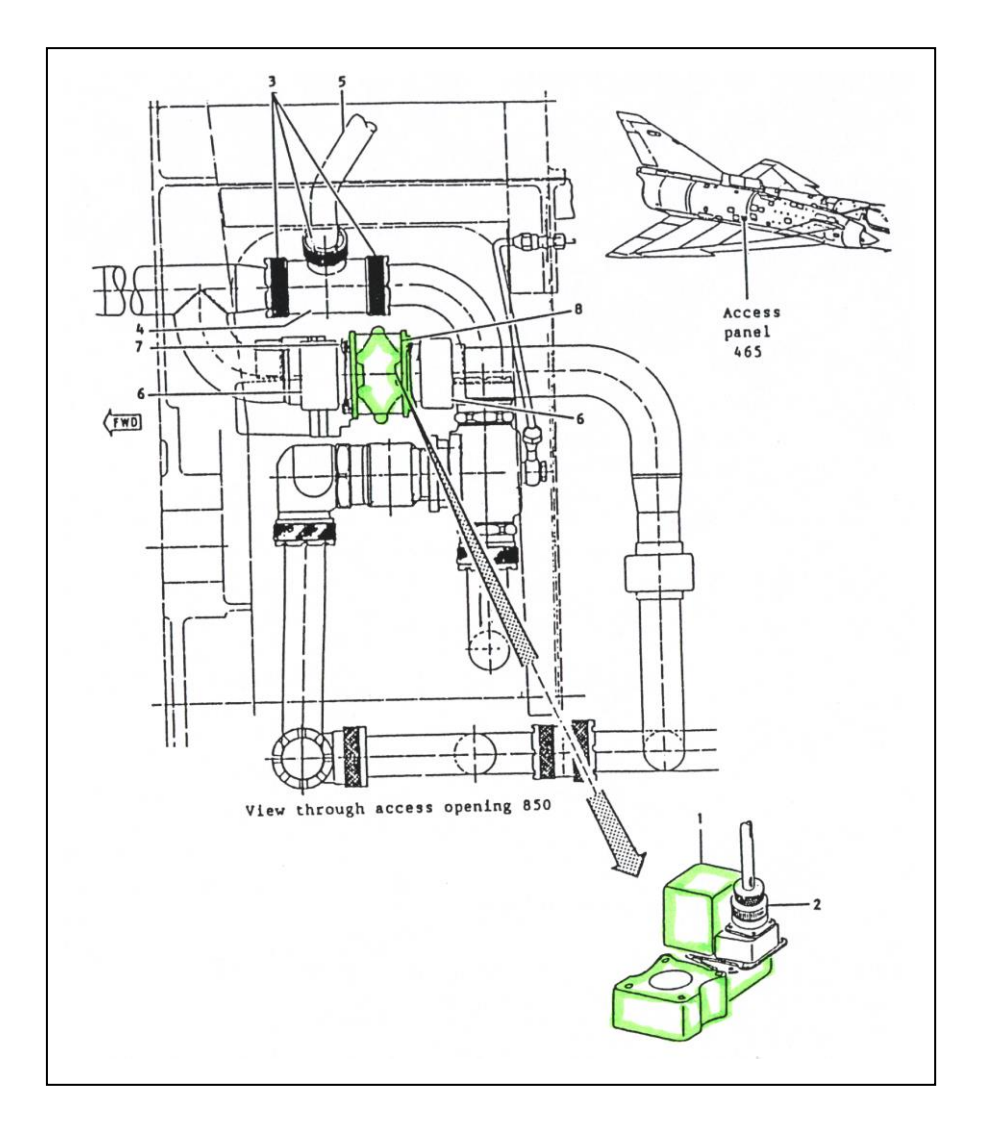

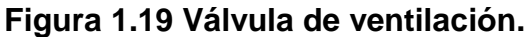

1.2.2.2.6 VÁLVULA DE ALIMENTACIÓN CRUZADA "X – FEED".

Esta válvula sirve de conexión entre los dos tanque de alimentación, posee un motor eléctrico DC, funciona automáticamente o manualmente.

Manualmente usando el switch X-FEED cundo se requiere balancear los tanques de fuselaje.

Esta válvula se abre automáticamente aunque su interruptor este en la posición de cerrado, en caso de transferencia de combustible para llenar el tanque derecho ya que el combustible llega al izquierdo, esta válvula también se abre cuando se activa el interruptor GND REFUEL o el AIR REFUEL, recibe 28 V DC1-1.

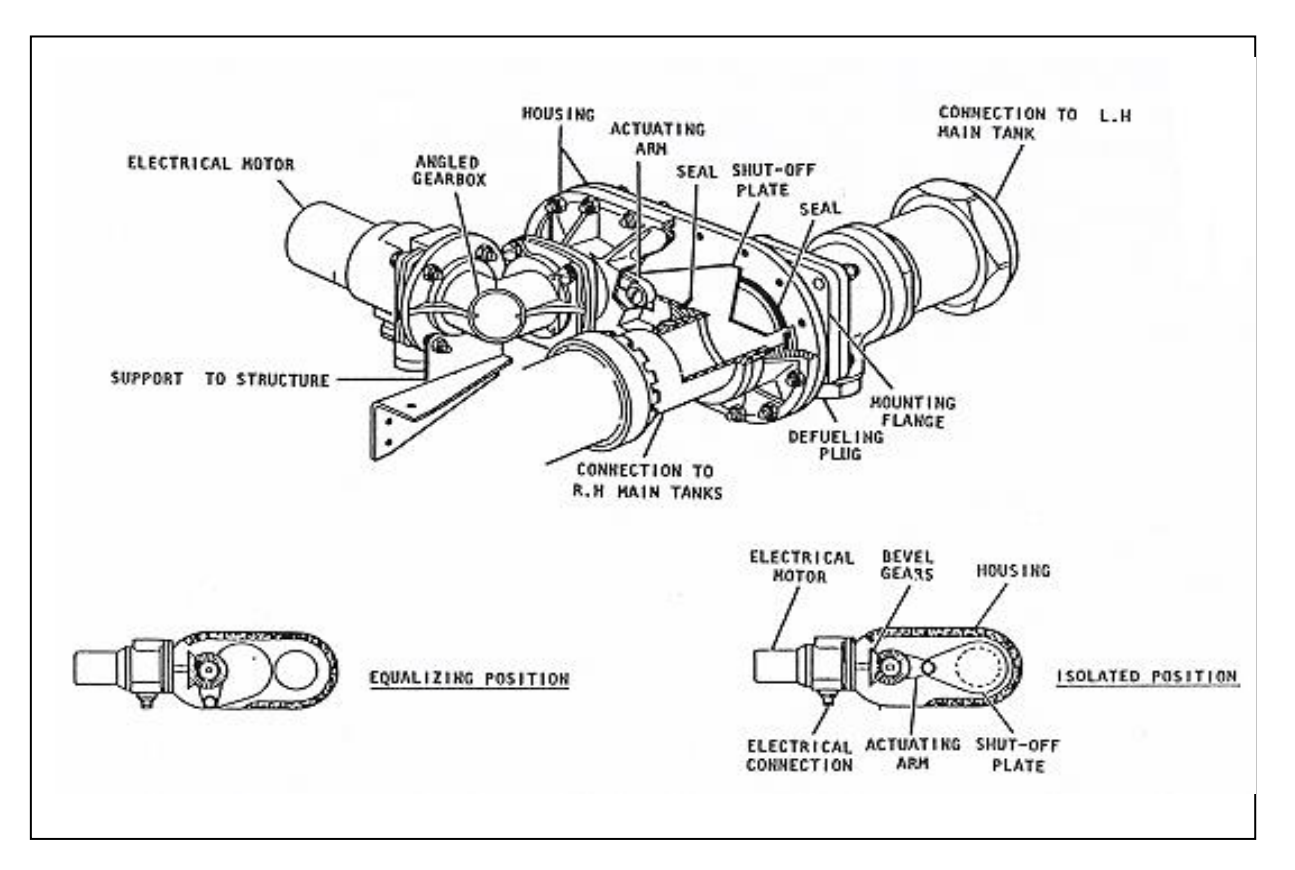

**Figura 1.20 Válvula de alimentación cruzada "X – FEED".**

## 1.2.2.2.7 VÁLVULAS DE TRANSFERENCIAS.

Estas válvulas abren el paso de combustible cuando el flotador de la válvula esta abajo y cierra el paso cuando el flotador se encuentra arriba, son conectadas a las válvulas flotadoras a través de servos por donde ingresa una mínima cantidad de combustible que es el que da la señal para que se cierre la válvula de transferencia, existen 6 válvulas de transferencia 3 en el tanque principal derecho y 3 en el izquierdo, además tiene la función de:

- 1. Proveer la secuencia correcta de los diversos tanques.
- 2. Mantener un nivel de combustible estable en los tanques de fuselaje durante la transferencia de combustible.
- 3. Es gobernada por una válvula piloto.

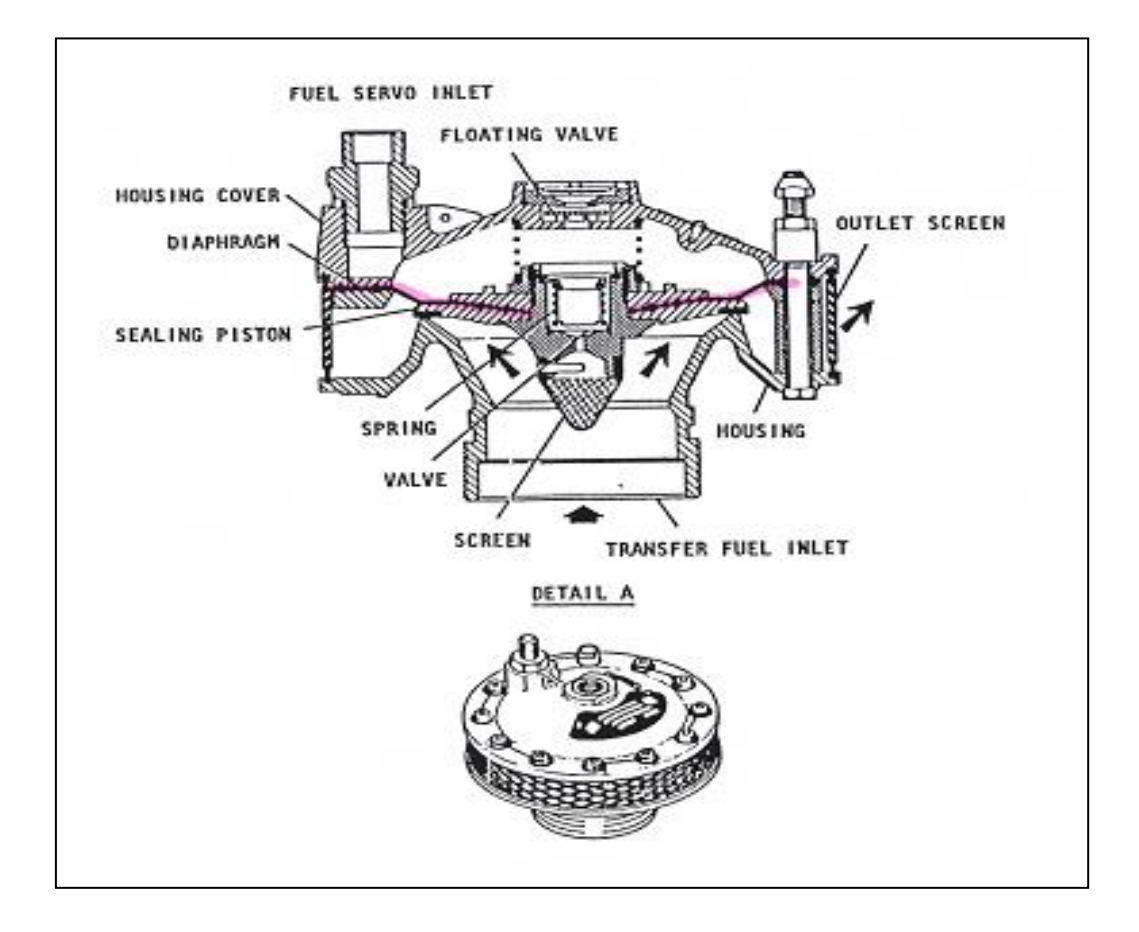

**Figura 1.21 Válvula de transferencia.**

1.2.2.2.8 VÁLVULA CHECK.

Impide que el combustible retorne solo, permite el paso en una sola dirección ya que actúa por medio de presión, es una de las mas importantes en el sistema por su función.

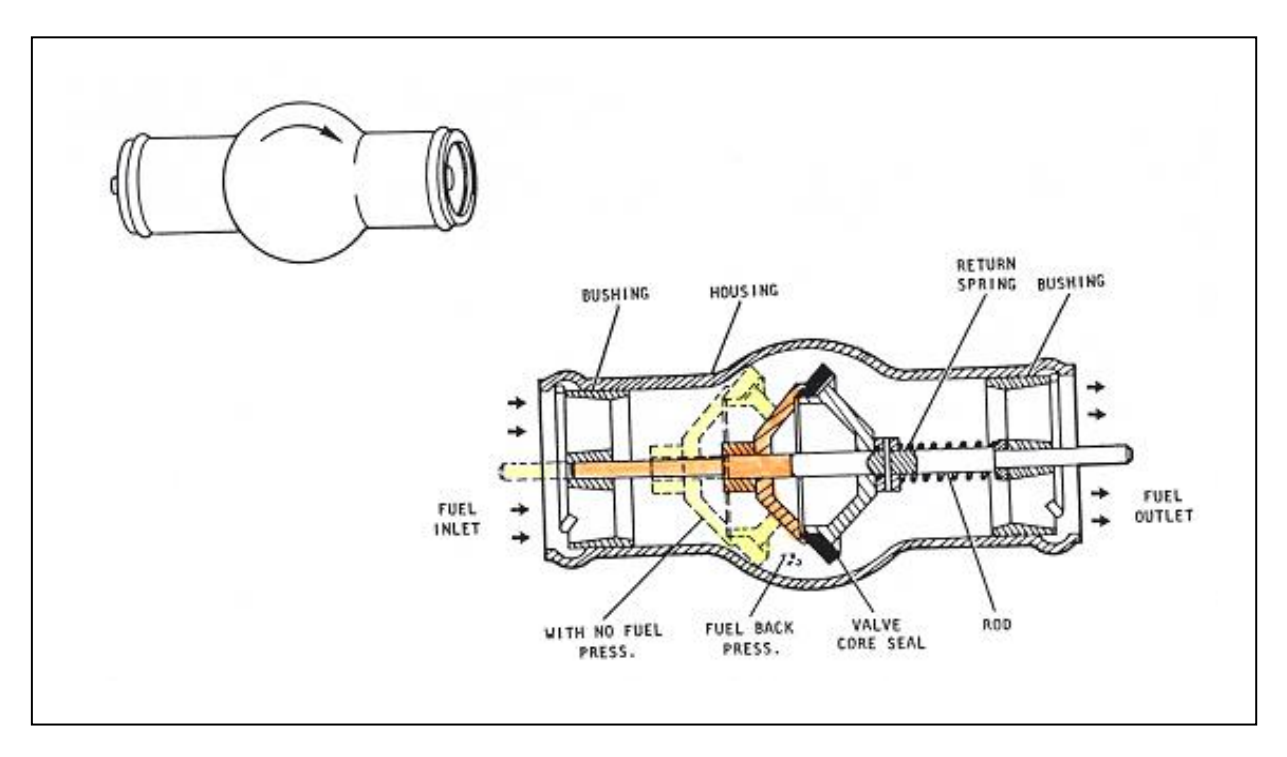

**Figura 1.22 Válvula check.**

#### 1.2.2.2.9 VÁLVULAS PILOTO.

Se encuentran en el interior de los tanques de combustible estas válvulas tienen la función de mandar señales eléctricas a las válvulas de corte de combustible, a las luces indicadoras en árbol de luces, a las válvulas de transferencia.

Estas válvulas tienen un flotador el cual al subir el combustible en el tanque también sube al contacto por una línea servo que detiene el combustible haciendo que esta se cierre o envié una señal eléctrica.

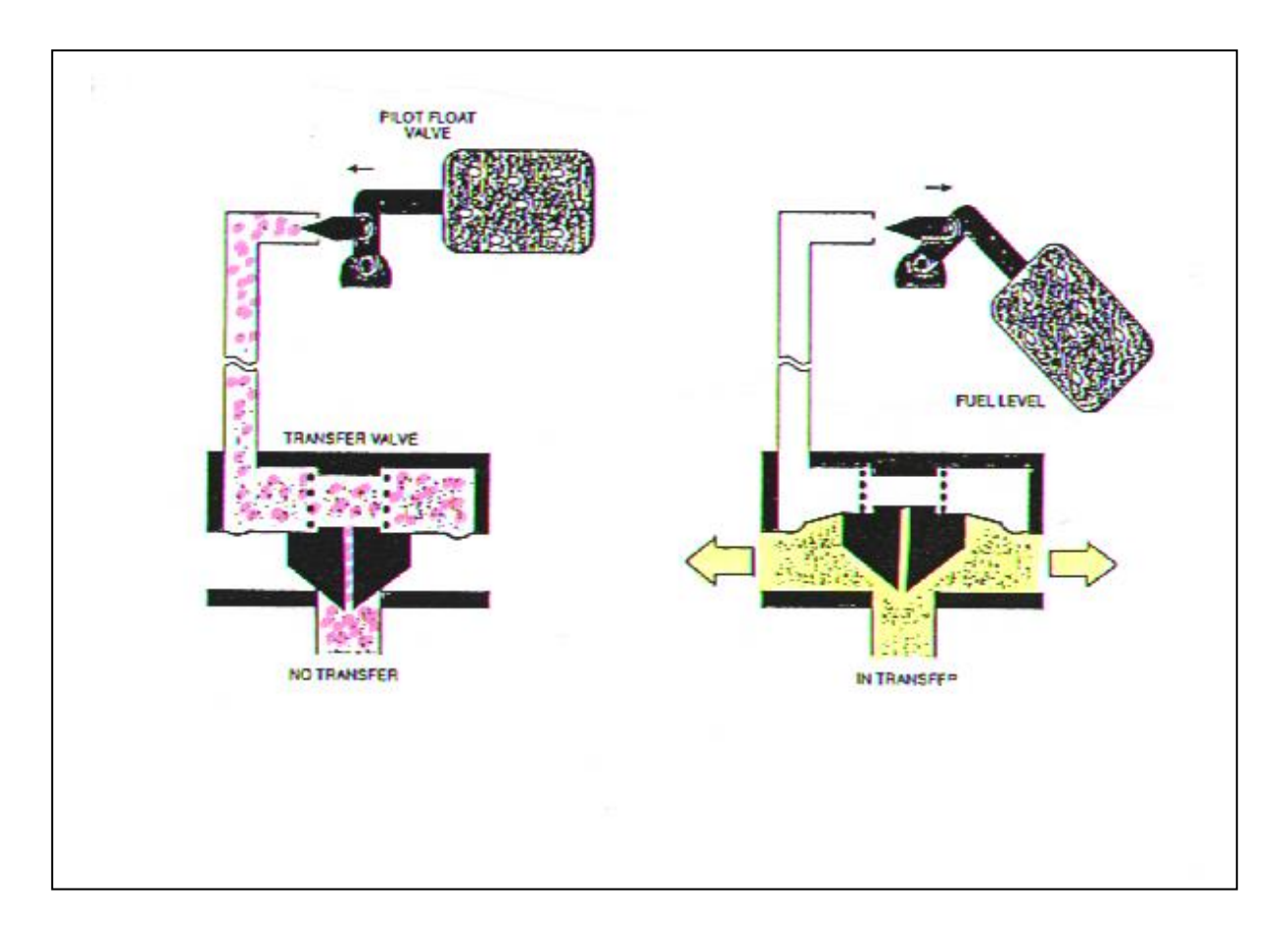

**Figura 1.23 Válvula flotante.**

# 1.2.2.3 INDICADORES DEL SISTEMA DE TRANSFERENCIA DE

COMBUSTIBLE.

1.2.2.3.1 INDICADOR DE PRESIÓN.

Son para indicar la presión en los tanques tanto internos como externos de avión, se deben colocar estos manómetros independientes sobre las bocas de llenado de los tanques de combustible que posee el avión, también existe una conexión para verificar la presión del aire presurizado.

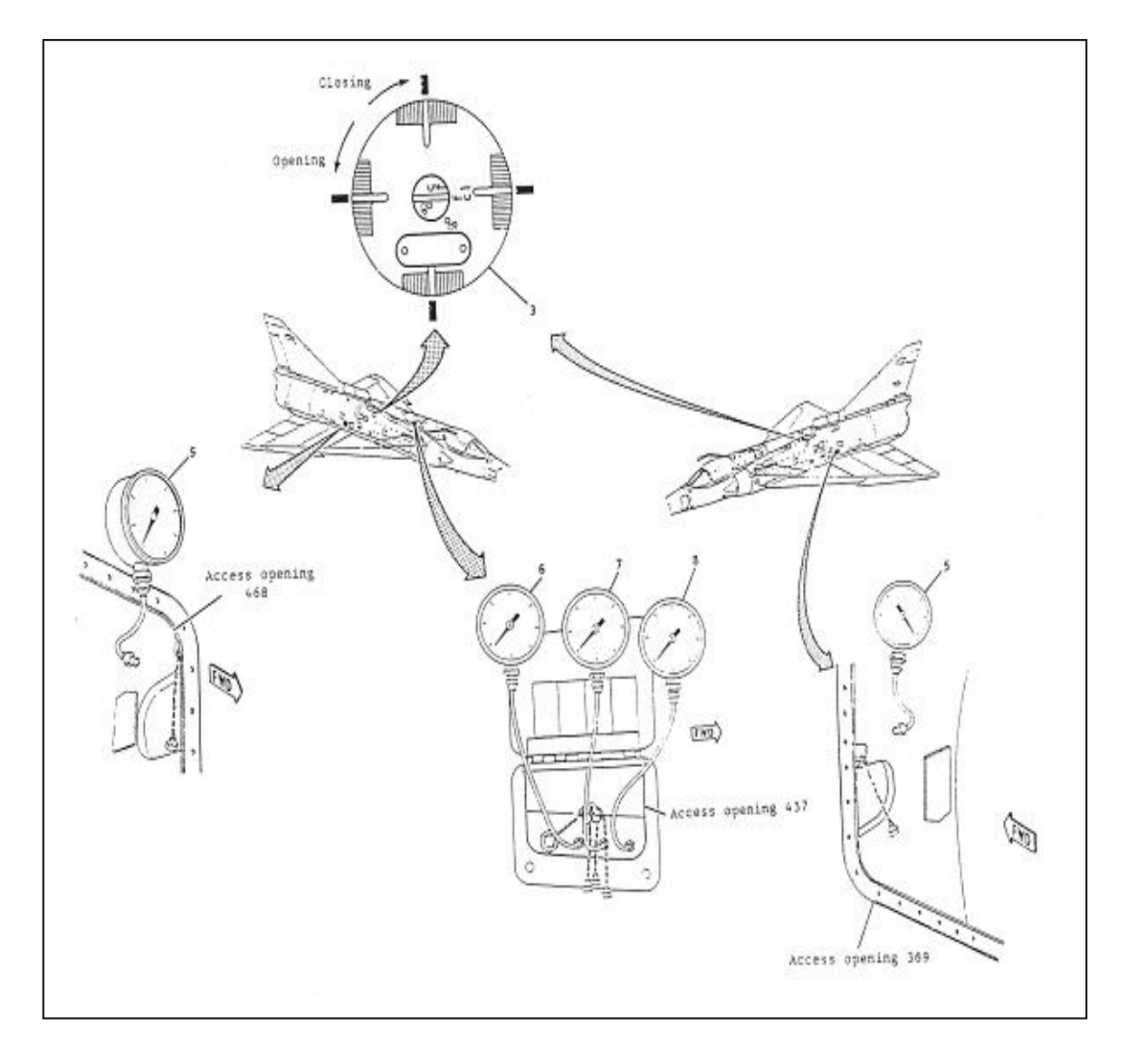

**Figura 1.24 Manómetros de presión.**

1.2.2.3.2 INDICADOR VISUAL DE COMBUSTIBLE (ÁRBOL DE LUCES).

Este indicador se encuentra en el panel del piloto en el lado derecho inferior es de tipo luces que indican visualmente el consumo o llenado de combustible, estas luces permanecen apagadas cuando los tanques están llenos pero al vaciarse las válvulas flotantes envían una señal eléctrica a este indicador por lo cual, la luz del tanque que se ha consumido se prende, esto en caso de consumo al motor pero cuando se trata de reabastecimiento su modalidad cambia, el funcionamiento es lo contrario se encienden cuando el tanque este lleno, en este árbol de luces no existe una que indique el consumo del tanque superior.

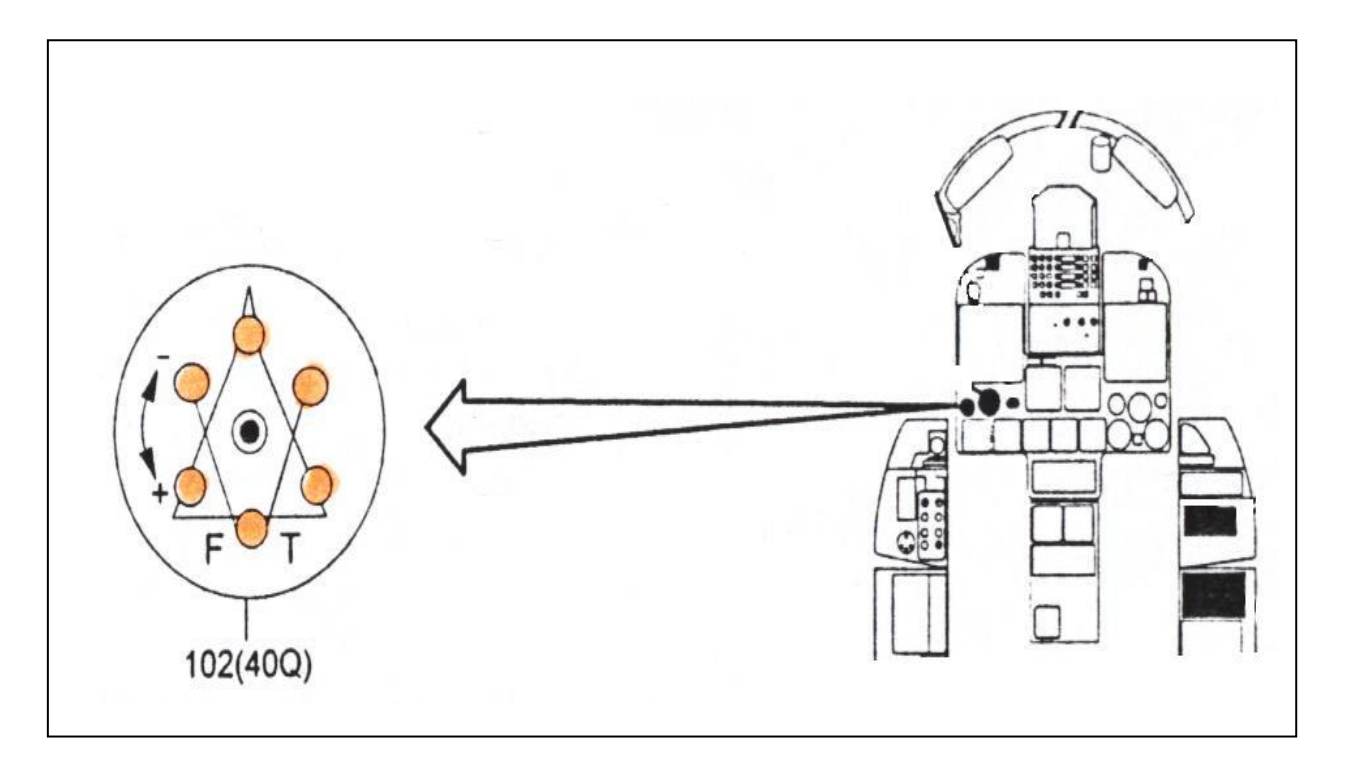

**Figura 1.25 Indicadores visual de combustible.**

## 1.2.2.3.3 INDICADOR DE CONSUMO DE COMBUSTIBLE DEL TANQUE

## PRINCIPAL.

Este indicador se encuentra en el panel del piloto al lado derecho en la parte inferior, posee dos agujas o jorjets marcadas con las letras L (izquierdo) y R (derecho) que indican las cantidad de combustible que posee cada tanque principal del avión, cuando esta lleno las agujas marca 505 litros pero al vaciarse marca 0.3 litros, la cantidad de combustible que marcan estas agujas es enviado, por los capacitores que se encuentran en estos tanques a través de una señal eléctrica.

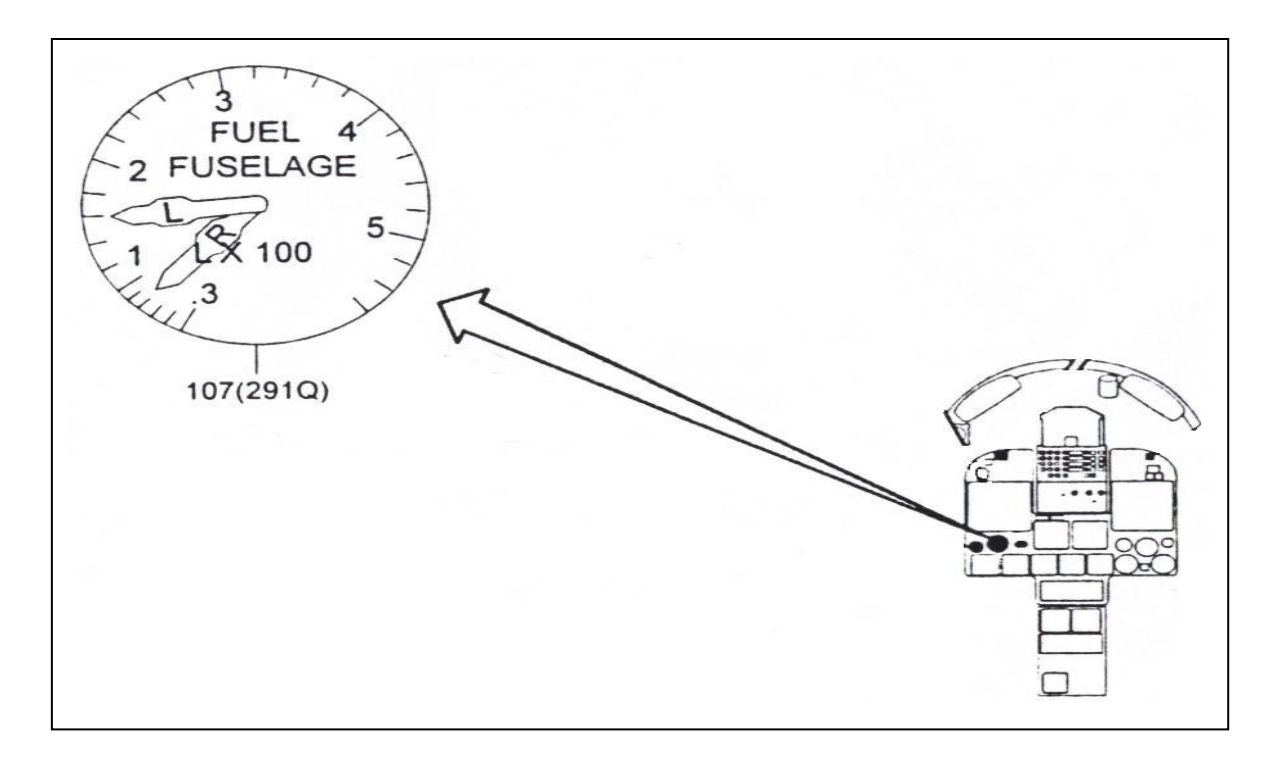

**Figura 1.26 Indicadores de cantidad de combustible.**

1.2.2.3.4 DE TOTALIZADOR DE COMBUSTIBLE.

Es un indicador numérico que se encuentra en el tablero frontal del piloto e indica la cantidad total de combustible que posee el avión, además indica la cantidad que se esta consumiendo durante la alimentación al motor funciona a través de una señal eléctrica enviada por el debimeter.

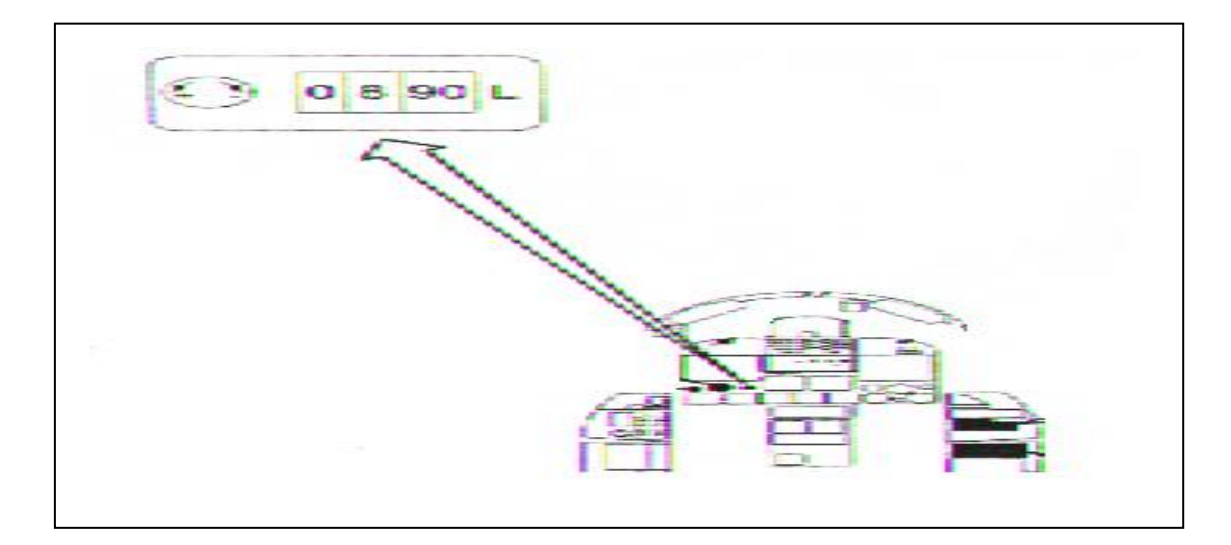

**Figura 1.27 Detotalizador.**

#### 1.2.2.3.5 DEBIMETER.

Es básicamente una turbina, esta colocada después de la válvula principal de paso de combustible o la shut-off. Este, envía una señal eléctrica al de totalizador de combustible para que indique al piloto la cantidad de combustible que se esta consumiendo.

Cuando la turbina da una vueta significa que se ha consumido ½ litro de combustible del avión.

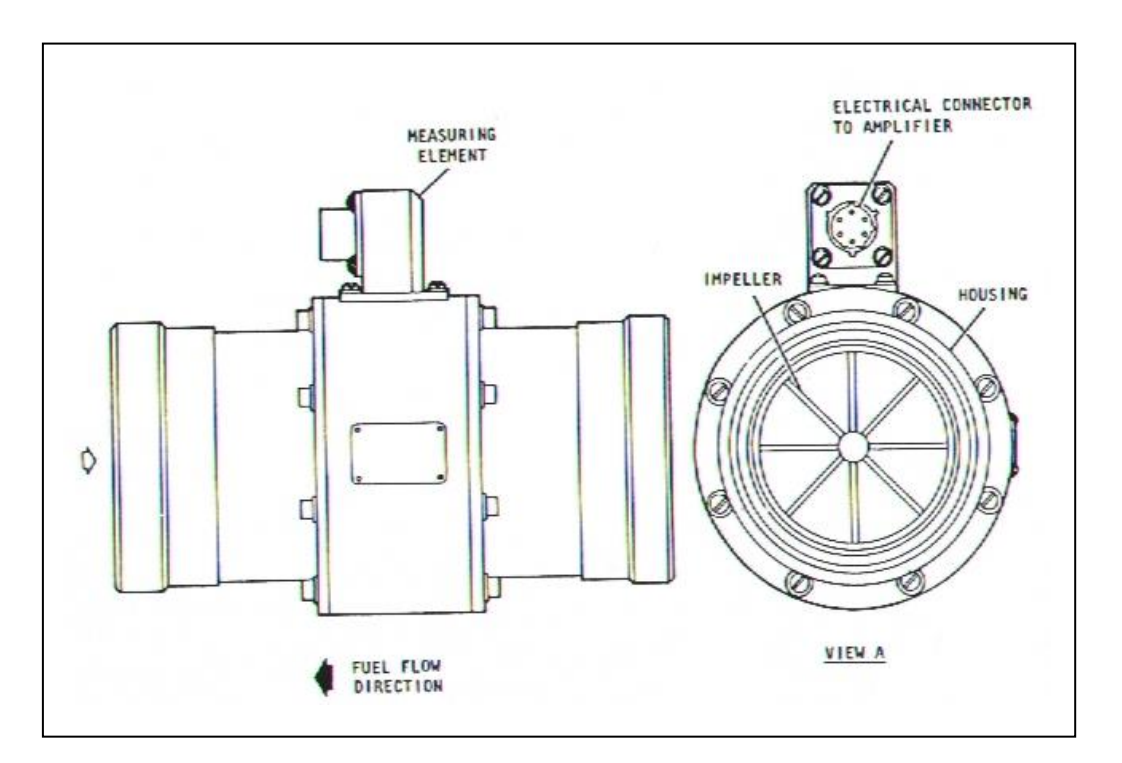

**Figura 1.28 Debimeter.**

#### 1.2.2.4 FILTROS DEL SISTEMA DE COMBUSTIBLE.

#### 1.2.2.4.1 FILTRO PRINCIPAL.

Evita que las impurezas circulen por todo el sistema de combustible, este filtro es capaz de retener partículas sobre los 100 micrones, se encuentra en el compartimento de la parte superior del motor al lado derecho.

Este filtro tiene una línea servo que se conecta a un manómetro; además, se encuentra conectada a la luz FUEL PRESS (roja) y a una bocina, posee dos entradas de combustible con una de salida, cuando se obtura y la presión es de 7,4 PSI la válvula de BY PASS se abre para que el combustible circule sin ser filtrado.

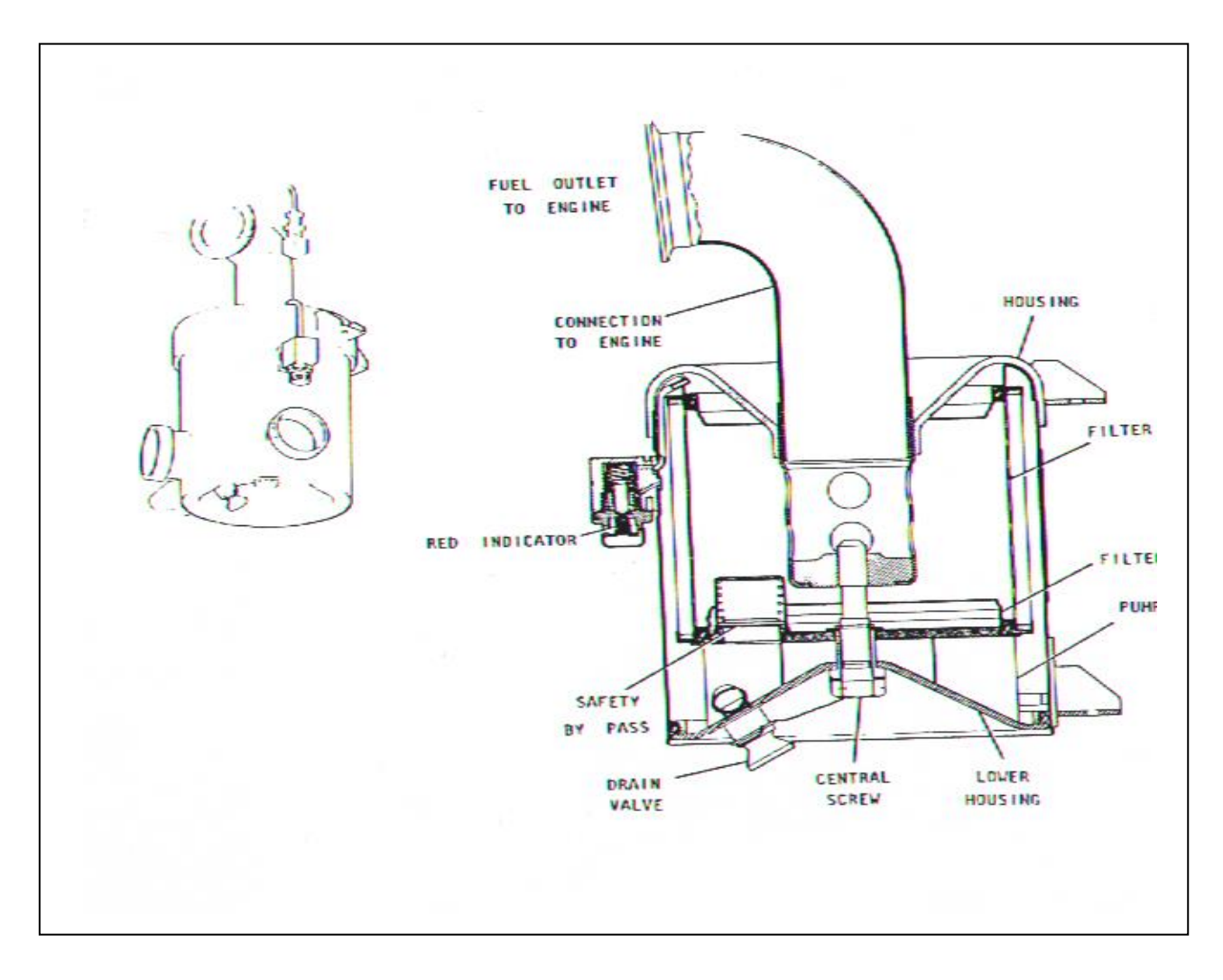

**Figura 1.29 Filtro principal.**

## 1.2.2.4.2 FILTRO DEL TANQUE DE FUSELAJE.

Se encuentra en el panel de presurización del lado derecho tiene las mismas características del filtro principal.

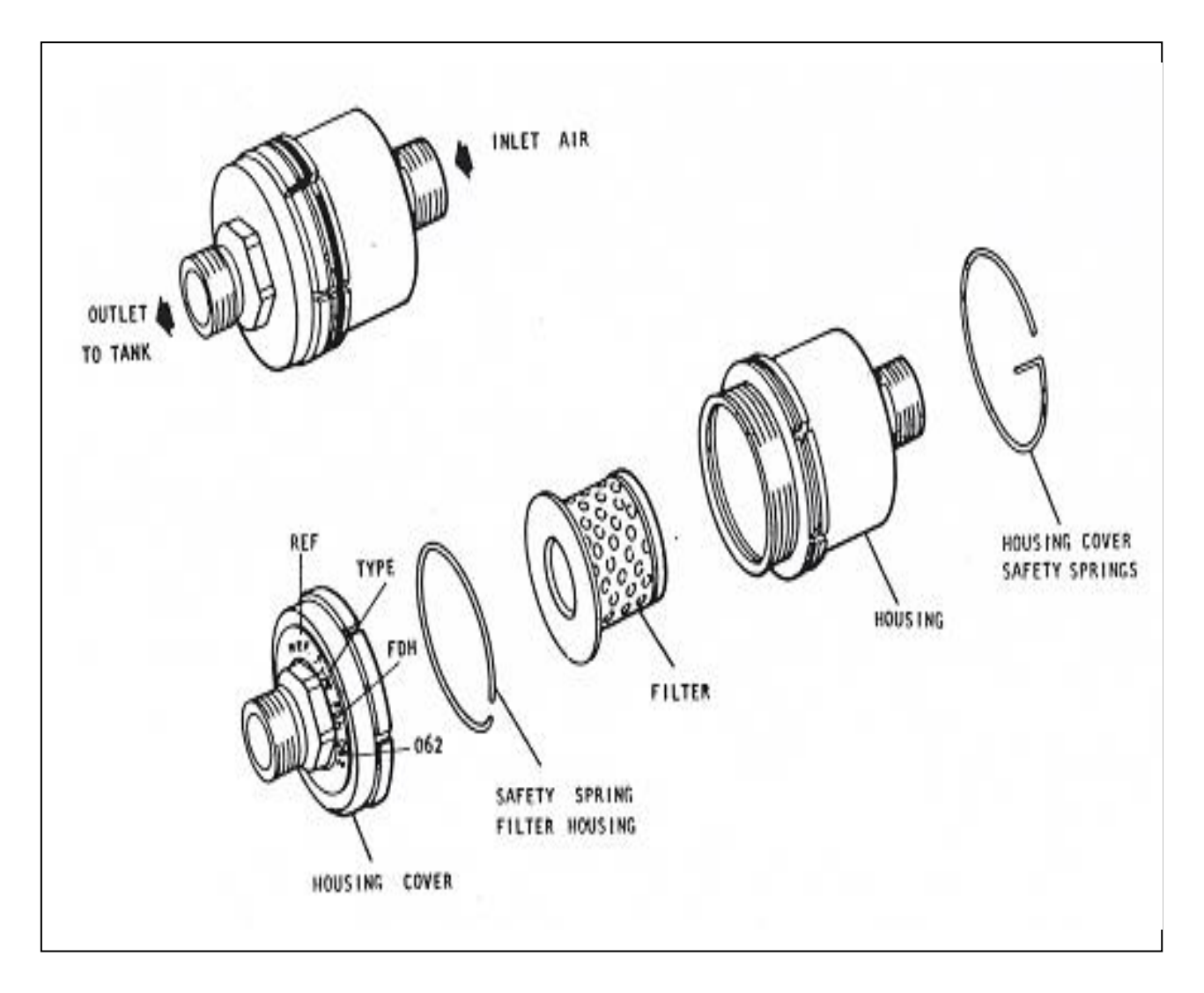

**Figura 1.30 Filtro del tanque de fuselaje.**

## 1.2.2.5 PROPORCIONADOR DE FLUJO.

Este proporcionador de flujo se ubica en los tanques de fuselaje y permite la entrada de 4 litros de combustible que viene del tanque de ala conjuntamente con el ventral integrado o conjunto de ala y un litro que viene del superior, sirve para mantener el centro de gravedad en el avión al consumirse el combustible, mantiene la diferencia 4 a 1, posee una válvula BY PASS en caso de obstruirse la salida de la línea de las alas.

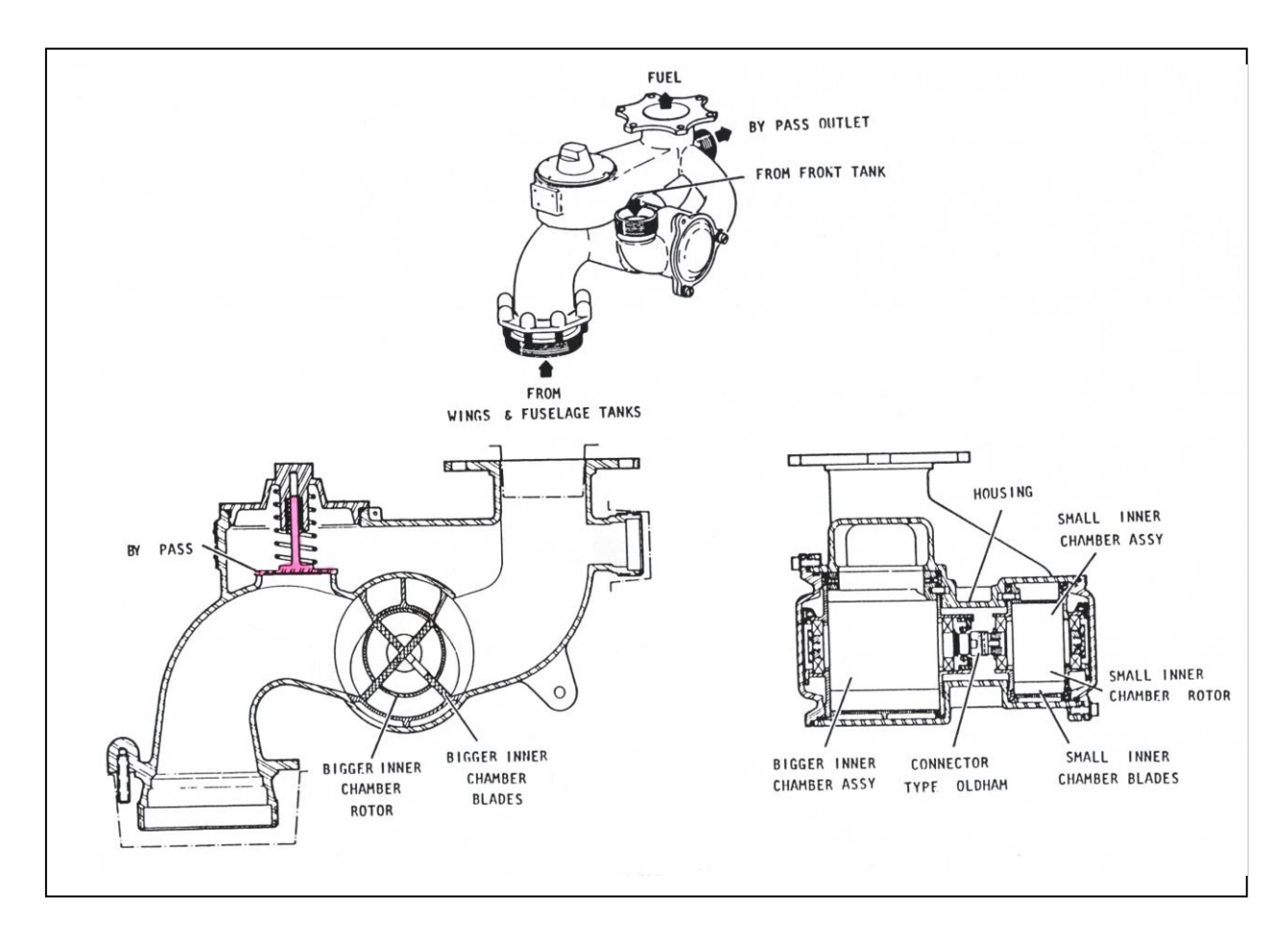

**Figura 1.31 Proporcionador de flujo.**

## 1.2.2.6 PANEL DE REABASTECIMIENTO EN TIERRA.

Esta ubicado en el compartimiento del tren principal de aterrizaje en el lado derecho, de este panel se realiza el reabastecimiento en tierra sin ninguna dificultad ya que posee interruptores que controlan las bombas del sistema de llenado de combustible, en este tablero encontramos 8 interuptores de los cuales el GND REFUEL que controla la válvula de paso de aire presurízalo, las 8 válvulas de llenado y las de sobrepresión, el interruptor MASTER CHEK que envía una señal a las válvulas de llenado de los tanques internos para que cierren el paso de combustible a los tanques, pero los 6 interruptores restantes controlan cada una de estas válvulas individualmente para que el piloto llene los tanques a su disposición.

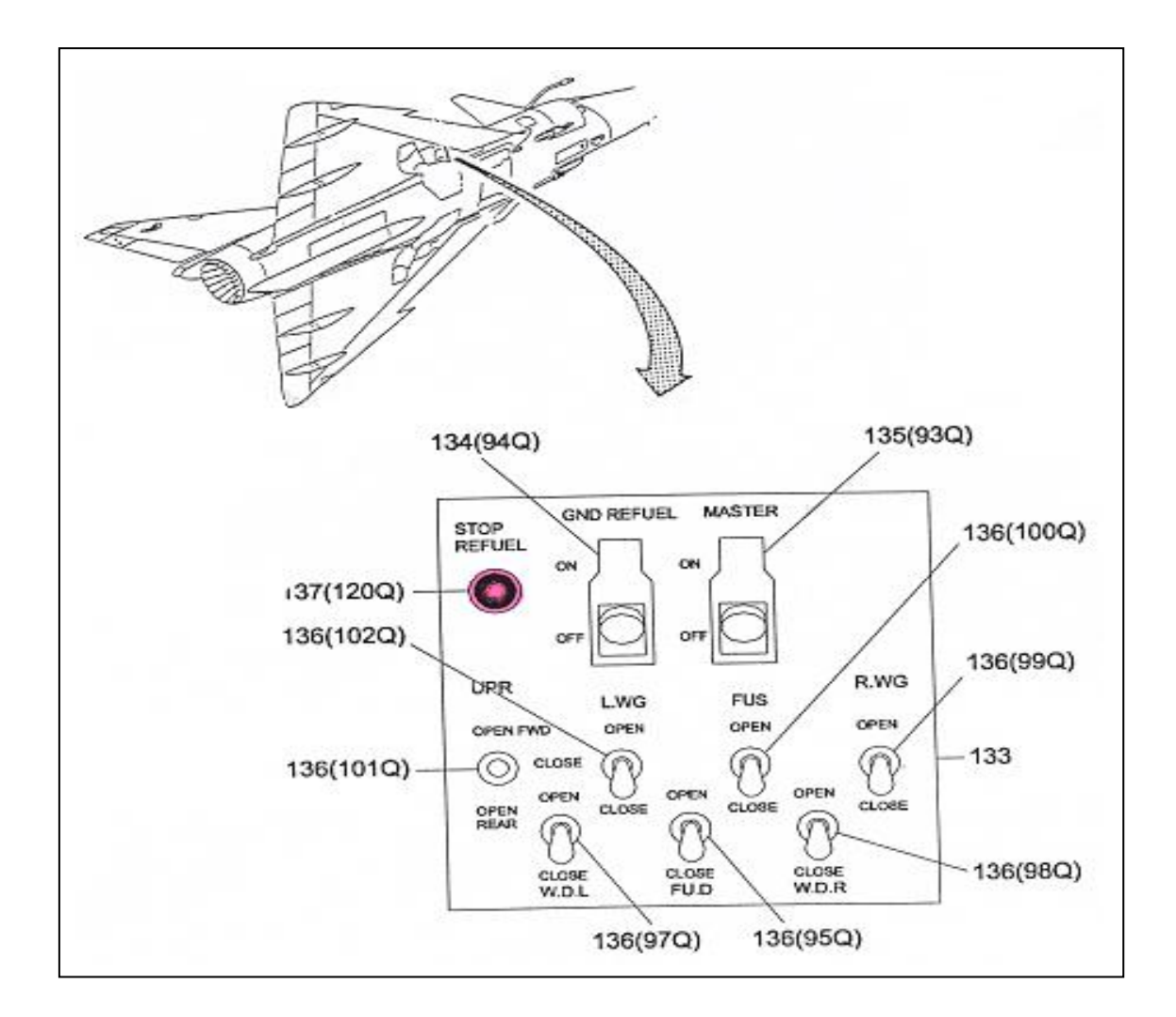

**Figura 1.32 Panel de reabastecimiento en tierra.**

## 1.2.2.7 PANEL DE REABASTECIMIENTO EN VUELO.

Se encuentra en el lado izquierdo de la consola del piloto en la parte inferior, opera con un interruptor OVRD y uno de tres posiciones en este interruptor se tiene las opciones INT que permite llenar tanque internos del avión y la INT & EXT permite llenar todo el avión (ver en la figura 1.33).

En el bastón de mando se encuentra un interruptor que controla el funcionamiento de las bombas de baja presión y de transferencia.

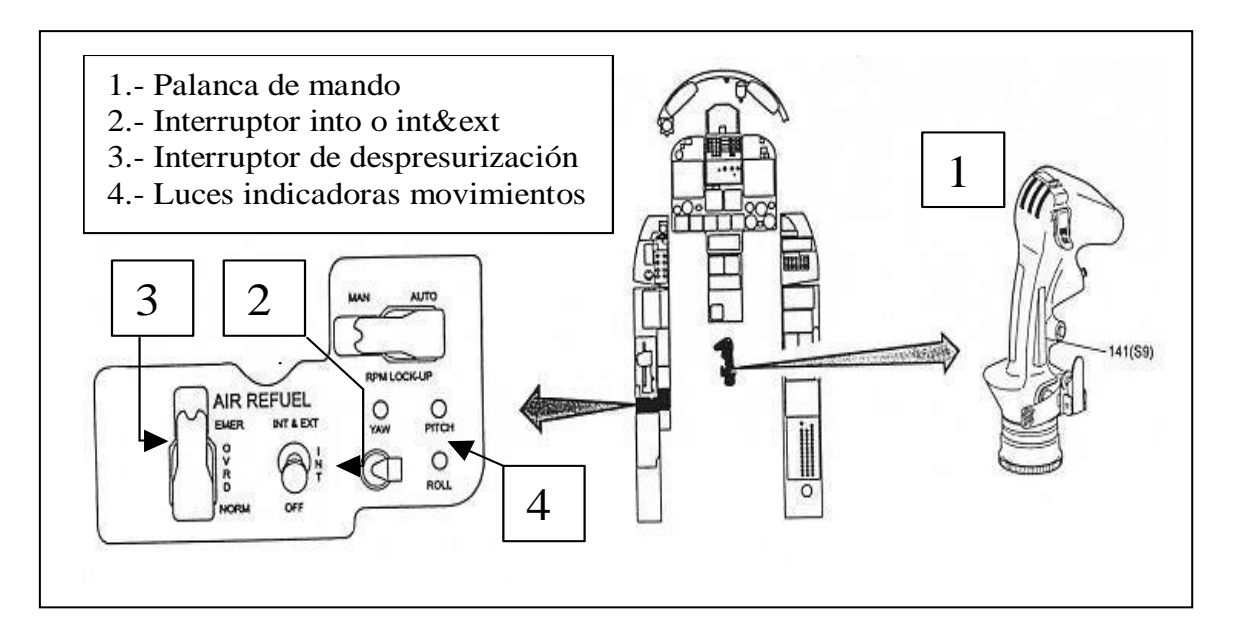

**Figura 1.33 Panel de reabastecimiento en vuelo.**

## 1.2.2.8 INTERCAMBIADOR DE CALOR.

Tiene la función de calentar el combustible para que no se congele y la de enfriar el aceite que viene del motor para que vuelva este a lubricarlo y enfriarlo, para lo cual tiene en su interior unos pequeños tubos por donde circula el combustible frió, luego estos tubos son bañados por el aceite caliente para que la temperatura del combustible aumente y la del aceite disminuya es así que el combustible sale caliente y el aceite frio para continuar con sus funciones.

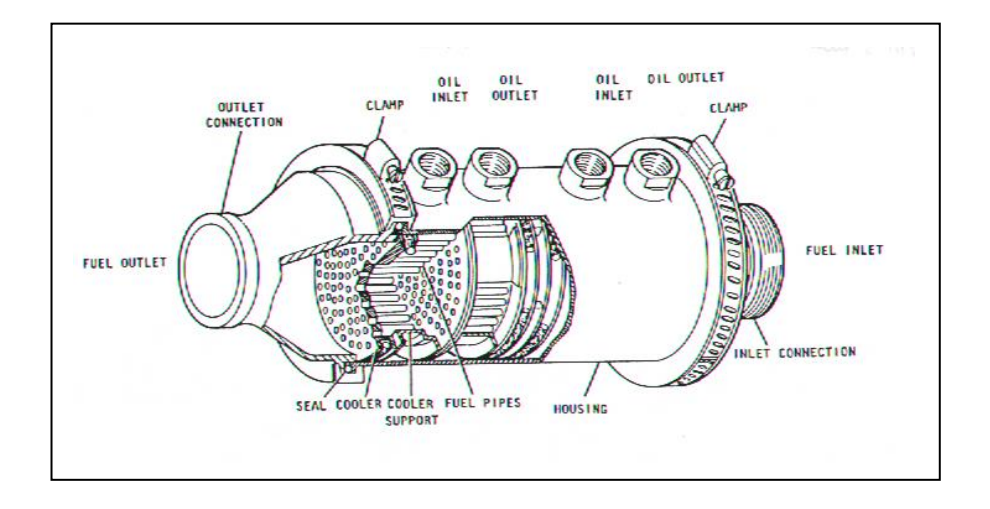

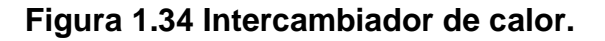

## 1.2.2.9 CAPACITORES.

Se encargan de medir la cantidad de combustible que poseen los tanques principales, se encuentran en la parte posterior del tanque llegan a los tanques de alimentación y reciben energía de la barra AC I de emergencia.

Emite una señal eléctrica a un amplificador, el cual la envía al indicador de cantidad de los tanques de fuselaje, son los que envía la señal de 600 litros a la luz y bocina de alerta.

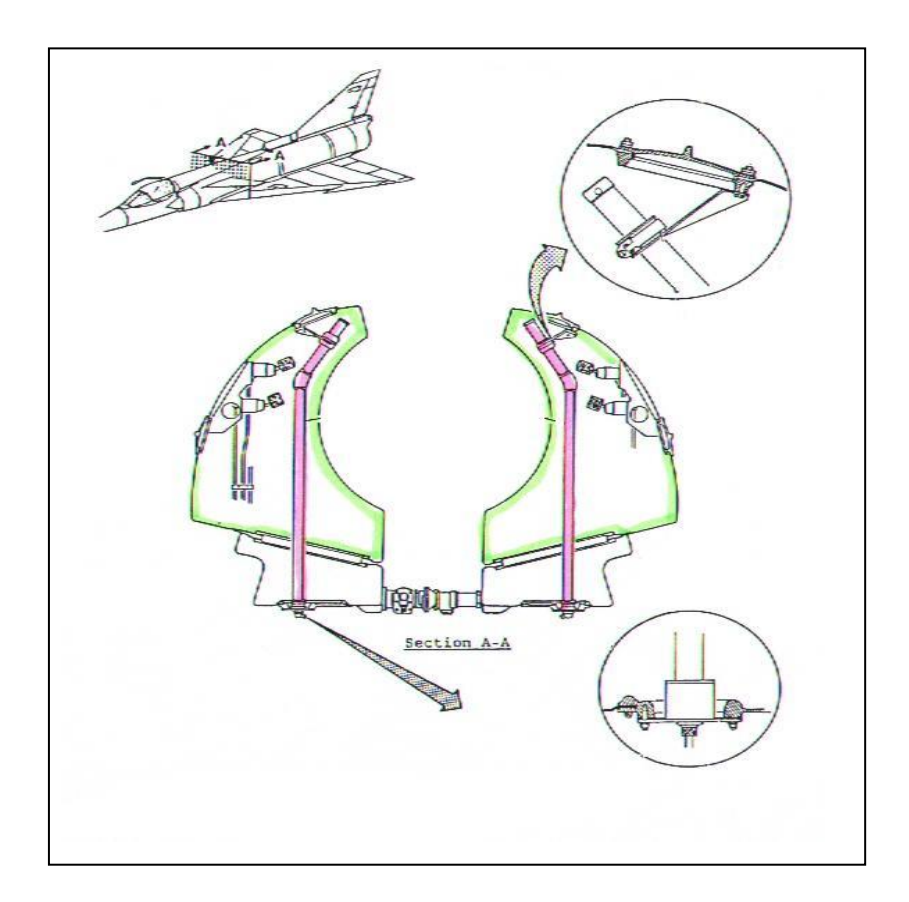

**Figura 1.35 Capacitores.**

## 1.2.2.10 LUZ DE 600 LITROS.

Esta luz roja de emergencia que indica cuando el combustible llega a los 600 litros ósea 300 en cada tanque principal y sigue disminuyendo la cantidad de

combustible, es activada por el capacitor que se encuentra en estos tanques, también envía una señal a una bocina de aviso, que indica al piloto que debe aterrizar lo mas rápido posible.

1.2.2.11 FUEL PRESS.

Es una luz roja de emergencia que indica al piloto que el combustible de entrada al motor es de menos 0.45 bares, junto con ella se activa una bocina de aviso de emergencia.

1.2.2.12 FUEL TRANSFER.

Esta luz de advertencia ámbar se enciende cuando el combustible del conjunto de ala se ha terminado durante la alimentación al motor.

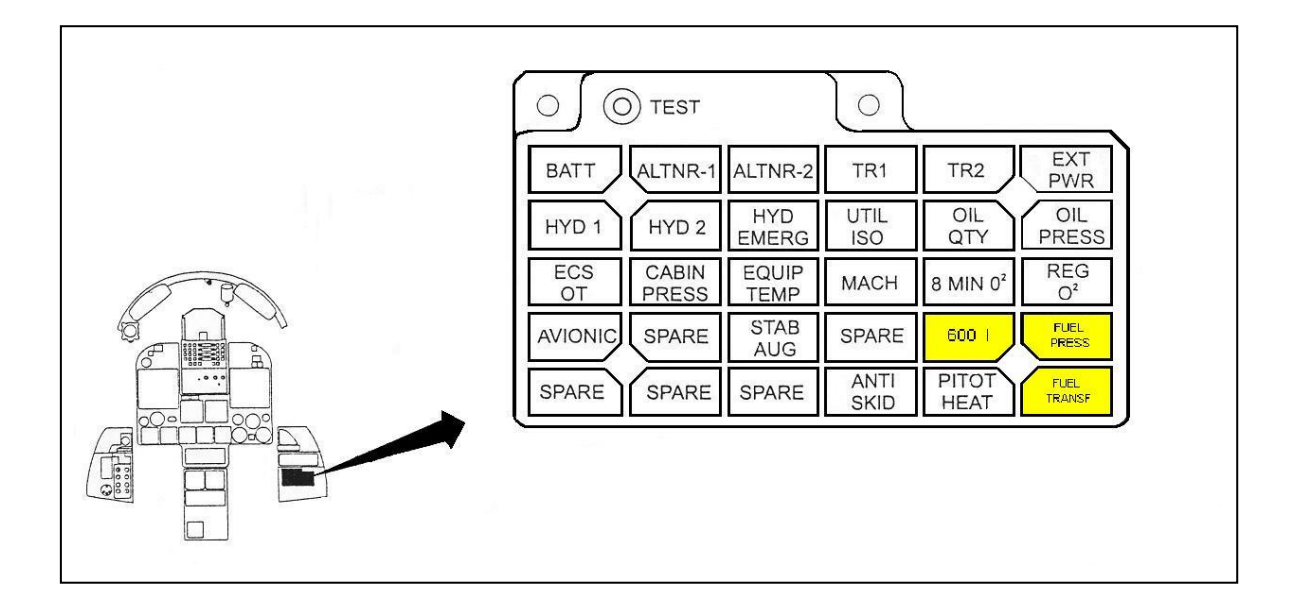

**Figura 1.36 Tableros de luces de emergencia.**

## 1.2.3 TUBO DE REABASTECIMIENTO EN VUELO.

Se encuentra en la parte superior externa derecha del fuselaje, posee en la punta una válvula check, la cual impide que el combustible se derrame por

gravedad a la atmósfera en el momento del reabastecimiento, en el transcurso del tubo tiene un distribuidor que permite al combustible llegar a todos los tanques de combustible del avión.

Este es el sistema implementado en el avión de combate K – FIR C2 para el reabastecimiento cuando el avión se encuentre volando y pueda ser llenado en el aire sin necesidad de aterrizar el avión para realizar el reabastecimiento y continuar con la misión propuesta o encargada al avión por lo cual pasa hacer K – FIR CE.

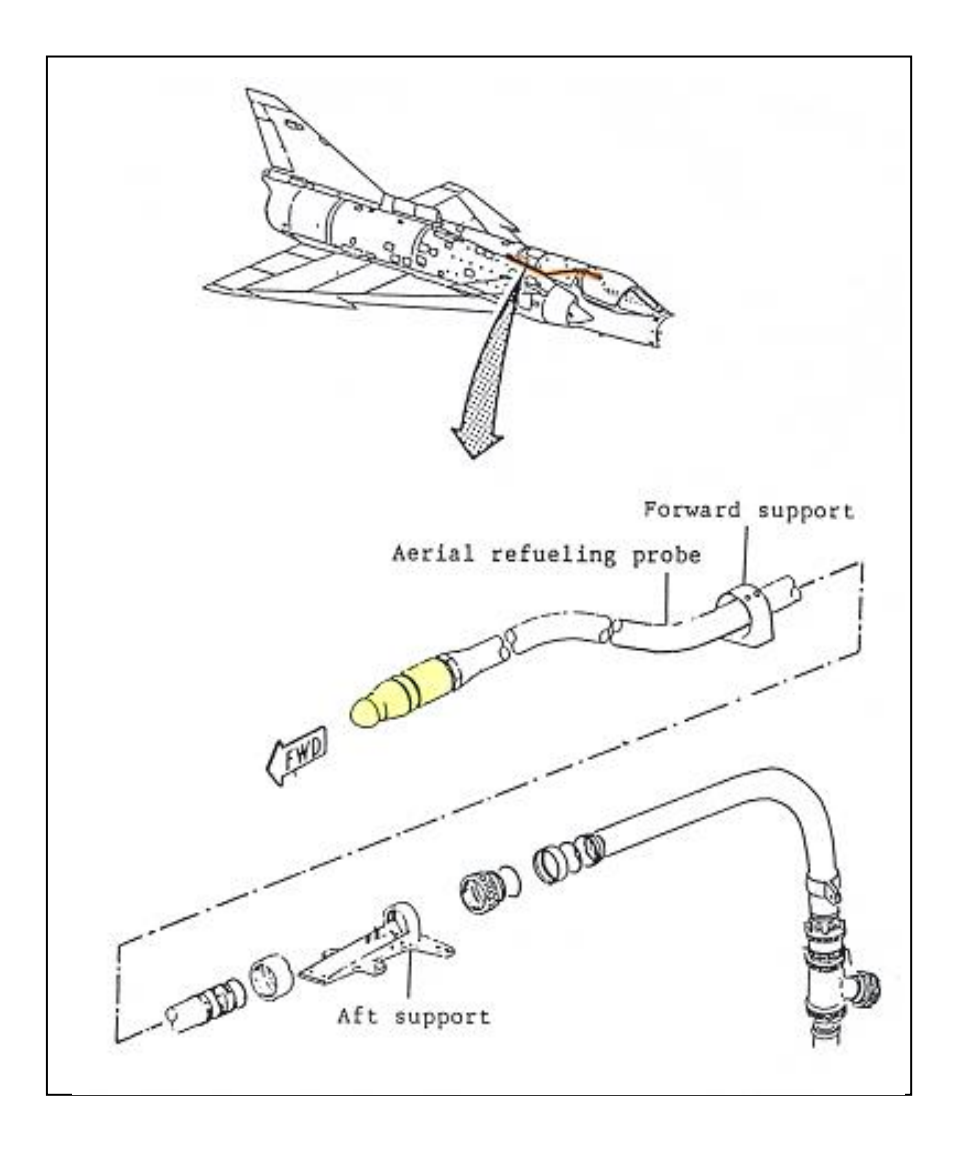

**Figura 1.37 Tubo de Reabastecimiento en vuelo.**

#### **1.3 ACUMULADOR DE VUELO INVERTIDO.**

El llenado se lo hace por la línea que usa para la alimentación del motor cuando esta en vuelo invertido, este tanque se llena cuando el avión vuelve a su posición normal.

Esta hecho de aluminio, posee una válvula de sobrepresión en la parte superior del tanque, posee un diafragma en el interior que se contrae cuando esta en vuelo invertido y es por diferencia de presión que envía el combustible a la línea de alimentación al motor, este tanque alimenta directamente al motor.

Para conocimiento general, el combustible en gravedad negativa sube, las bombas no se encuentran sumergidas en el combustible en ese momento y estas no suministran el combustible para su consumo, por lo que entra en acción el acumulador de vuelo invertido que toma posición en ese instante de gravedad negativa, pero al igual que los demás tanques de combustible el acumulador de vuelo invertido tiene que suministrar el combustible a la línea de alimentación para que esta lo envié al motor, el acumulador de vuelo invertido no alimenta directamente al motor sino que lo envía a la línea de alimentación del motor.

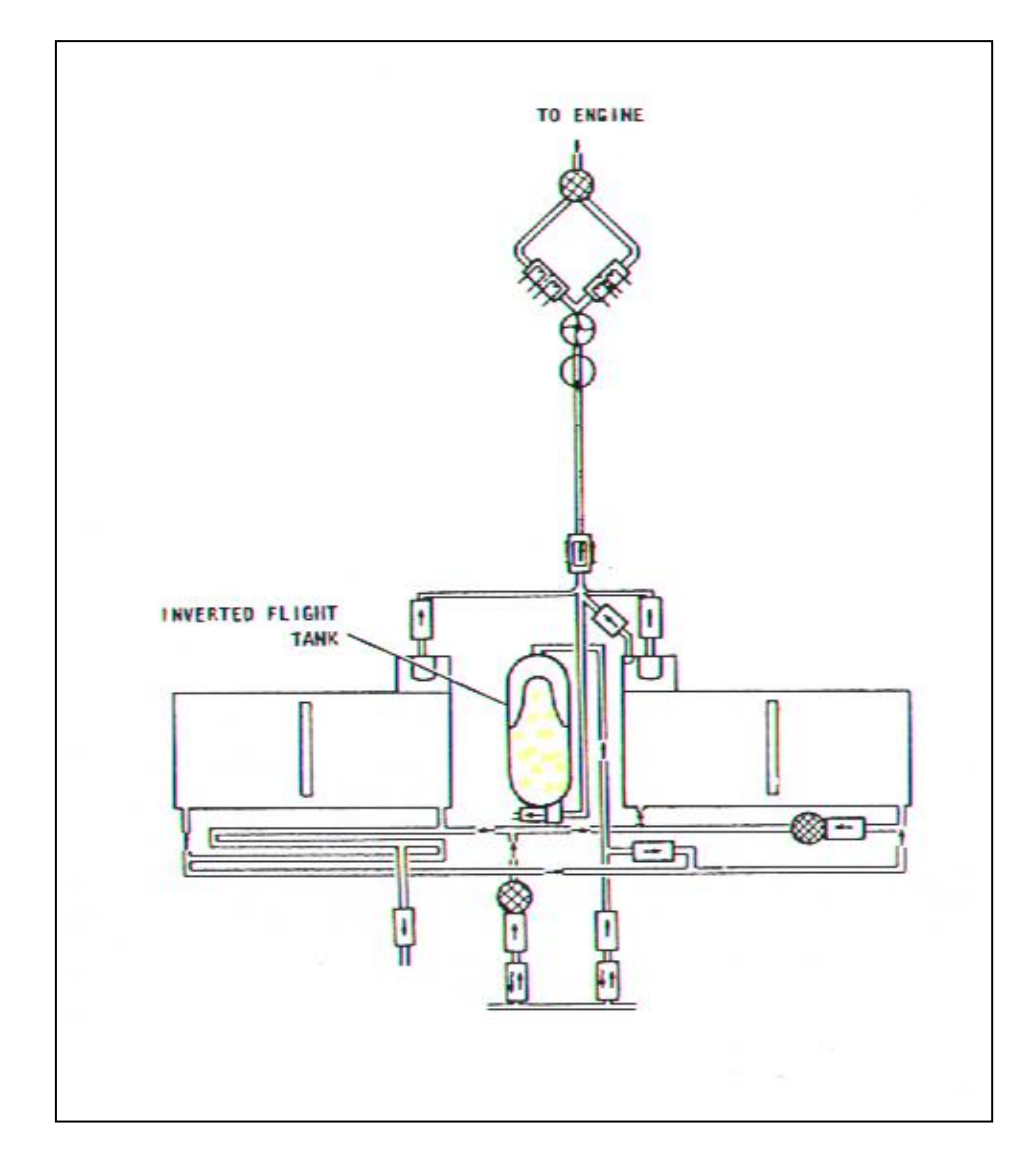

**Figura 1.38 Sistema de funcionamiento del acumulador de vuelo invertido.**

## **1.4 LLENADO DEL COMBUSTIBLE EN TIERRA POR UN SOLO PUNTO.**

Para el llenado de combustible en tierra el avión debe de estar apagado y correctamente estacionado, se deben tomar las medidas de seguridad ya establecidas en los manuales de seguridad o en las ordenes técnicas.

Para iniciar el reabastecimiento en tierra se acciona el interruptor GRAND REFUEL a la posición "ON" el cual cierra la válvula de paso de aire presurizado que viene de la etapa 17 del motor y abre 8 válvulas de llenado las cuales permiten que el combustible ingrese a los diferentes tanques de combustible tanto internos como externos del avión, también abre la válvula equalizadora del tanque principal, se conecta una línea de reabastecimiento en la válvula de llenado en tierra, luego, el combustible es bombeado por esta línea de llenado en tierra y se dirige hacia un bloque de distribución el cual distribuye el combustible a los tanques del avión, en este bloque se encuentran tres líneas de distribución y en la trayectoria de la válvula al bloque tiene cuatro líneas mas, dos de estas líneas se dirigen a los tanques externos de ala en estos tanques se encentra unos interruptores de presión los cuales se activan al llenarse y envían una señal al árbol de luces para que se encienda y así indicar que el tanque esta lleno, otra línea dirige al combustible hacia el conjunto de ala izquierdo y derecho, en estos tanques primeramente se llena el tanque central, después se llenan los tanques de ala, en los tanques alares existen válvulas flotantes que al llenarse el tanque envían una señal a través de línea servo a unas válvulas de corte que cierran el paso de combustible cuando estos tanques ya estén llenos; así mismo, se encuentra una conexión eléctrica que emite una señal hacia el árbol de luces indicando que el tanque esta lleno, al tanque superior se conectan dos líneas de llenado, este tanque tiene el mismo procedimiento de llenado del conjunto alas, la otra línea de llenado se dirige hacia el tanque principal este tanque no tiene luz indicadora en el árbol de luces pero tiene una señal eléctrica que se dirige al indicador de cantidad que se encuentra a un lado del árbol de luces, la ultima línea de llenado entra al tanque principal y se conecta a una línea que se dirige al tanque externo central este tanque tiene un interruptor de presión que emite una señal al árbol de luces y a una válvula de corte que se encuentra dentro del tanque principal.

Luego de ser tanqueado el avión se procede a la presurización, al abrir la válvula de paso de aire presurizado entra aire con una cierta cantidad de presión pero cada tanque tiene una cantidad de presión con la que funciona perfectamente por lo cual en el sistema de presurización existe un conjunto reductor que consta de una válvula chek, un filtro y un reductor de presión, el sistema de presurización tiene siete líneas de presurización, cada línea consta de un conjunto de reducción, en las líneas que se dirigen al conjunto de ala hay unos restrictotes, el sistema consta de una línea de ventilación en caso de sobre presión de los tanques que se encuentra en lado izquierdo del avión, por esta línea se purga el aire para evitar un mal funcionamiento del sistema de combustible en caso de sobrepresión.

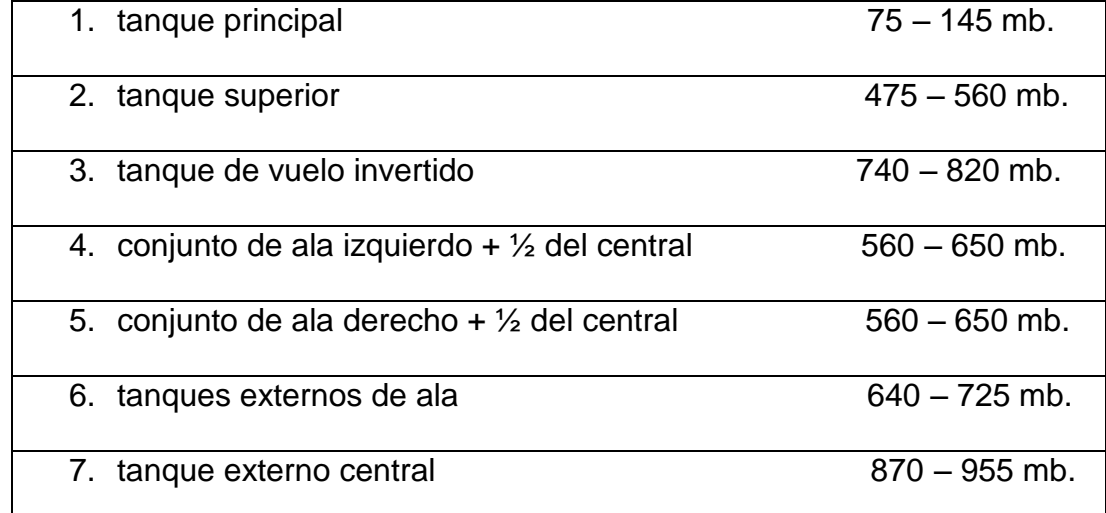

 **TABLA 1.4 Presurización de los tanques del avión.**

Se debe tomar en cuenta que es muy importante la presurización de los tanques ya que el sistema de transferencia funciona principalmente por medio de diferencia de presiones, el tanque de vuelo invertido es el mayor presión tiene y el tanque principal es el que menor presión tiene en relación a los demás ya que si la presión de este tanque fuera mayor la transferencia no seria exitosa.

#### **1.5 LLENADO DE COMBUSTIBLE EN VUELO.**

Este sistema fue diseñado para usarse en caso de emergencia por ejemplo cuando esta en batalla y se ha terminado el combustible o por averías en el sistema se ha drenado el combustible al exterior, etc.

En esos momentos el piloto debe llevar al avión de combate a los limites establecidos por el carguero, el avión cisterna es el que pone los limites de velocidad y altura, el piloto acciona el interruptor AIR REFUEL que esta a su derecha con esto se cierra el paso de aire presurizado; además, en el mismo panel tiene el interruptor de tanques externos e internos con el cual puede llenar solo los tanques internos o a su vez ambos, pero como el avión no puede volar sin combustible, las bombas de baja presión permanecen encendidas para que alimenten al motor durante el reabastecimiento en vuelo con una cantidad suficiente de combustible para que el motor no se apague en el aire, el piloto acciona el interruptor "9k" que esta en la palanca de mando para comensar la transferencia de combustible de la cisterna al avión.

En la toma externa del avión hay una válvula chek que impide que el combustible regrese al tubo de alimentación, la línea de esta toma externa se dirige al bloque de distribución de donde el combustible es dirigido a los tanques internos y externos del avión según haya seleccionado el piloto en su tablero, el

reabastecimiento en aire o vuelo es el mismo que el reabastecimiento en tierra ya que ambas líneas de alimentación se dirigen al mismo bloque de distribución.

#### **1.6 ALIMENTACIÓN.**

La transferencia o consumo de combustible comienza cuando el motor del avión es encendido, para iniciar la alimentación al motor se activa el interruptor que controla la válvula de paso de combustible al motor y las válvulas de baja presión que se encuentran en los tanques de alimentación.

Primeramente comienza a consumirse los tanques principales en estos tanques están los capacitores que envían una señal al indicador de cantidad de este tanque el cual tiene dos agujas o jorjets estas agujas se encuentran en 505 y comienzan ha reducir la cantidad según se consume el combustible, el combustible es enviado al motor por medio de los tanques de alimentación que se encuentran en los tanques principales frontales por lo que comienza a disminuir el nivel de combustible hasta llega a la válvula (float valve of wing external tank) la cual envía una señal a la válvula de transferencia de los tanques externos alares para que el combustible de estos sea trasladado a los tanques principales frontales mientras que las agujas del indicador se mantienen en una cantidad de 490 L. Pero el detotalizador sigue disminuyendo su lectura una vez terminado el combustible de estos tanques, el nivel de los tanques principales frontales disminuye hasta llegar a la siguiente válvula (float valve of centerline external tank) que es la del tanque externo ventral, esta indica a la válvula de transferencia que se abra manteniendo a las agujas en una lectura de 480 L mientras que el detotalizador sigue disminuyendo sin parar la lectura, una vez consumido este

tanque, el nivel de los tanques frontales se reduce llegando a la válvula flotante que esta a 470 L. indica que se abra la válvula de transferencia de los tanque superior y el conjunto de ala esta transferencia es muy diferente a las demás ya que el combustible pasa por el proporcionador de flujo o la válvula 4 a 1 que envía un litro del tanque superior y dos del conjunto de ala al tanque principal, en caso de que el nivel disminuya a los 450 L. por falla de la válvula de transferencia se abre una de BY PASS. Terminado esta transferencia de combustible comienza a disminuir el nivel de los principales llegando a un censor colocado en el capacitor que envía una señal a la luz de 600 litros conjuntamente con una alarma de alerta indicando que el combustible esta a punto de terminarse mientras que las agujas están en 300 L. y cuando la presión conjuntamente con el combustible disminuyen a un punto donde la alimentación es insuficiente para el consumo del motor un censor colocado después del filtro principal envía una señal al panel de emergencia para encender una luz roja de emergencia Fuel Press junto con una alarma de emergencia indicando que el combustible ya se ha terminado.

#### **1.7 AUTO-CAD 2004.**

#### 1.7.1 GENERALIDADES DE AUTO – CAD 2004.

AUTO – CAD 2004 es una herramienta de diseño grafico computarizado en el cual se puede diseñar cualquier tipo de planos, diagramas o bien alguna invención propia, esta herramienta tiene muchas ventajas como es dibujar líneas rectas, inclinadas, círculos, óvalos, o cualquier otro tipo de figura geométrica que se necesita para realizar un trabajo con una mayor rapidez y precisión. Esta versión ofrece un alto nivel de velocidad, precisión y facilidad de uso, para los

usuarios que trabajan con este programa permite crear al usuario menús personalizados y programas de aplicación, ampliando las posibilidades en función de las distintas necesidades, permite abrir un dialogo con el usuario en la pantalla con los menús despegables y los iconos gráficos que permiten una fácil asimilación y una familiarización con el programa

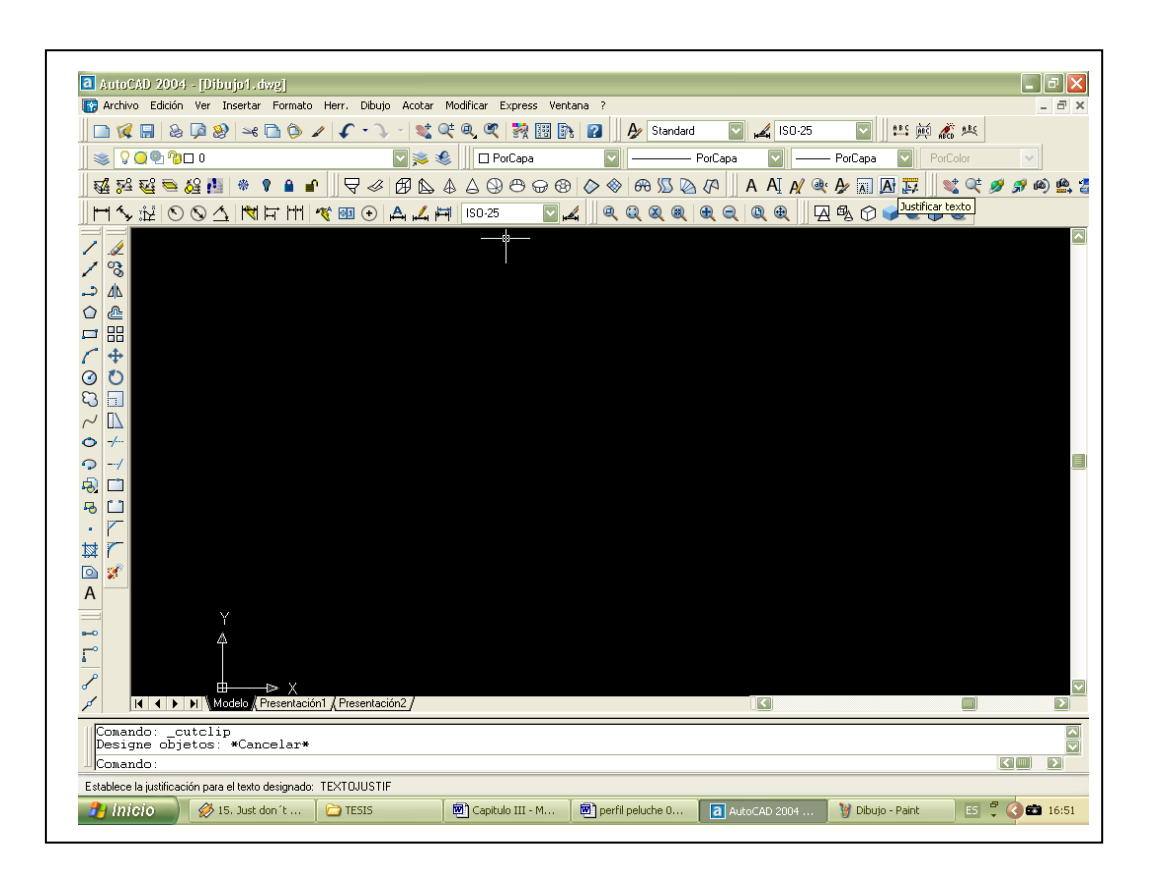

**Figura 1.39 Formato del programa AUTO – CAD 2004.**

En la pantalla de AUTO - CAD 2004 situándose en la parte superior una línea con los nombres de los menús de persianas disponibles, debajo de esta se sitúa la barra de herramientas estándares con una serie de iconos de ejecución directa así como la barra de propiedades, donde se muestra la información sobre las propiedades del dibujo actual.

En la parte lateral izquierda se muestran dos barras de herramientas y en la parte inferior se encuentra la ventana flotante de órdenes, compuesta por tres líneas y la barra de estado, donde se muestra las coordenadas del cursor y el estado de trabajo de los distintos modo**.**

#### **1.8 FLASH MX.**

#### 1.8.1 GENERALIDADES DE FLASH MX.

El programa flash MX es una herramienta que permite crear animaciones de todo tipo de alto contenido interactivo, que permite crear películas a base de animaciones, botones estáticos o animados, sonidos, videos, música, etc. Además las películas podrán ser interactivas para que respondan a determinados eventos y se tenga control sobre la secuencia de animación, añadir acciones interactivas, etc.

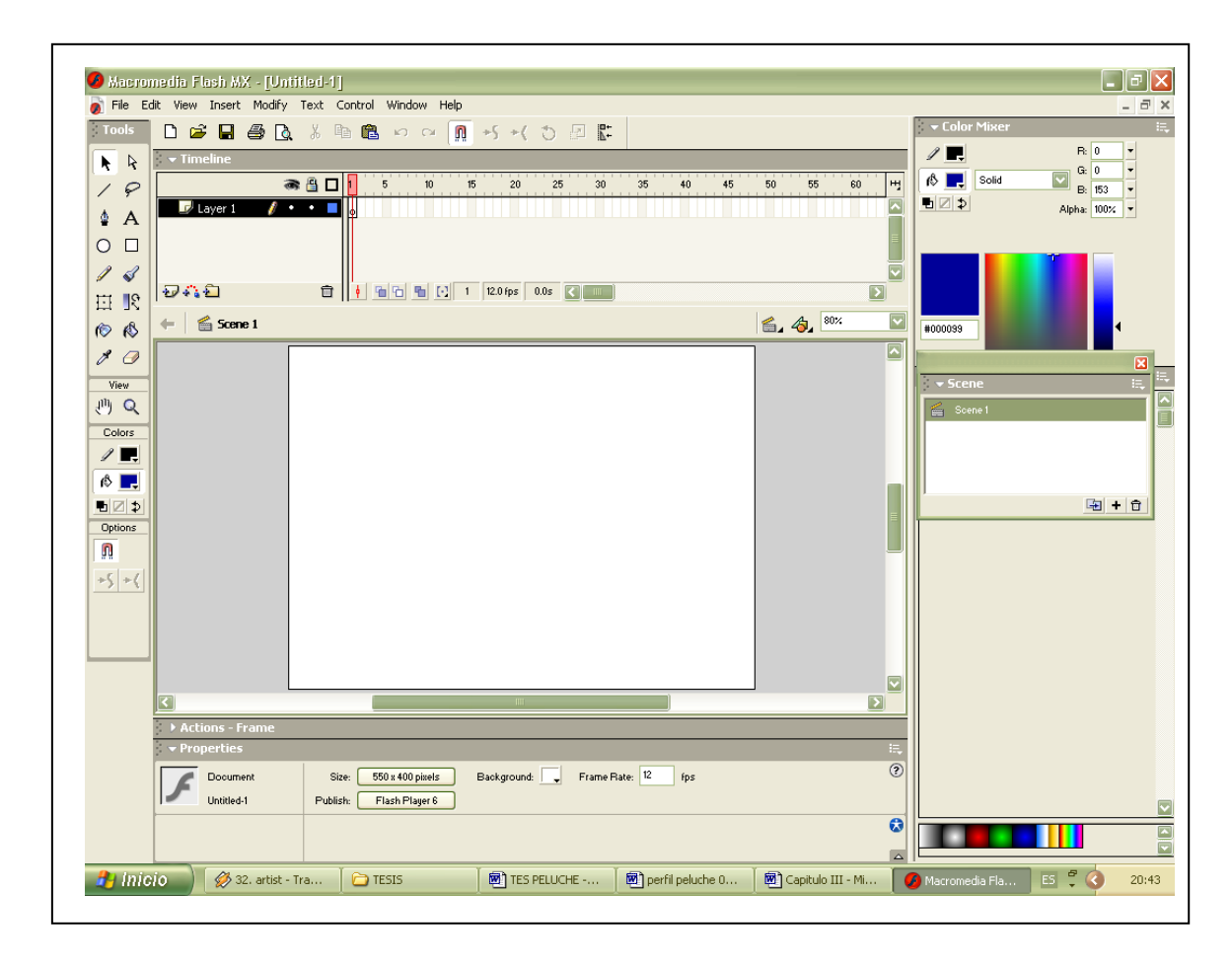

**Figura 1.40 Formato del programa Flash Mx.**

Al abrir el programa flash MX se puede ver que aparecerá una serie de ventanas y paneles repartidos por la pantalla con una distribución por efecto que le ofrece el programa en su primer arranque, sin embargo se trata solo de ventanas y podrá evidentemente abrirlas cerrarlas, cambiar su tamaño agruparlas y situarlas donde desee como en la mayoría de programas de Windows.

Inicialmente aparecerán abiertos y a la vista la ventana de herramientas principal, la ventana de línea de tiempo, la ventana de la escena y los paneles de propiedades mezclador de colores componentes y respuestas; por otra parte, aparecerán cerrados los paneles de acción y el de muestra de color, flash le permitirá agrupar y manejar los paneles a su mejor conveniencia, cargar distintos diagramas, gráficos o crear y almacenar las suyas propias.

#### **1.9 DREAMWEAVER MX.**

#### 1.9.1 GENERALIDADES DE DREAMWEAVER.

Es un editor visual de uso profesional, las funciones de edición visual de Dreamweaver MX permiten agregar rápidamente diseño y funcionalidad a las páginas, sin la necesidad de programar manualmente el código HTML.

En este software se puede crear tablas, editar marcos, trabajar con capas de animación, diseños gráficos en una forma visual es mas usada para la creación de paginas web y la animación de la misma.

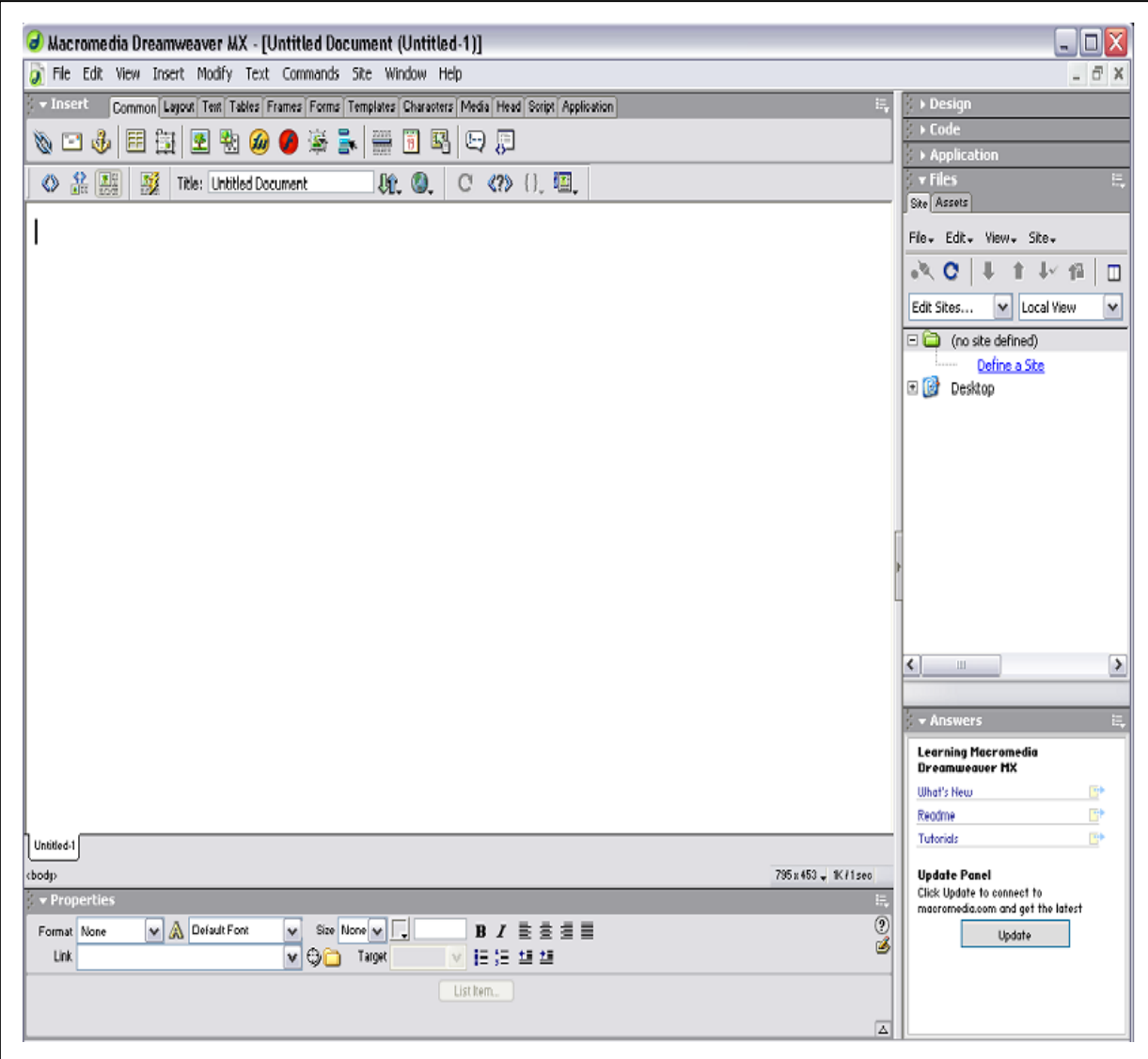

**Figura 1.41 Formato del programa Dreamweaver MX.**

# **1.10 LABVIEW.**

## 1.10.1 GENERALIDADES DE LABVIEW.

Labview es una herramienta de programación grafica para la construcción de sistemas de adquisición de datos, instrumentación y control. Labview brinda la

capacidad de crear rápidamente una interfaz de usuario que proporciona la interactividad con el sistema.

Labview posee extensas librerías de funciones, además de las funciones básicas de todo lenguaje de programación, Labview incluye librerías especificas para el control de instrumentación y comunicación en serie, análisis y guardado de datos, incluso proporciona potentes herramientas que facilitan la depuración de programas.

# **CAPÍTULO II**

# **ESTUDIO DE ALTERNATIVAS**

#### **2.1 DEFINICIÓN DE ALTERNATIVAS.**

Al realizar la adquisición de datos se debe tener en cuenta muchos factores que intervienen en la transición de datos, finalidad del trabajo, herramientas a utilizar y los medios necesarios para la elaboración del trabajo de animación interactivo.

2.1.1 ALTERNATIVA DE DISEÑO GRÁFICO.

Después de estudiar varios programas de diseño gráfico sea a tomado como alternativa para la elaboración de los diagramas del sistema de transferencia de combustible del avión de combate K – FIR CE el siguiente:

 $\triangleright$  AUTO CAD 2004.

Que es un programa de diseño gráfico asistido por computadora.

2.1.2 ALTERNATIVAS DE SECUENCIA DE ANIMACIÓN.

Así mismo para la animación de los diagramas son las siguientes alternativas:

- $\triangleright$  FLASH MX.
- $\triangleright$  LABVIEW.
- $\triangleright$  DREAMWEAVER.
### **2.2 ANÁLISIS DE ALTERNATIVAS.**

Para el análisis de las alternativas se estudio ventajas de cada programa que se ha tomado en cuenta por sus diversas características y facilidades para la realización de este trabajo de animación interactivo.

## 2.2.1 AUTO CAD 2004.

Las ventajas de este programa de diseño gráfico son muchas por lo cual se menciona las más importantes:

- $\triangleright$  Posee gran variedad de herramientas de trabajo.
- El lenguaje que utiliza este programa es español.
- $\triangleright$  Se puede corregir errores sin dañar el grafico.
- $\triangleright$  Tiene varias extensiones de guardado.
- Es un programa que trabajar en el ámbito de planos de arquitectura.
- Es de fácil comprensión.
- Los diseños gráficos son asistidos por comandos de computadora.

#### 2.2.2 ALTERNATIVAS DE SECUENCIA DE ANIMACIÓN.

2.2.2.1 FLASH MX.

Flash MX es un programa de animación interactivo de la familia Macro Media, tiene algunas características de las cuales se menciona las más importantes ya que ha sido uno de los programas de animación considerado para la realización de este proyecto.

Es un paquete de diseño para animación.

- En su mayor parte los comandos se ejecutan sin escribir códigos, simplemente por barra de herramientas.
- $\triangleright$  Permite crear animaciones de alto contenido interactivo.
- Posee muchas herramientas de animación.
- $\triangleright$  Se puede importar a este programa fotos, diagramas, películas, etc; de diferente extensión.
- $\triangleright$  Su aprendizaje es muy sencillo.
- $\triangleright$  Sus capas de animación permiten corregir errores individuales.
- $\triangleright$  Se puede crear botones estáticos y animados.
- > Las escenas permiten un mejor control de la animación.
- $\triangleright$  Se tiene un excelente control en el proceso de animación.

## 2.2.2.2 LABVIEW.

Este es otro programa de animación que fue considerado después de haber estudiado sus características que van ha ser mencionadas a continuación:

- $\triangleright$  Posee una diversa variedad de herramientas de trabajo.
- Este programa trabaja con dos paneles uno de control y otro de funciones.
- > Trabaja con proyectos electrónicos.
- $\triangleright$  Labview opera a un nivel de laboratorios de practica.
- $\triangleright$  Es un programa difícil de aprender.

### 2.2.2.3 DREAMWEAVER.

Este programa de animación tiene varias características las cuales son mencionadas a continuación:

- $\triangleright$  Es un programa utilizado para la creación de páginas web.
- Presenta una interfaz gráfica al Lenguaje de Marcado de Hipertexto.
- Es posible agregar acciones que originalmente no soportaba el HTML.
- El lenguaje esta inscrito en inglés.
- $\triangleright$  Su aprendizaje es un poco complicado.

#### 2.2.3 EVALUACIONES.

## 2.2.3.1 EVALUACIÓN DE PARÁMETROS PARA ANIMACIÓN.

Con respecto a la secuencia de animación los parámetros de evaluación son:

#### 2.2.3.1.1 FACILIDAD DE OPERACIÓN.

Se refiere a la facilidad de manejo del programa, comandos y códigos para establecer la secuencia de animación y se asigna un valor de 0.9.

### 2.2.3.1.2 PUBLICIDAD.

Es la forma de editar la presentación final de la animación, Flash permite generar una aplicación ejecutable en cualquier PC, que no sucede con Dreamweaver y Labview que necesitan el programa en si para ejecutar las animaciones realizadas.

#### 2.2.3.1.3 PRESENTACIÓN.

Se refiere a la parte visual en la que se requiere de detalles que proporcionen un realce de realidad en la animación.

**Tabla 2.1 Matriz de evaluación de secuencia de animación.**

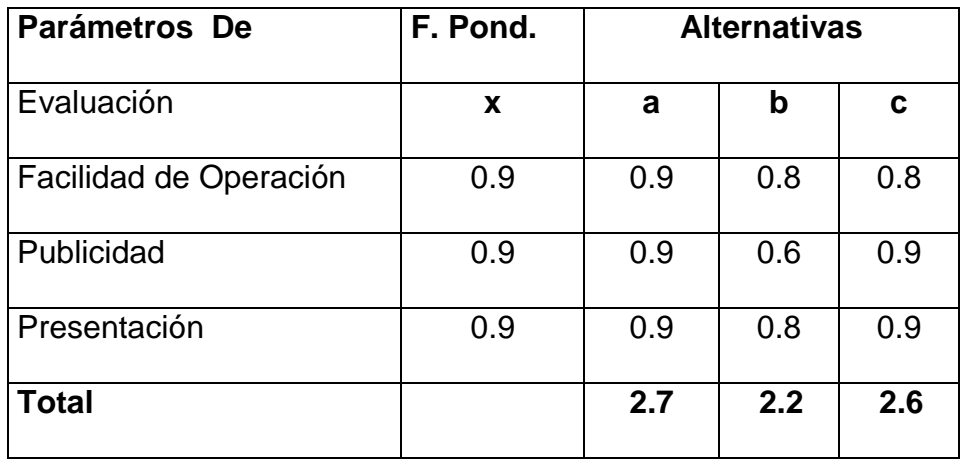

**Tabla 2.2 Matriz de decisión de secuencia de animación.**

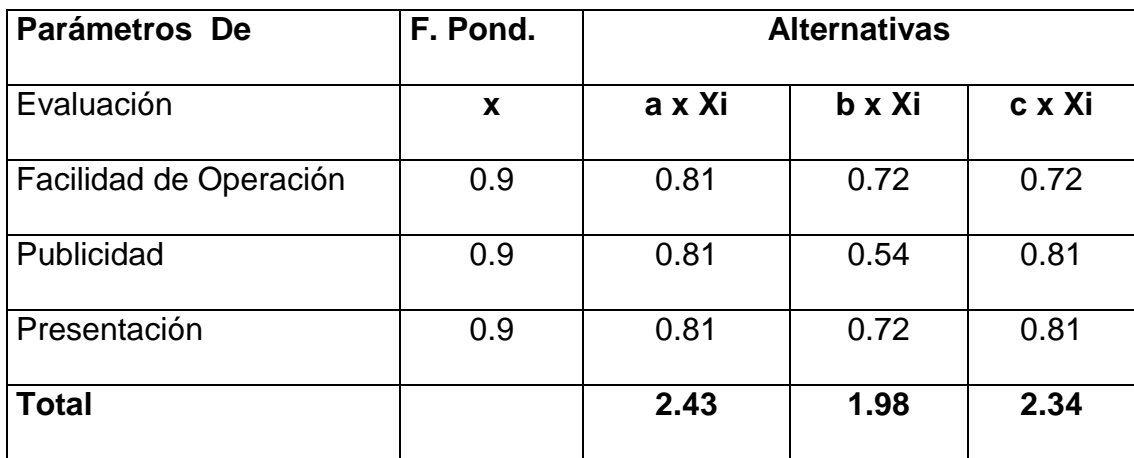

# **2.3 SELECCIÓN DE ALTERNATIVAS.**

2.3.1 SELECCIÓN DE ALTERNATIVA PARA DISEÑO GRÁFICO.

2.3.1.1 DIAGRAMAS.

Para la creación de los diagramas se ha aplica AUTOCAD 2004, por su fácil aplicación, su capacidad de corregir errores sin dañar las demás gráficas

hechas, por su comprensión gracias al lenguaje en español que tiene esta versión.

2.3.2 SELECCIÓN DE ALTERNATIVAS PARA SECUENCIA DE ANIMACIÓN.

2.3.2.1 ANIMACIÓN.

Se ha seleccionado la alternativa de FLASH MX para la animación de los diagramas realizados en AUTOCAD 2004 por su facilidad que tiene de acoplarse con este programa de diseño gráfico, además por su facilidad de control que se tiene en la animación, sus capas de animación permiten que no se confunda el usuario al realizar correcciones ya que sus capas poseen candados de seguridad que permiten corregirlas una a una, también se puede guardas estas capas en escenas para cuando se ha terminado una animación completa y se desea realizar otra sin alterar las de más capas.

Por esta razón fue que se eligió esta alternativa ya que el programa de labview es utilizado para animaciones con lenguaje electrónico y no tiene compatibilidad con el programa de AUTOCAD 2004.

# **CAPÍTULO III**

# **DESARROLLO**

## **3.1 SOFTWORD.**

### 3.1.1 CREACIÓN DE LOS DIAGRAMAS.

## 3.1.1.1 DISEÑO GRAFICO DEL SISTEMA DE COMBUSTIBLE.

Para elaborar los diagramas del sistema de combustible del avión K – FIR CE se empezó una serie de investigaciones llegando a conseguir la información existente en el hangar de aviones militares del ALA Nº 12 ubicado en la ciudad de Latacunga.

Gracias a los aerotécnicos que trabajan en la sección K-FIR CE facilitaron la información necesaria con la que se empieza a elaborar los diagramas del sistema de combustible los mismos que se dibujaron en el programa de AUTOCAD 2004.

Los sistemas elaborados son:

- $\triangleright$  Diagrama del sistema de combustible del avión  $K$  FIR CE.
- $\triangleright$  Diagrama de los paneles de control.
- Diagrama del sistema de indicación.

# 3.1.1.2 DISEÑO GRÁFICO DEL SISTEMA DE COMBUSTIBLE DEL AVIÓN K –

### FIR CE.

Los diagramas del sistema de combustible del avión K – FIR CE se elaboran de una forma fácil, con los comandos y herramientas más comunes que

se utiliza en AUTOCAD 2004 como son por ejemplo líneas, equidistancia, copiar, simetría, etc., para la elaboración de estos gráficos primeramente se elige el formato de dibujo que aparece en la opción nuevo, después se elige la capas que se va a ocupar para los diagramas dándoles diferentes colores y tipos de líneas, luego se toma el comando línea para dibujar todo lo que refiere a tuberías y tanques de combustibles; para no dibujar cada línea se toma el comando equidistancia para crear líneas paralelas con las mismas características de las líneas que se eligió para ser duplicadas.

Los tanques principales, alares externos y el central son muy idénticos, para cada tanque se utilaza la opción simetría que copia los objetos y se pega en una forma invertida a la original en el sitio elegido por el usuario de esta forma se dibuja los tanque antes mencionados.

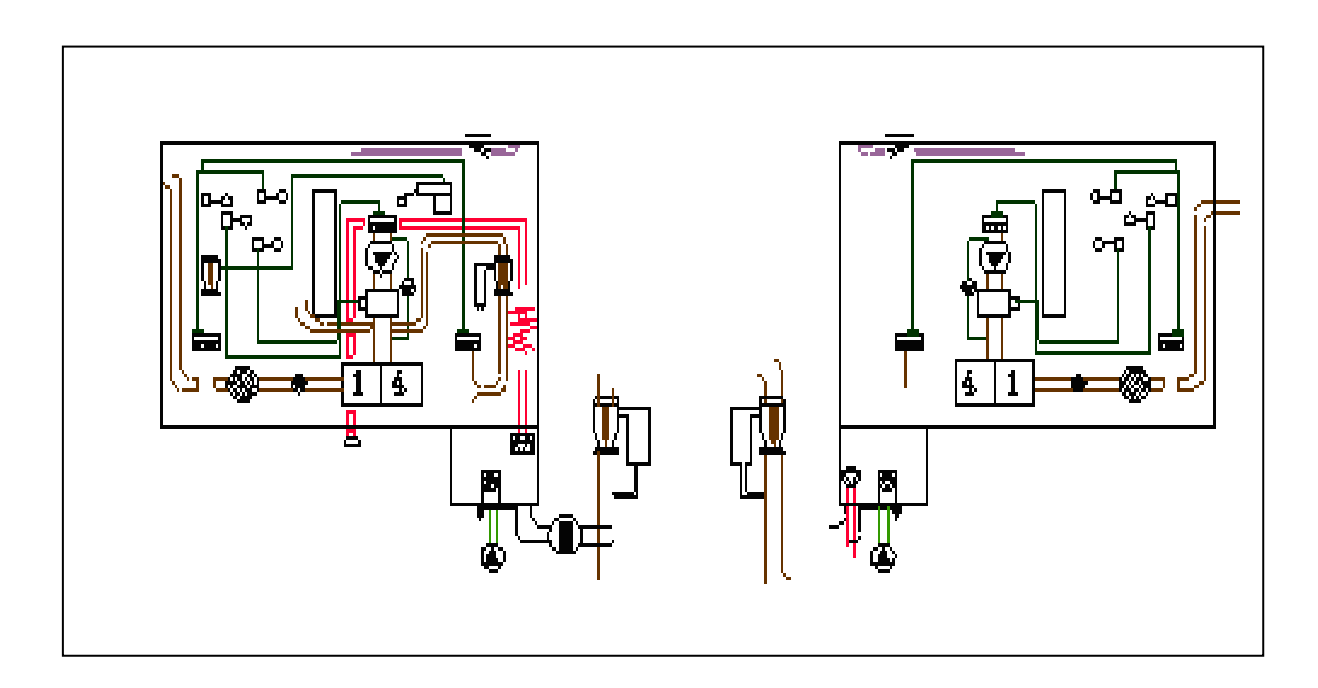

## **Figura 3.1 Diagrama de tanques de combustible del avión K – FIR CE.**

Para dibujar los paneles de control se utiliza el comando rectángulo para el perfil de los tableros. Los interruptores se dibujaron con el comando círculos y

polígonos con los cuales se realizaron estos diagramas o dibujos de interruptores, para las luces indicadoras se utiliza el comando rectángulos, dentro de estos se escribe el texto que indica cada luz del tablero de luces de emergencia, los filtros fueron creados con el comando círculos y su interior rayado se hace con el comando sombreado el cual da varias opciones como puede ser el rayado de un material cortado, madera, tierra o en este caso el sombreado de este filtro.

En las válvulas de combustible se utiliza el comando rectángulo para el contorno y para los rectángulos en sus costados se elige el comando equidistancia pero antes se debe explotar el rectángulo para que cada línea se vuelva independiente y así poder realizar la equidistancia a la medida que el usuario desee, el comando polígonos se uso para la flecha del interior, cuya flecha fue pintada por comando sombreado en la opción sólidos donde se pinta totalmente el objeto que ha sido seleccionado, además se utiliza el comando recortar para eliminar las líneas sobrantes como se puede observar en el siguiente gráfico.

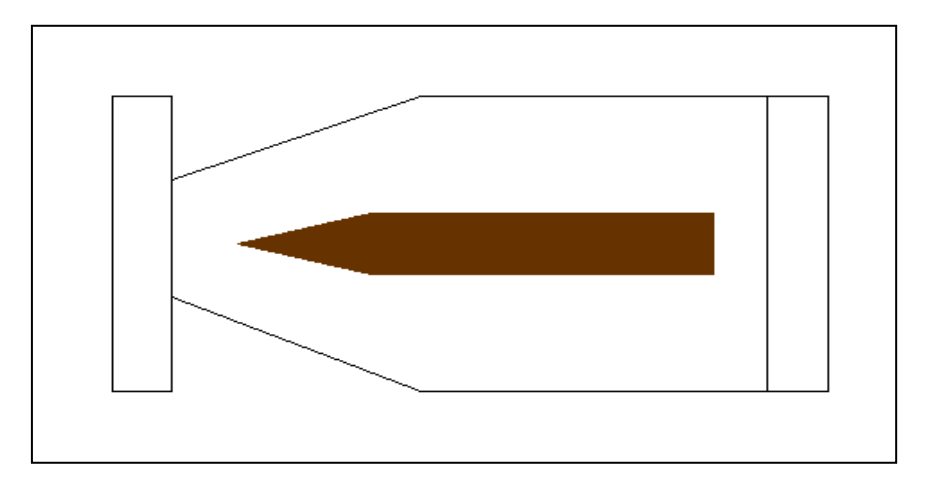

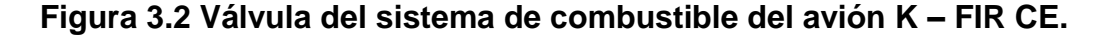

El debimeter fue elaborado con los comandos círculos, polígonos, recortar y línea, dentro del circulo se coloco dos triángulos además se une con líneas ciertos puntos para darle la forma de una mariposa y con el comando recortar se cortaron las líneas sobrantes, la válvula de cierre de paso se la realiza con el comando círculo y rectángulo cuyo rectángulo se introdujo dentro del círculo de igual forma se elaboro el árbol de luces indicadoras.

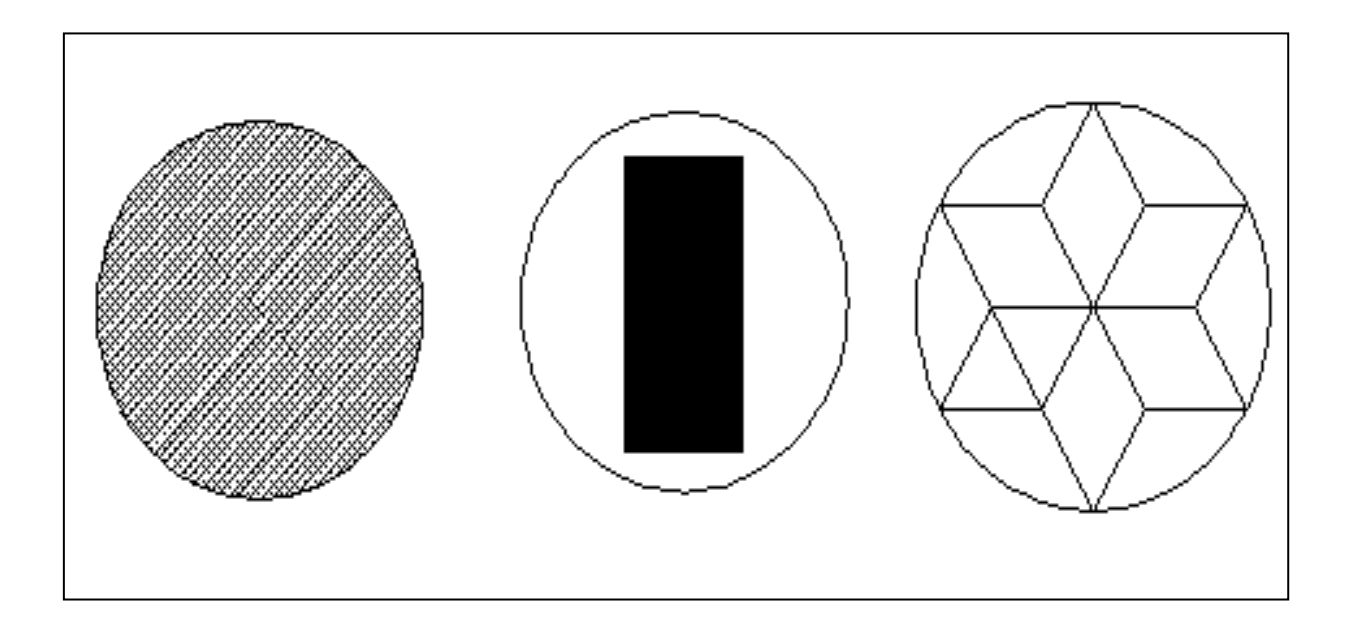

# **Figura 3.3 Filtro, válvula de paso y debimeter del sistema de combustible del avión K – FIR CE.**

Después de todos estos diagramas y paso realizados en el programa de Auto-Cad 2004 para crear cada elemento constitutivo del sistema de combustible de este avión se colocan los tanques, válvulas, filtros, etc. en el puesto que le corresponde a cada uno para que quede completo el diagrama del sistema de combustible.

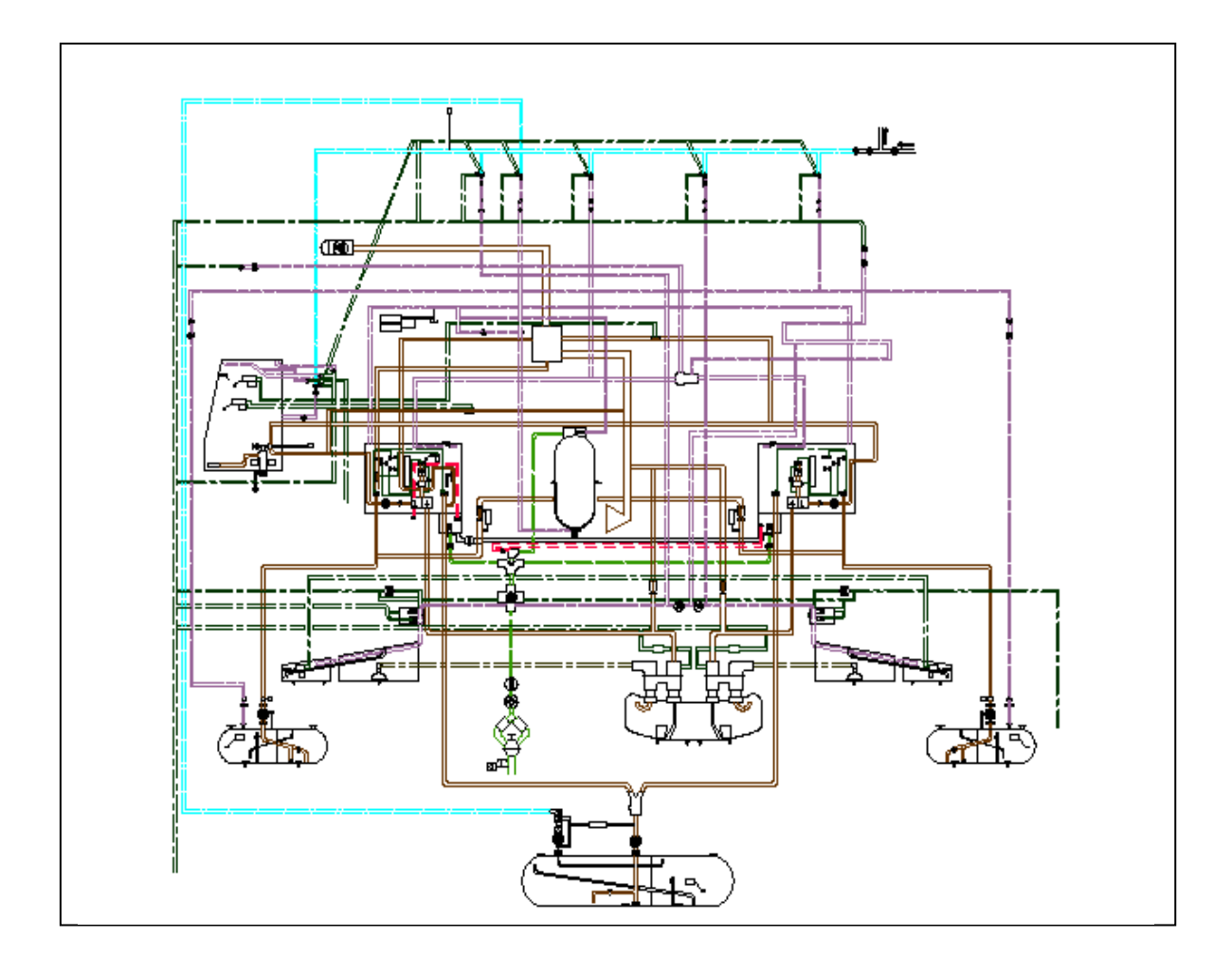

**Figura 3.4 Diagrama del sistema de combustible del avión K – FIR CE.**

## 3.1.1.3 IMPORTACIÓN DE AUTO-CAD 2004 2D A FLASH MX.

 Para empezar a importar los gráficos de AUTOCAD 2004 2D, los diagramas deben estar previamente dibujados en el mismos, pero al importar hacia el programa de Flash MX , se produjo un error de transportación, ya que los diagramas son muy pesados y el funcionamiento del programa FLASH MX se volvía lento, así que para reducir el peso o capacidad del diagrama se enviaba ha guardar el diagrama de AUTOCAD con la extensión "DXF AUTOCAD R12/LT2 (\*.dxf)" puesto que esto permitía al diagrama reducir su peso para luego ser importado a FLASH MX sin que este se vuelva lento.

## 3.1.2 ANIMACIÓN DEL SISTEMA DE COMBUSTIBLE.

Para la animación del sistema de combustible se inicia ingresando al programa de FLASH – MX, que lleva a la hoja de trabajo donde se ha importado el grafico diseñado por AUTO CAD 2004, el grafico debe ser colocado en una solo, capa o layer para que no sea afectado por los cambios que se va a realizar en la animación, por seguridad del grafico se debe cerrar el candado que aparece en hoja de trabajo para que gráfico se inalterable.

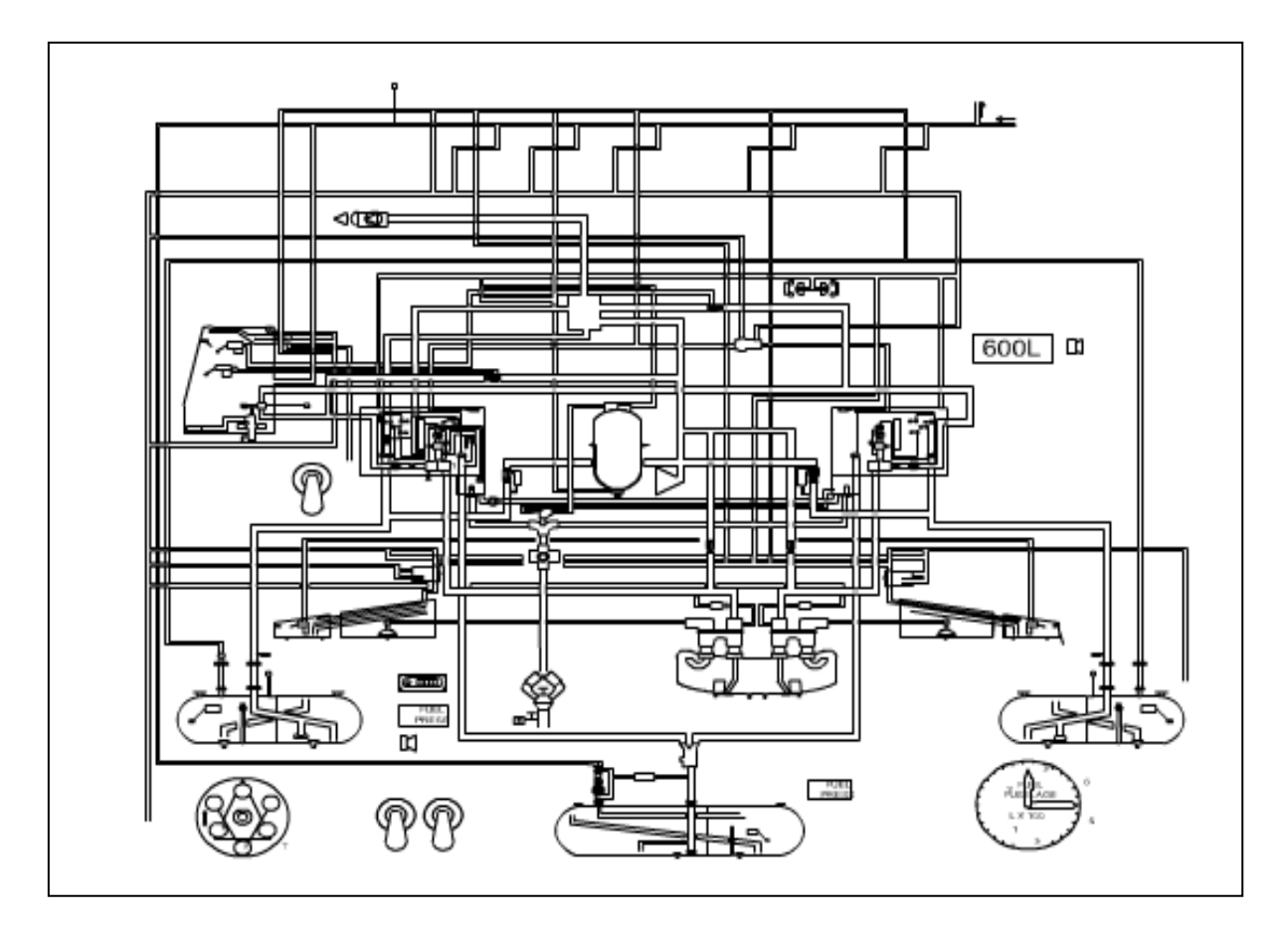

**Figura 3.5 Diagrama importado de AUTO CAD 2004 A FLASH MX.**

Una vez que el diagrama se encuentra en el área de trabajo se crean las capas con las cuales se da color y grosor a las líneas quedando la representación

de los bordes del diagrama, en otra capa mediante la aplicación de la herramienta de dibujo **paint bucket** que permite dar un relleno o fondo a los elementos del diagrama, para dar mayor representatividad al diagrama se usa colores mixtos previamente elaborados en el mezclador de colores tanto en forma lineal como circular se debe tomar en cuenta que el área que va a ser rellenada debe estar completamente cerrada. En el caso de un fondo linear el área a ser rellenado debe ser un rectángulo o cuadrado, en esta capa se obtiene la representación del fondo del diagrama, la siguiente capa sirve como referencia para dar la secuencia de animación. Se debe tener especial cuidado en la ubicación de la capa de fondo del lo contrario esta última ocultaría a la primera, de esta forma las capas quedan sobrepuestas mostrando tanto los detalles de borde como los de fondo de diagrama.

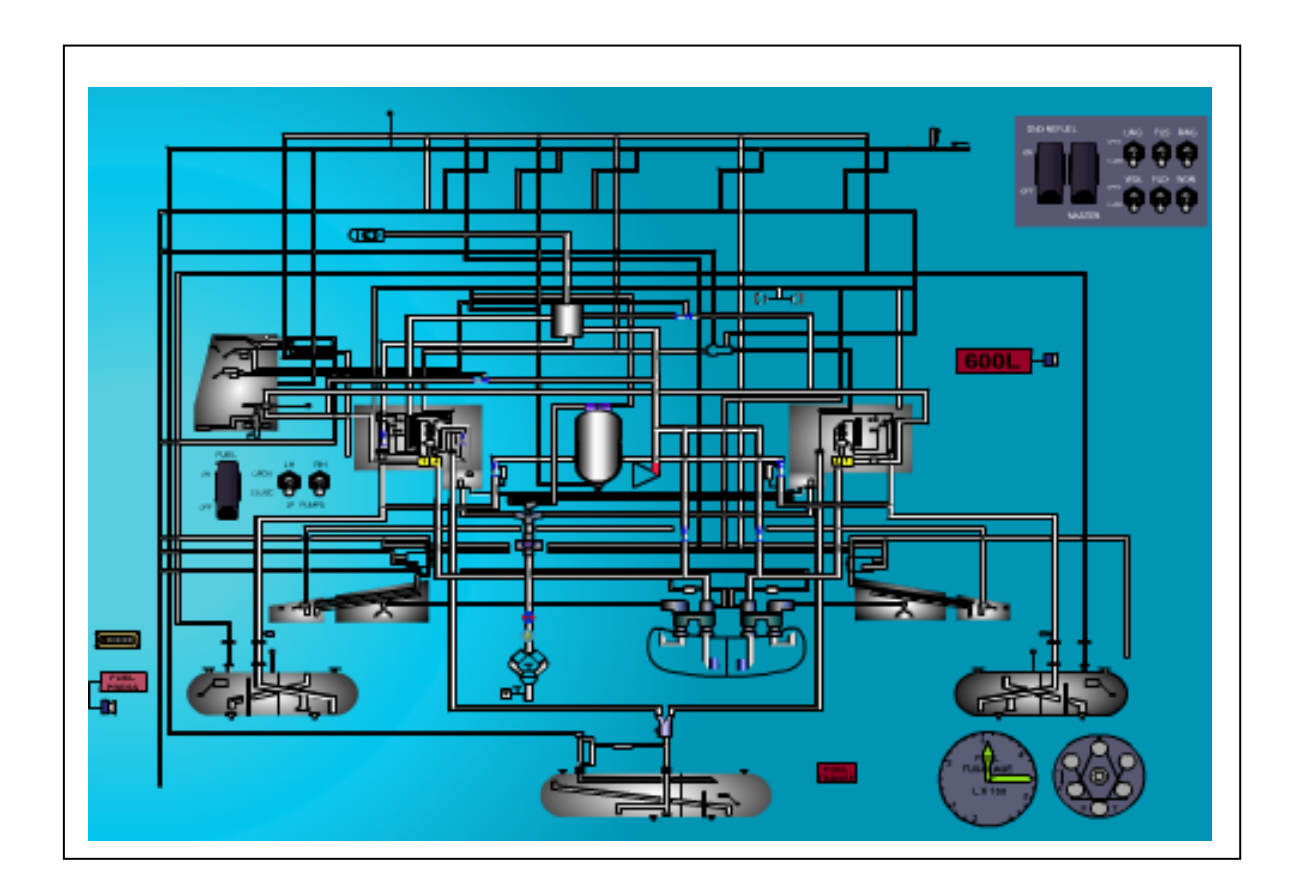

**Figura 3.6 Sistema de tuberías del combustible del avión K – FIR CE.**

Para trabajar en una determinada capa es recomendable que active la seguridad como se menciono anteriormente.

Para la secuencia de llenado se crea un numero de capas igual al de ramas o conductos del sistema, la secuencia de llenado se determina mediante una figura rectangular que varia esto se logra mediante fotogramas interpolados con una secuencia de animación que el usuario elija, es decir se toma un grupo de fotogramas pertenecientes a la capa un ramal completamente lleno, se marca al penúltimo fotograma y en la barra de propiedades se activa **forma**, esto ejecuta una secuencia de transformación del primer objeto del fotograma hasta presentarse como el objeto del último fotograma.

La unión de ramales sigue una secuencia que representa el llenado del sistema por medio del fluido.

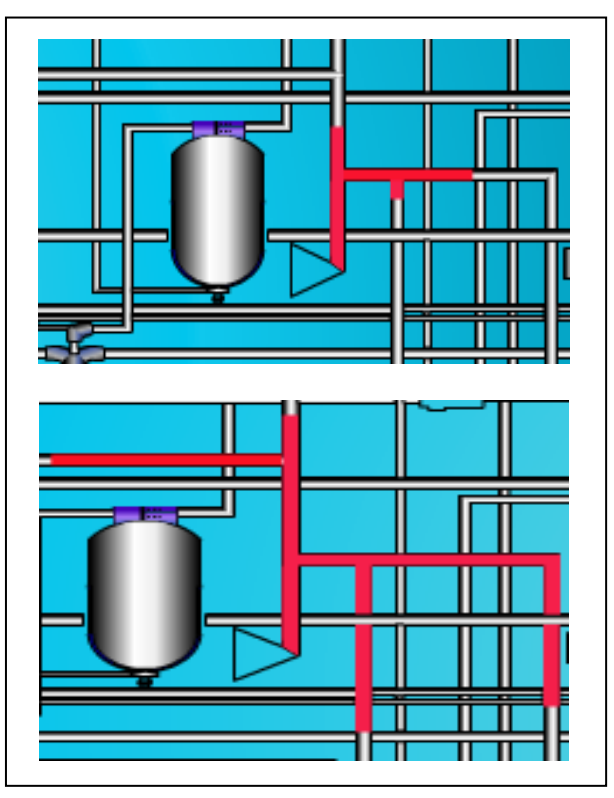

**Figura 3.7 Secuencia de animación.**

#### **3.2 PROGRAMA EJECUTABLE.**

Una vez que se tiene todos los diagramas se los ubica por escenas, las principales que presenta la película son:

- $\triangleright$  Ventana de presentación.
- $\triangleright$  Llenado del sistema en tierra.
- > Llenado del sistema en aire.
- > Alimentación al motor.
- Nombres de los diferentes elementos del sistema.

Para editar la película se da un "CTRL ENTER" en el archivo de datos esto crea un archivo de tipo película propio de FLASH MX, donde se visualiza la secuencia de la película creada, esto tiene una desventaja que no se puede ejecutar el programa en ordenadores que carezcan de este programa.

Para grabar este archivo tipo película se debe dar un clic en archivo donde aparecen algunas opciones de las cuales se elige la de crear proyecto este crea un archivo de la película con extensión \*.EXE el cual puede ser ejecutado en cualquier ordenador sin necesidad de este tenga el programa FLASH MX.

## **3.3 MANUAL DE OPERACIÓN.**

A continuación el manual que se va a utilizarse para la operación del material didáctico:

▶ Manual de Operación.

# **3.3.1 MANUAL DE OPERACIÓN.**

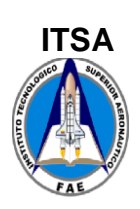

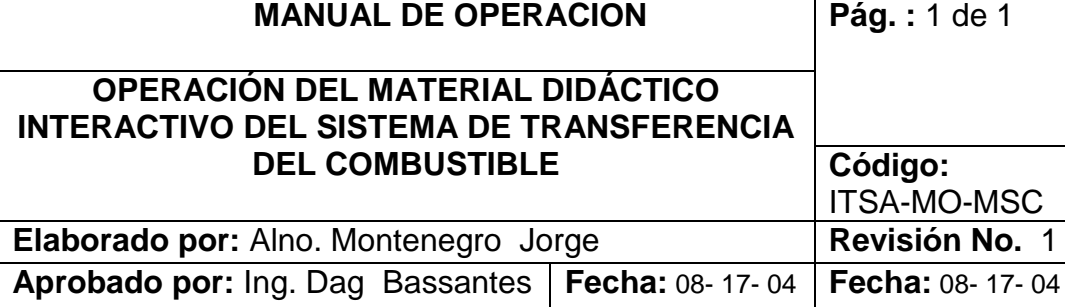

# **1. OBJETIVO**

 Documentar el procedimiento para la operación de la animación interactiva de transferencia del sistema de combustible del avión k – FIR CE

## **2. ALCANCE**

 Analizar la correcta operación de la animación interactiva de transferencia del sistema de combustible del avión k – FIR CE

# **3. PROCEDIMIENTOS**

- 1. Ubicar correctamente el CD en el pc.
- 2. No es necesario que el pc tenga el programa de flash MX.
- 3. Hacer doble click en la carpeta del mismo nombre para ver su contenido.
- 4. Dentro de la carpeta encontramos los íconos de inicio de funcionamiento del programa de animación interactiva.
- 5. Al abrir el icono principal de funcionamiento encontraremos una presentación que indica cada uno de los sistema de combustible del avión como es el de transferencia, llenado en tierra y aire, cada uno de estos sistema tiene un botón de mando que inicia la animación y así mismo tiene uno que lo hace retornar al comienzo de la presentación.

# **4.0 FIRMA DE RESPONSABILIDAD \_\_\_\_\_\_\_\_\_\_\_\_\_\_\_\_\_\_\_\_\_\_\_\_\_\_\_\_\_\_\_\_\_**

# **CAPÍTULO IV**

# **ANÁLISIS ECONÓMICO**

En este capítulo se analiza el costo real de la elaboración de este proyecto de elaboración de material didáctico interactivo del sistema de transferencia de combustible del avión K – FIR CE.

#### **4.1 PRESUPUESTO.**

Habiendo realizado un estudio minucioso de los gastos de este proyecto se llego a concretar que este proyecto de animación interactivo tiene un valor de costo de \$**537**.

# **4.2 ANÁLISIS ECONÓMICO Y FINANCIERO.**

Para la elaboración del sistema didáctico interactivo del funcionamiento del sistema de transferencia de combustible del avión K – FIR CE se tomo en cuenta los siguientes rubros que son:

- $\triangleright$  Curso de capacitación.
- $\triangleright$  Materiales.
- **≻** Otros.

#### 4.2.1 CURSO DE CAPACITACIÓN.

Para la realización del presente proyecto de animación se realizo un curso de capacitación en lo que se refiere a Flash MX, por ser de gran utilidad y tener facilidad de comprensión al ser un programa de animación interactivo efectivo y eficaz por consiguiente se lo utilizó en este proyecto.

#### 4.2.2 MATERIALES.

En este rubro comprende todos los materiales utilizados para la elaboración del proyecto de animación como son:

- $\triangleright$  Hora Internet.
- $\triangleright$  Disquettes.
- CD de instalación de los programas.
- $\triangleright$  CD.

4.2.3 OTROS.

En este rubro comprende todos los materiales utilizados para la elaboración del proyecto mencionado como son: impresiones, copias, anillados, borradores, etc.

 De esta manera se ha determinado el costo verdadero de la elaboración de este proyecto de animación interactivo del sistema de transferencia de combustible del avión de combate K – FIR CE.

**Tabla 4.1 Costo total del proyecto de animación interactivo del sistema de transferencia del avión K- FIR CE.**

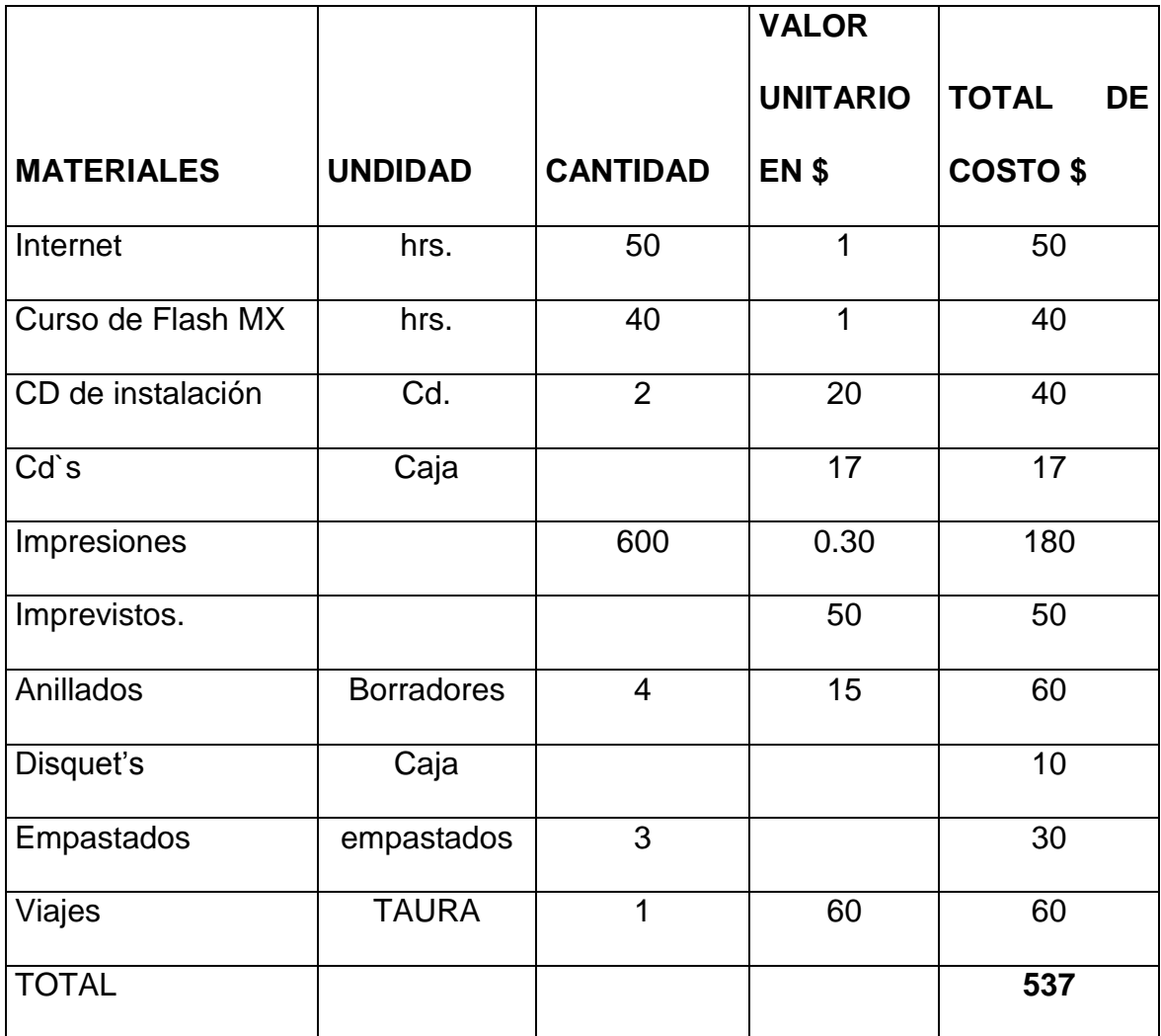

# **CAPÍTULO V.**

# **CONCLUSIONES Y RECOMENDACIONES.**

## **5.1 CONCLUSIONES.**

- El material interactivo facilita la apreciación de funcionamiento de todos y cada uno de los elementos constitutivos del sistema de combustible, en tal razón se halla en condiciones óptimas de operación y satisface las expectativas planteadas.
- La investigación realizada en los manuales de mantenimiento y operación del avión K-FIR CE permitieron la elaboración de los diagramas del sistema de combustible.
- $\geq$  En el sistema interactivo de transferencia de combustible del avión de combate K-FIR CE se aprecia fácilmente la secuencia de llenado en tierra, aire y alimentación de este sistema implementado.
- El manual de la operación del material didáctico interactivo del sistema de combustible detalla el correcto manejo de este trabajo de animación.

#### **5.2 Recomendaciones.**

 Se recomienda que el personal técnico que trabaja en la sección K-FIR CE facilite la información de los diferentes sistema existentes en el avión de combate K-FIR CE para que los estudiantes militares se familiaricen y tengan conocimientos sobre la remodelación.

- Se recomienda que este material didáctico interactivo sea utilizado tanto por los docentes como por los alumnos para mayor comprensión del sistema de combustible.
- $\triangleright$  Se recomienda que al importar los diagramas de AutoCad 2004 2d hacia Flash MX se utilice la extensión "DXF AutoCAD R12/LT2 (\*.df)" ya que al transportarlo como flash mx el programa se vuelve muy pesado.
- Si se trabaja en Flash Mx es recomendable utilizar los candados de seguridad sobre las capas que no se están trabajando para evitar cambios inadvertidos en las demás.
- Se recomienda que en la malla de la carrera de mecánica se implemente el programa de animación FLASH MX u otros programas de animación interactivo, también que en la materia de AUTO-CAD se complemente con conocimientos de gráficos en 3d.

# **BIBLIOGRAFÍA**

- ▶ I.AI. Israel Aircraft Industries LTD, MANUAL DE VUELO, confidencial.
- ▶ I.AI. Israel Aircraft Industries LTD, MECHANICAL, ELECTRICAL & ELECTRONICS SYSTEMS TRAINING, confidencial.
- J. López Fernández; J.A. Tajadura Zapirain, 1999, AUTO-CAD 2000 Avanzado, Editorial Lavel S.A., España, ISBN 84-481-2430-8.
- José Luis Orós, 2003, Macromedia Flash MX, RA-MA Editorial, España, ISBN 84-7897-526-8.
- Cbos. Tec. Avc. Villegas Erick., 2003, ELABORACIÓN DE UN MATERIAL DIDACTICO INTERACTIVO DEL SISTEMA DE LUBRICACIÓN DEL AVIÓN BOEING 727, Latacunga.
- [http://www.desarrolloweb.com//articulos/1067.php?manual=39.](http://www.desarrolloweb.com/articulos/1067.php?manual=39)
- [http://digital.ni.com/wordwide/latan,nsf/web/all04F8941E085027C88625E89](http://digital.ni.com/wordwide/latan,nsf/web/all04F8941E085027C88625E8900679AF4) [00679AF4](http://digital.ni.com/wordwide/latan,nsf/web/all04F8941E085027C88625E8900679AF4)
- [http://digital.ni.com/wordwide/latan.nsf/web/all/B84C36E635AA2D2386256](http://digital.ni.com/wordwide/latan.nsf/web/all/B84C36E635AA2D2386256C36007B2386?OpenDocument&node=165520_esa) [C36007B2386?OpenDocument&node=165520\\_esa](http://digital.ni.com/wordwide/latan.nsf/web/all/B84C36E635AA2D2386256C36007B2386?OpenDocument&node=165520_esa)
- [http://villanos.netescuela/dream\\_Mx/consepto/index.html](http://villanos.netescuela/dream_Mx/consepto/index.html)